## **IMPORTANT**

### **Check your power supply**

Make sure that your local AC mains voltage matches the voltage specified on the name plate on the bottom panel. In some areas a voltage selector may be provided on the bottom panel of the main keyboard unit near the power cord. Make sure that the voltage selector is set for the voltage in your area. The voltage selector is set at 240V when the unit is initially shipped. To change the setting use a "minus" screwdriver to rotate the selector dial so that the correct voltage appears next to the pointer on the panel.

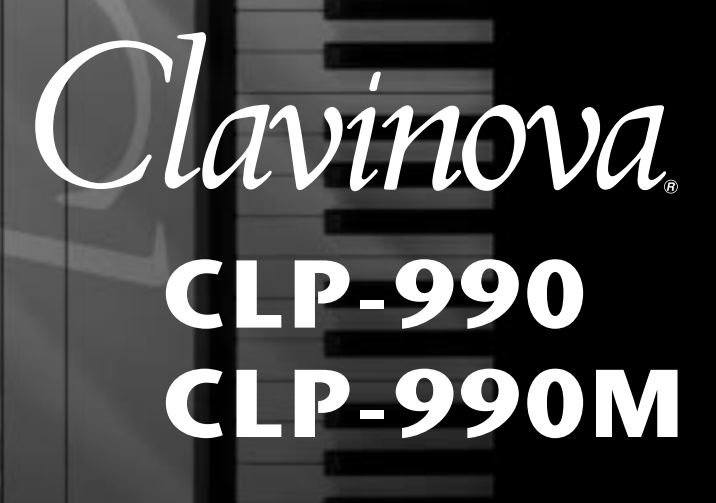

**Owner's manual**

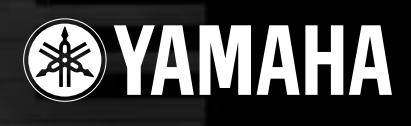

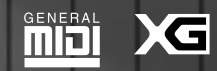

# **SPECIAL MESSAGE SECTION**

**PRODUCT SAFETY MARKINGS:** Yamaha electronic products may have either labels similar to the graphics shown below or molded/stamped facsimiles of these graphics on the enclosure. The explanation of these graphics appears on this page. Please observe all cautions indicated on this page and those indicated in the safety instruction section.

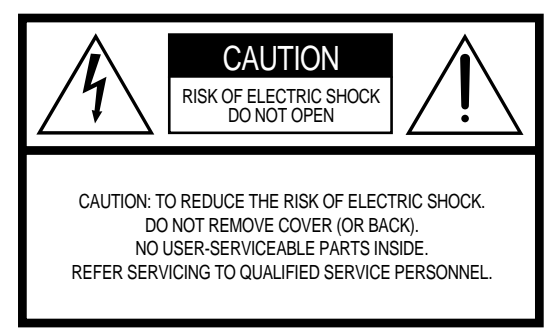

See bottom of Keyboard enclosure for graphic symbol markings

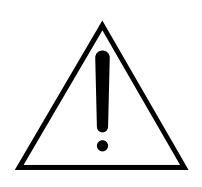

The exclamation point within the equilateral triangle is intended to alert the user to the presence of important operating and maintenance (servicing) instructions in the literature accompanying the product.

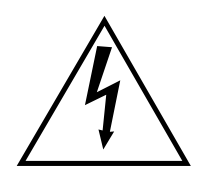

The lightning flash with arrowhead symbol, within the equilateral triangle, is intended to alert the user to the presence of uninsulated "dangerous voltage" within the product's enclosure that may be of sufficient magnitude to constitute a risk of electrical shock.

**IMPORTANT NOTICE:** All Yamaha electronic products are tested and approved by an independent safety testing laboratory in order that you may be sure that when it is properly installed and used in its normal and customary manner, all foreseeable risks have been eliminated. DO NOT modify this unit or commission others to do so unless specifically authorized by Yamaha. Product performance and/or safety standards may be diminished. Claims filed under the expressed warranty may be denied if the unit is/has been modified. Implied warranties may also be affected.

**SPECIFICATIONS SUBJECT TO CHANGE:** The information contained in this manual is believed to be correct at the time of printing. However, Yamaha reserves the right to change or modify any of the specifications without notice or obligation to update existing units.

**ENVIRONMENTAL ISSUES:** Yamaha strives to produce products that are both user safe and environmentally friendly. We sincerely believe that our products and the production methods used to produce them, meet these goals. In keeping with both the letter and the spirit of the law, we want you to be aware of the following:

**Battery Notice:** This product MAY contain a small nonrechargable battery which (if applicable) is soldered in place. The average life span of this type of battery is approximately five years. When replacement becomes necessary, contact a qualified service representative to perform the replacement.

**Warning:** Do not attempt to recharge, disassemble, or incinerate this type of battery. Keep all batteries away from children. Dispose of used batteries promptly and as regulated by applicable laws. Note: In some areas, the servicer is required by law to return the defective parts. However, you do have the option of having the servicer dispose of these parts for you.

**Disposal Notice:** Should this product become damaged beyond repair, or for some reason its useful life is considered to be at an end, please observe all local, state, and federal regulations that relate to the disposal of products that contain lead, batteries, plastics, etc.

**NOTICE:** Service charges incurred due to lack of knowledge relating to how a function or effect works (when the unit is operating as designed) are not covered by the manufacturer's warranty, and are therefore the owners responsibility. Please study this manual carefully and consult your dealer before requesting service.

**NAME PLATE LOCATION:** The graphic below indicates the location of the name plate. The model number, serial number, power requirements, etc., are located on this plate. You should record the model number, serial number, and the date of purchase in the spaces provided below and retain this manual as a permanent record of your purchase.

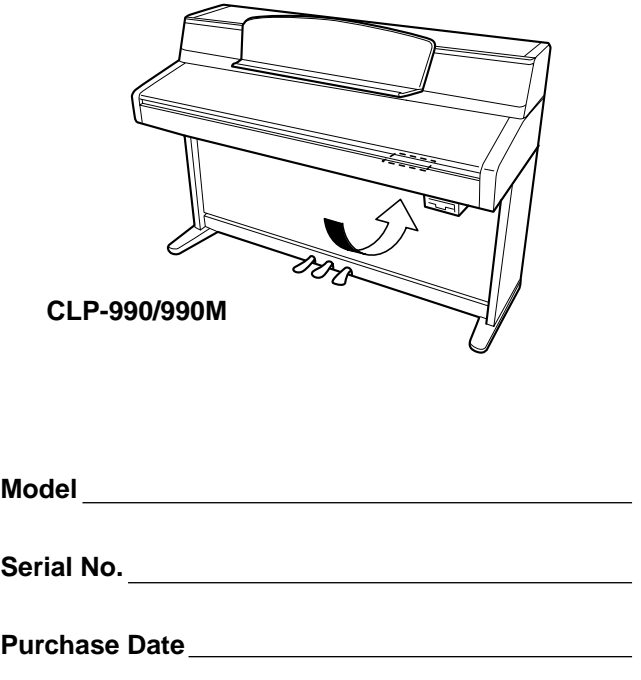

# **PRECAUTIONS**

## <span id="page-2-0"></span>**PLEASE READ CAREFULLY BEFORE PROCEEDING**

\* Please keep these precautions in a safe place for future reference.

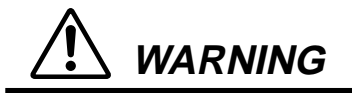

**Always follow the basic precautions listed below to avoid the possibility of serious injury or even death from electrical shock, short-circuiting, damages, fire or other hazards. These precautions include, but are not limited to, the following:**

- Do not open the instrument or attempt to disassemble the internal parts or modify them in any way. The instrument contains no user-serviceable parts. If it should appear to be malfunctioning, discontinue use immediately and have it inspected by qualified Yamaha service personnel.
- Do not expose the instrument to rain, use it near water or in damp or wet conditions, or place containers on it containing liquids which might spill into any openings.
- If the power cord or plug becomes frayed or damaged, or if there is a sudden loss of sound during use of the instrument, or if any unusual smells or smoke should appear to be caused by it, immediately turn off the power switch, disconnect the electric plug from the outlet, and have the instrument inspected by qualified Yamaha service personnel.
- Only use the voltage specified as correct for the instrument. The required voltage is printed on the name plate of the instrument.
- Before cleaning the instrument, always remove the electric plug from the outlet. Never insert or remove an electric plug with wet hands.
- Check the electric plug periodically and remove any dirt or dust which may have accumulated on it.

# **PRECAUTIONS**

# **CAUTION**

**Always follow the basic precautions listed below to avoid the possibility of physical injury to you or others, or damage to the instrument or other property. These precautions include, but are not limited to, the following:**

- Do not place the power cord near heat sources such as heaters or radiators, and do not excessively bend or otherwise damage the cord, place heavy objects on it, or place it in a position where anyone could walk on, trip over, or roll anything over it.
- When removing the electric plug from the instrument or an outlet, always hold the plug itself and not the cord. Pulling by the cord can damage it.
- Do not connect the instrument to an electrical outlet using a multiple-connector. Doing so can result in lower sound quality, or possibly cause overheating in the outlet.
- Remove the electric plug from the outlet when the instrument is not to be used for extended periods of time, or during electrical storms.
- Before connecting the instrument to other electronic components, turn off the power for all components. Before turning the power on or off for all components, set all volume levels to minimum. Also, be sure to set the volumes of all components at their minimum levels and gradually raise the volume controls while playing the instrument to set the desired listening level.
- Do not expose the instrument to excessive dust or vibrations, or extreme cold or heat (such as in direct sunlight, near a heater, or in a car during the day) to prevent the possibility of panel disfiguration or damage to the internal components.
- Do not use the instrument near other electrical products such as televisions, radios, or speakers, since this might cause interference which can affect proper operation of the other products.
- Do not place the instrument in an unstable position where it might accidentally fall over.
- Before moving the instrument, remove all connected cables.
- When cleaning the instrument, use a soft, dry or slightly damp cloth. Do not use paint thinners, solvents, cleaning fluids, or chemical-impregnated wiping cloths. Also, do not place vinyl, plastic or rubber objects on the instrument, since this might discolor the panel or keyboard.
- Do not rest your weight on, or place heavy objects on the instrument, and do not use excessive force on the buttons, switches or connectors.
- Take care that the key cover does not pinch your fingers, and do not insert a finger or hand in the key cover gap.
- Never insert or drop paper or metallic or other objects between the slits of the key cover and the keyboard. If this happens, immediately turn off the power and remove the electric plug from the outlet and have the instrument inspected by qualified Yamaha service personnel.
- Do not place the instrument against a wall (allow at least 3 cm/one-inch from the wall), since this can cause inadequate air circulation, and possibly result in the instrument overheating.
- Read carefully the attached documentation explaining the assembly process. Failure to assemble the instrument in the proper sequence might result in damage to the instrument or even injury.
- Do not operate the instrument for a long period of time at a high or uncomfortable volume level, since this can cause permanent hearing loss. If you experience any hearing loss or ringing in the ears, consult a physician.

# **PRECAUTIONS**

### ■ **USING THE BENCH (If included)**

- Do not play carelessly with or stand on the bench. Using it as a tool or step-ladder or for any other purpose might result in accident or injury.
- Only one person should sit on the bench at a time, in order to prevent the possibility of accident or injury.
- If the bench screws become loose due to extensive long-term use, tighten them periodically using the included tool.

### ■ SAVING USER DATA

• Always save data to a floppy disk or an external device such as the Yamaha MIDI Data Filer MDF3 frequently, in order to help prevent the loss of important data due to a malfunction or user operating error.

Yamaha cannot be held responsible for damage caused by improper use or modifications to the instrument, or data that is lost or destroyed.

Always turn the power off when the instrument is not in use.

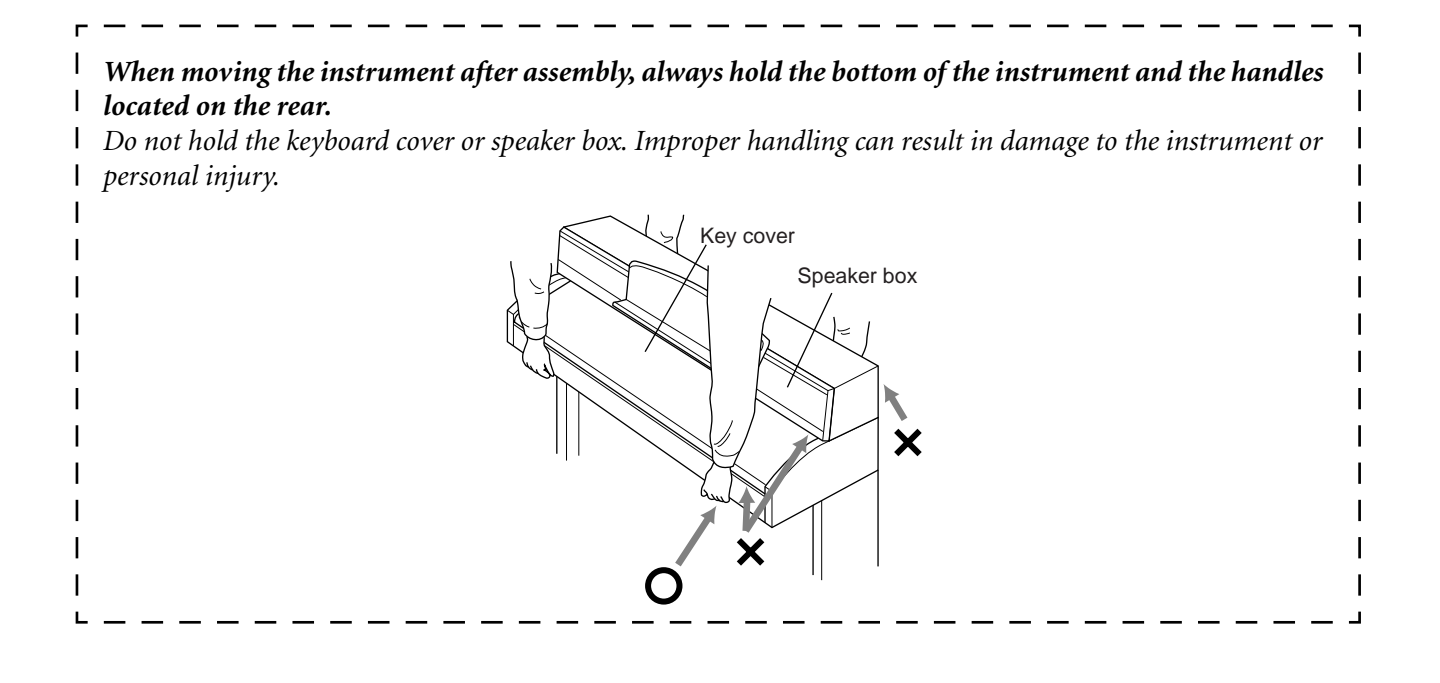

<span id="page-5-0"></span>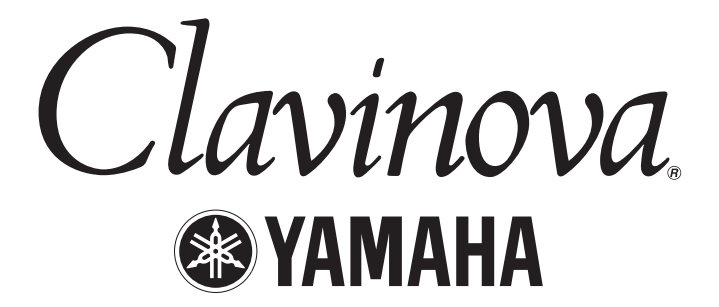

Thank you for choosing the Yamaha Clavinova CLP-990/990M. In order to make the most of your Clavinova's performance potential and features, please read this Owner's Manual thoroughly, and keep it in a safe place for later reference.

## *About this Owner's Manual and Reference Booklet*

This manual consists of four main sections: "Introduction," "Basic Operation," "Detailed Settings," and "Appendix." Also, a separate "Reference Booklet" is provided.

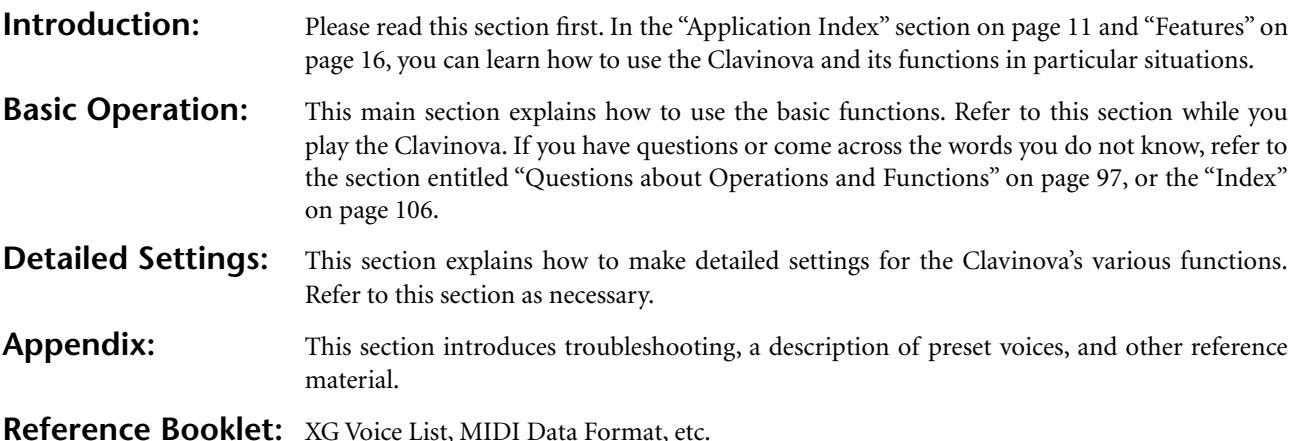

- \* The models CLP-990M will be referred to as the CLP-990 in this Owner's Manual.
- The illustrations and LCD screens as shown in this Owner's Manual are for instructional purposes only, and may appear somewhat different from those on your instrument.
- Unauthorized copying of copyrighted software for purposes other than the purchaser's personal use is prohibited.

### ■ **Trademarks**

- Apple and Macintosh are trademarks of Apple Computer, Inc., registered in the U.S. and other countries.
- IBM-PC/AT is a trademark of International Business Machines Corporation.
- Windows is the registered trademark of Microsoft® Corporation.

All other trademarks are the property of their respective holders.

"The Clavinova-Computer Connection" is a supplementary guidebook that describes, for beginners, what you can do with your Clavinova and a personal computer and how to set up a Clavinova-Computer system (the manual is not written for any specific models). The document is available as a PDF file (in English) at the following Internet address:

### **Clavinova Web site:**

http://www.yamaha.co.jp/english/product/cl/

**Yamaha Manual Library** (Electronic Musical Instruments) http://www2.yamaha.co.jp/manual/english/

# **Table of contents**

# 

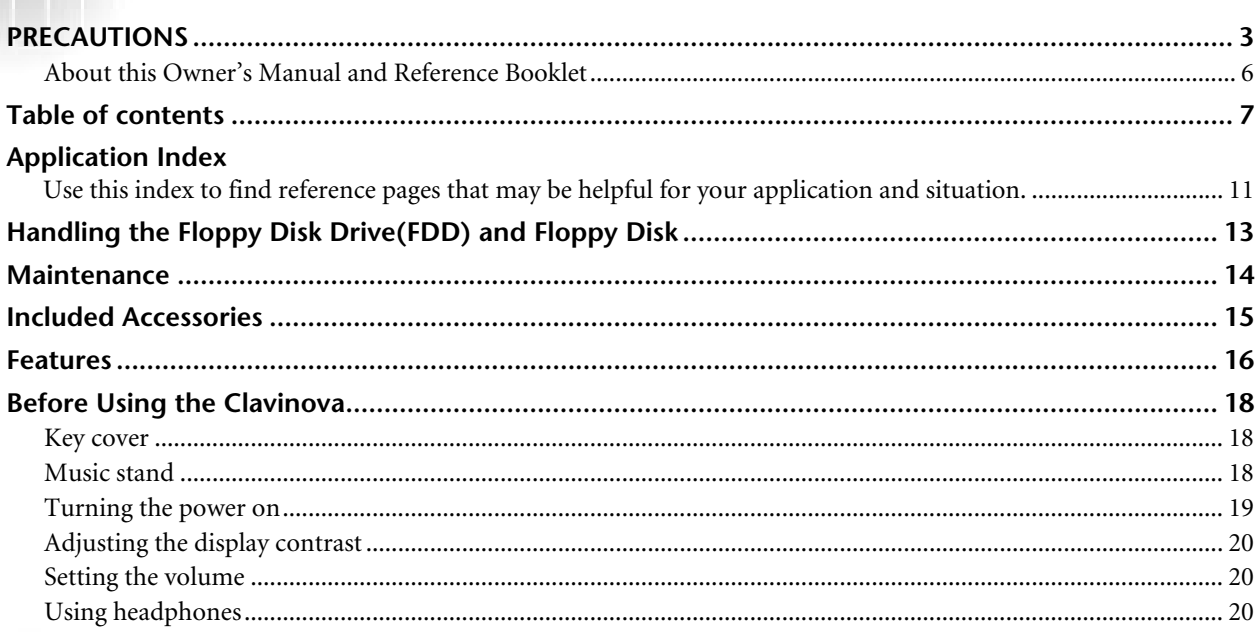

# 

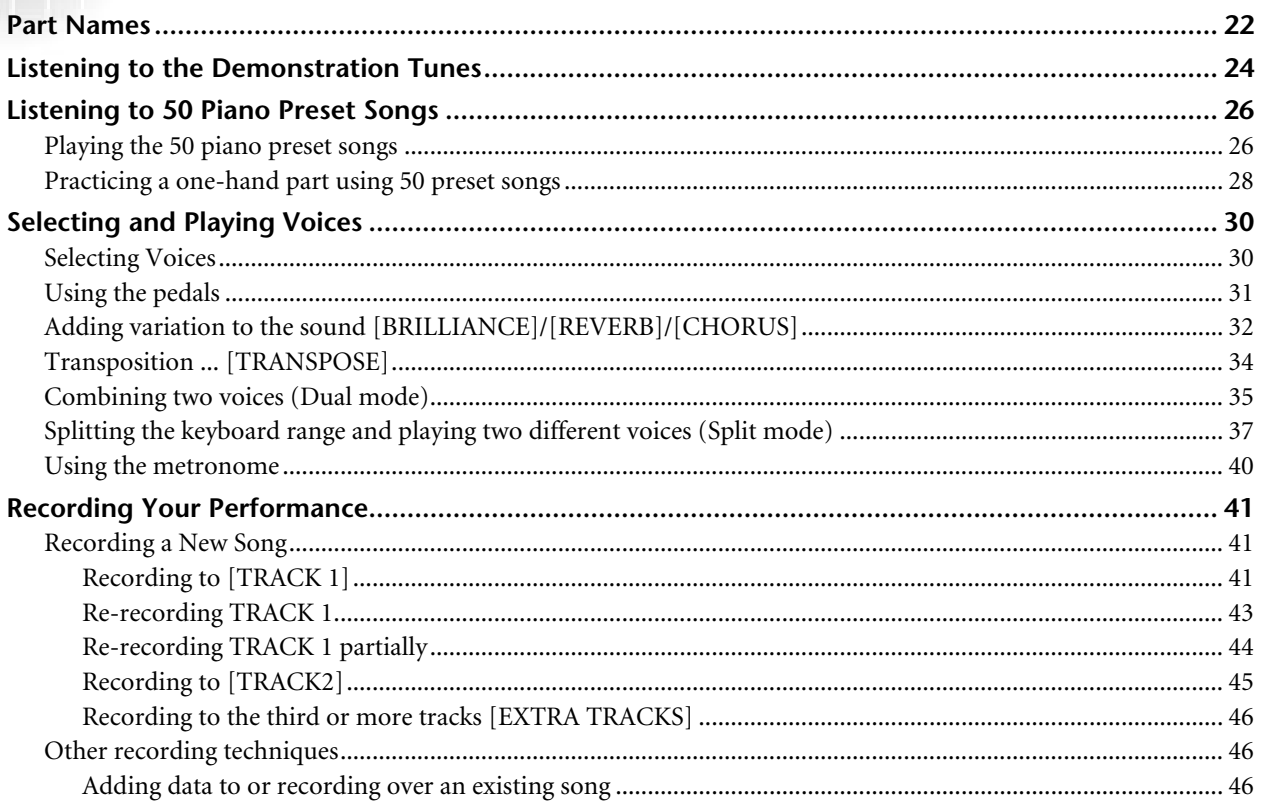

21

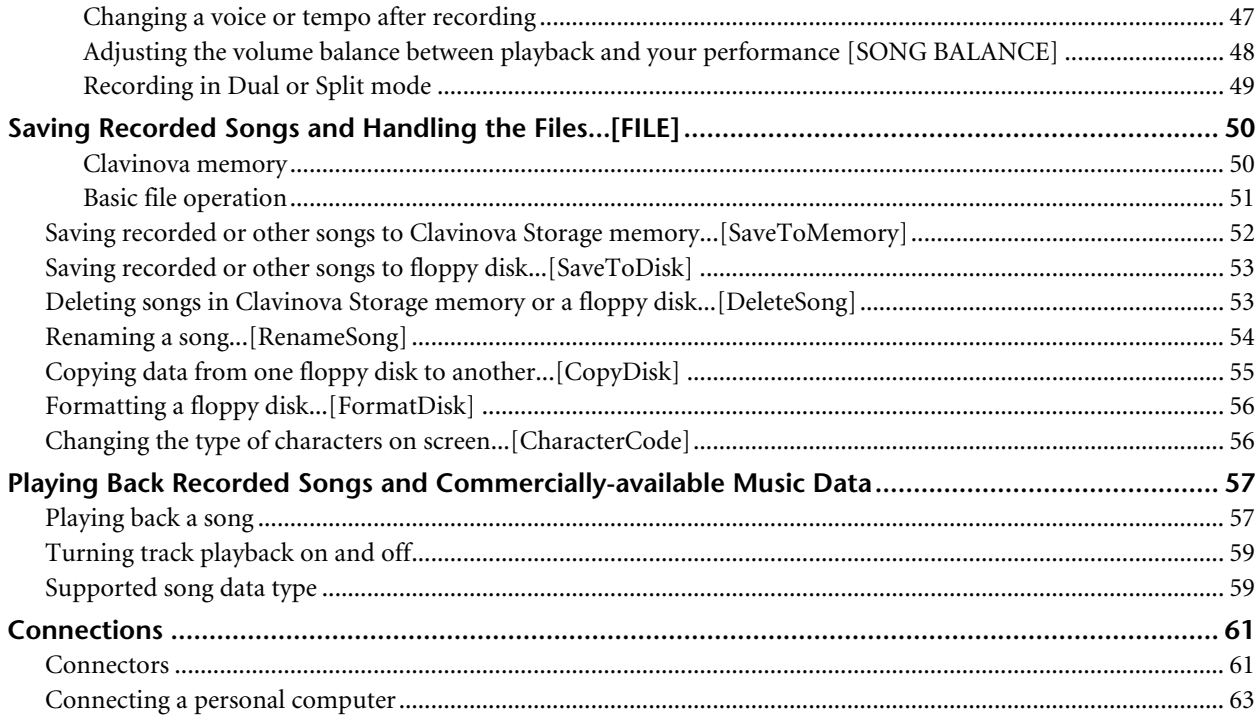

# 

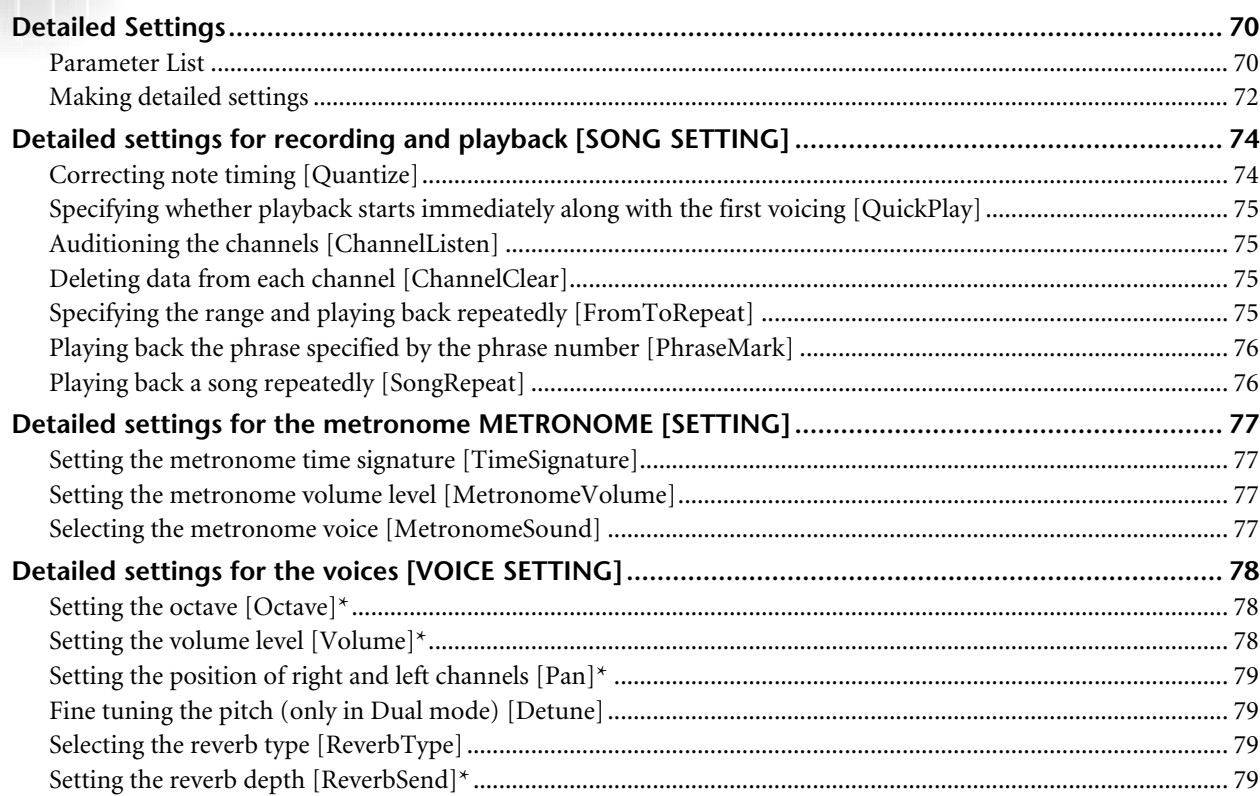

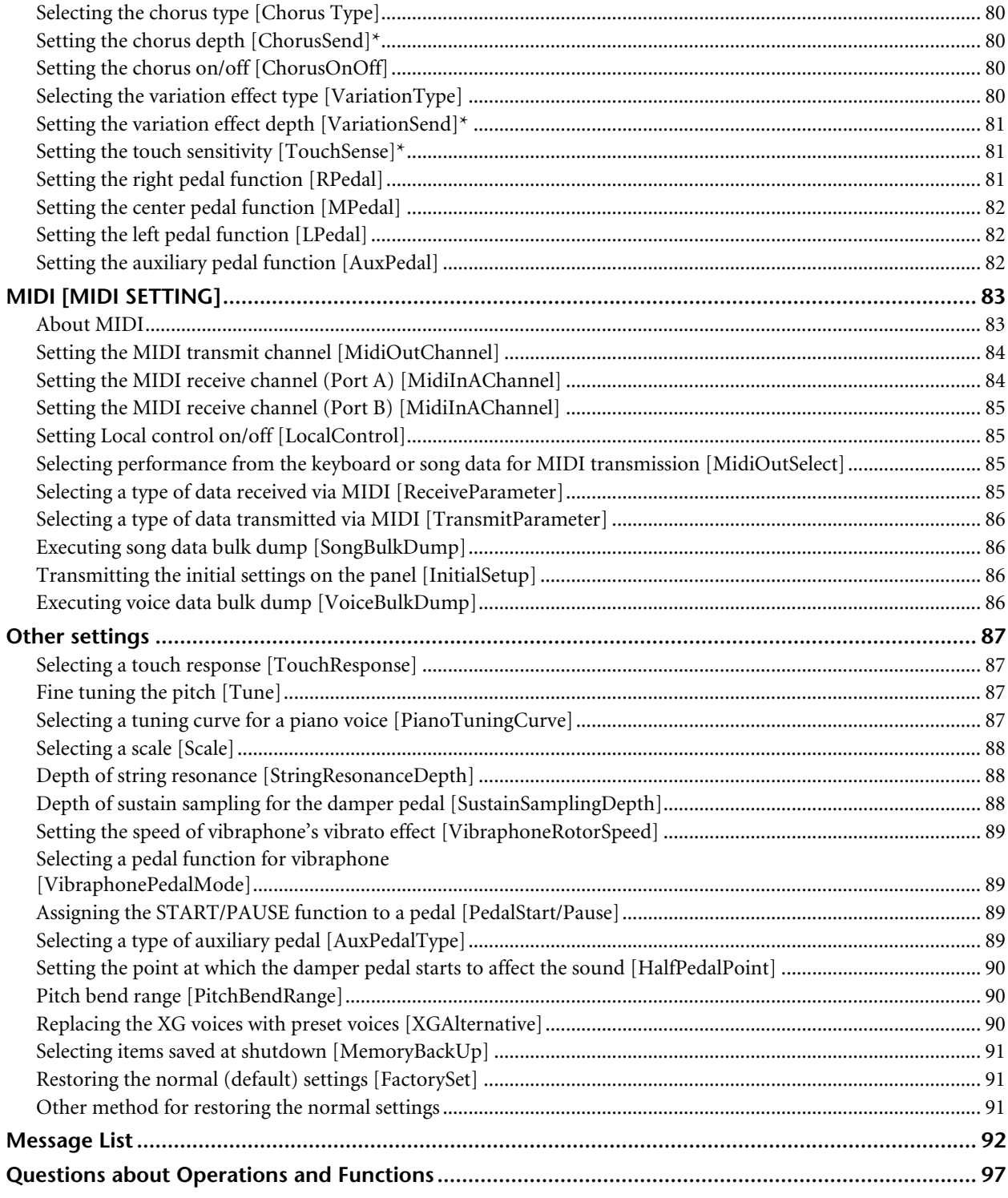

## $.99$

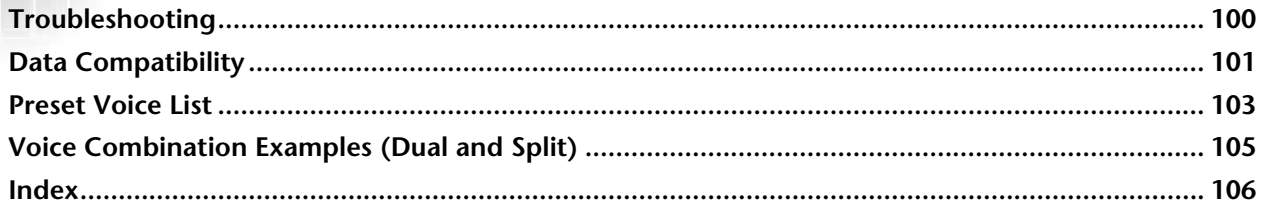

# <span id="page-10-0"></span>*Application Index*

*Use this index to find reference pages that may be helpful for your application and situation.*

## *Listening*

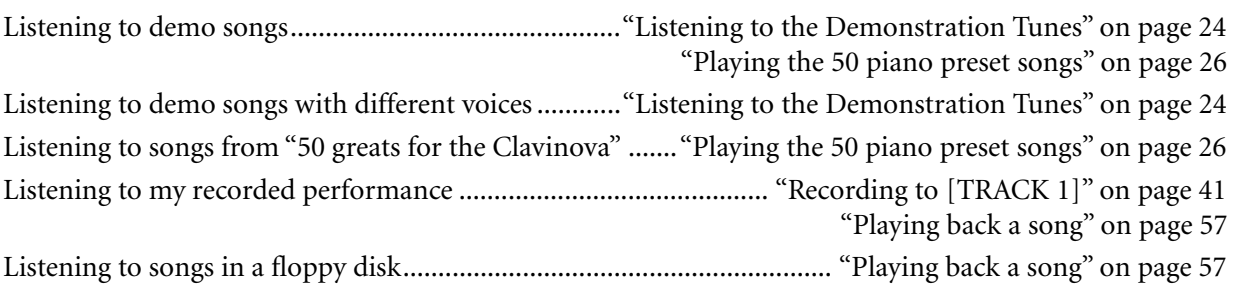

# *Playing*

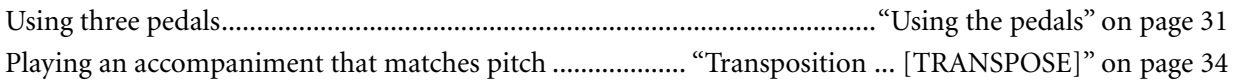

# *Changing tonal color*

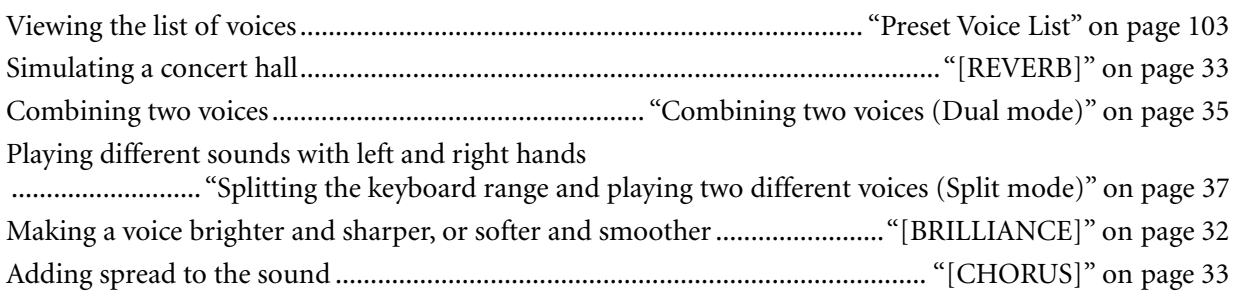

# *Practicing*

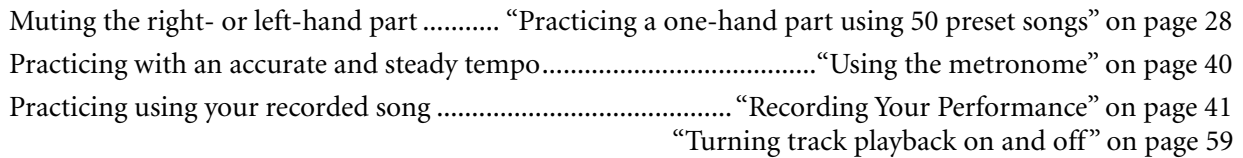

## *Recording*

Recording your performance ...................................................... ["Recording Your Performance" on page 41](#page-40-0) Saving recorded songs to floppy disks or memory ...........................................................["Saving Recorded Songs and Handling the Files...\[FILE\]" on page 50](#page-49-0) *Use this index to find reference pages that may be helpful for your application and situation.*

## *Settings*

Making detailed settings for recording and playback

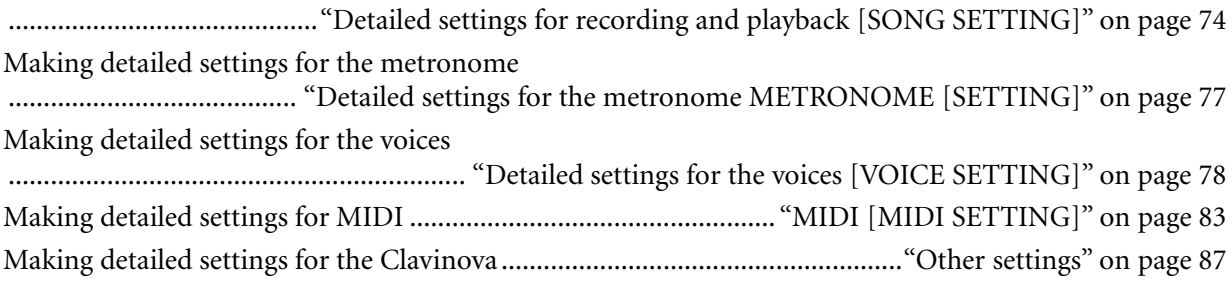

# *Connecting the Clavinova to other devices*

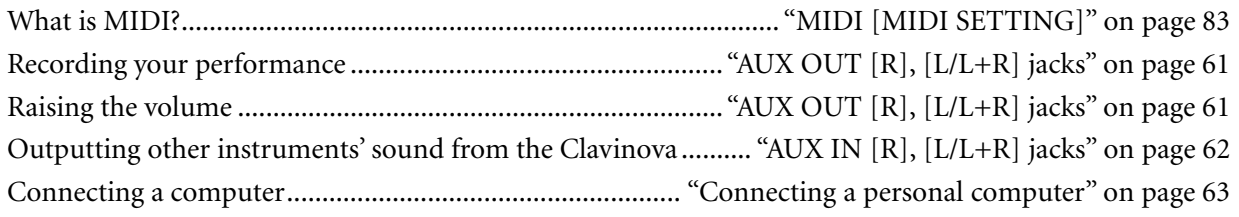

## *Quick solution*

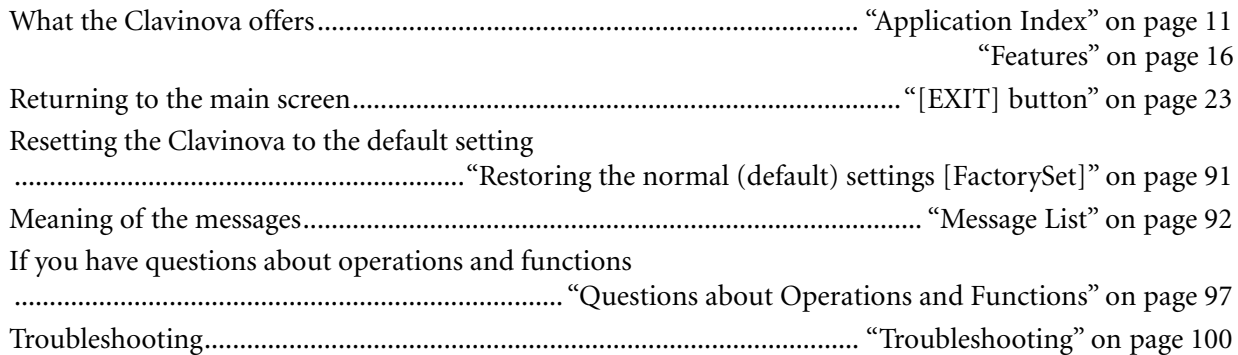

# <span id="page-12-0"></span>*Handling the Floppy Disk Drive(FDD) and Floppy Disk*

## **Precautions**

Be sure to handle floppy disks and treat the disk drive with care. Follow the important precautions below.

## **Compatible Disk Type**

3.5" 2DD and 2HD type floppy disks can be used.

## **Inserting/Ejecting Floppy Disks**

To insert a floppy disk into the disk drive:

Hold the disk so that the label of the disk is facing upward and the sliding shutter is facing forward, towards the disk slot. Carefully insert the disk into the slot, slowly pushing it all the way in until it clicks into place and the eject button pops out.

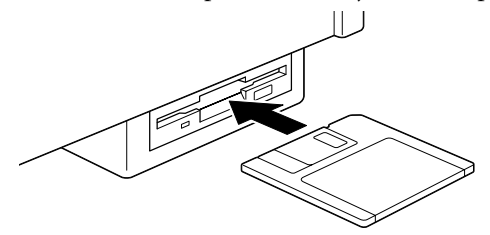

## **To eject a floppy disk:**

Before ejecting the disk, be sure to confirm that the floppy disk drive is stopped. If the disk drive is operating (during the [SaveToDisk] (P53), [DeleteSong] (P53), [RenameSong] (P54), [CopyDisk] (P55), or [FormatDisk] (P56) operation), the Clavinova displays [Executing].

Never attempt to remove the disk or turn the power off when the disk drive is operating. Doing so can damage the disk and possibly the disk drive.

Press the eject button slowly as far as it will go; the disk will automatically pop out. When the disk is fully ejected, carefully remove it by hand.

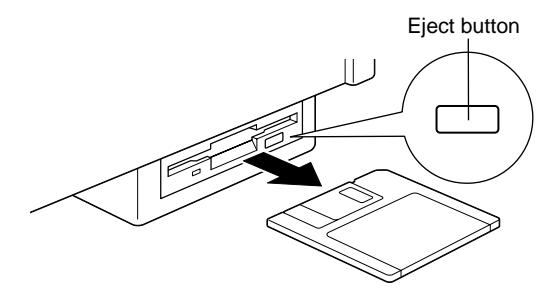

If the eject button is pressed too quickly, or if it is not pressed in as far as it will go, the disk may not eject properly. The eject button may become stuck in a half-pressed position with the disk extending from the drive slot by only a few millimeters. If this happens, do not attempt to pull out the partially ejected disk, since using force in this situation can damage the disk drive mechanism or the floppy disk. To remove a partially ejected disk, try pressing the eject button once again, or push the disk back into the slot and then repeat the eject procedure.

Be sure to remove the floppy disk from the disk drive before turning off the power. A floppy disk left in the drive for extended periods can easily pick up dust and dirt that can cause data read and write errors.

### **Cleaning the Disk Drive Read/Write Head**

- Clean the read/write head regularly. This instrument employs a precision magnetic read/write head which, after an extended period of use, will pick up a layer of magnetic particles from the disks used that will eventually cause read and write errors.
- To maintain the disk drive in optimum working order Yamaha recommends that you use a commercially-available dry-type head cleaning disk to clean the head about once a month. Ask your Yamaha dealer about the availability of proper head-cleaning disks.
- Never insert anything but floppy disks into the disk drive. Other objects may cause damage to the disk drive or floppy disks.

## <span id="page-13-0"></span>**About the Floppy Disks**

#### **• To handle floppy disks with care:**

- Do not place heavy objects on a disk or bend or apply pressure to the disk in any way. Always keep floppy disks in their protective cases when they are not in use.
- Do not expose the disk to direct sunlight, extremely high or low temperatures, or excessive humidity, dust or liquids.
- Do not open the sliding shutter and touch the exposed surface of the floppy disk inside.
- Do not expose the disk to magnetic fields, such as those produced by televisions, speakers, motors, etc., since magnetic fields can partially or completely erase data on the disk, rendering it unreadable.
- Never use a floppy disk with a deformed shutter or housing.
- Do not attach anything other than the provided labels to a floppy disk. Also make sure that labels are attached in the proper location.
- **To protect your data (Write-protect Tab):**
- To prevent accidental erasure of important data, slide the disk's write-protect tab to the "protect" position (tab open).

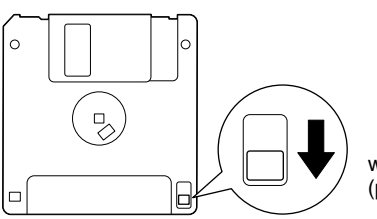

write-protect tab open (protect position)

### **• Data backup**

• For maximum data security Yamaha recommends that you keep two copies of important data on separate floppy disks. This gives you a backup if one disk is lost or damaged. To make a backup disk use the Copy Disk function on [page 55.](#page-54-0)

# *Maintenance*

Clean the instrument using a dry, soft cloth or slightly damp, soft cloth (wring well).

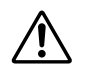

Do not use benzine, thinner, detergent, or chemical cloth for cleaning. Do not place vinyl, plastic, or rubber products on the instrument.

Otherwise, the panel or keys may be discolored or degraded.

Before using the Clavinova, be sure to read "Precautions" on pages 3-5.

## **Tuning**

Unlike an acoustic piano, the Clavinova does not need to be tuned. It always stays perfectly in tune.

### **Transporting**

If you move to another location, you can transport the Clavinova along with other stuff. You can move the unit as it is (assembled) or you can disassemble the unit down to the condition when you first open the package. Transport the keyboard horizontally. Do not lean it to the wall and the like.

# <span id="page-14-0"></span>*Included Accessories*

## **"50 greats for the Clavinova" Score Collection**

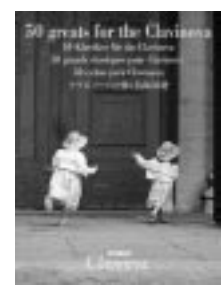

**Recording disk** Save your recorded performance to this disk. ([page 53\)](#page-52-0)

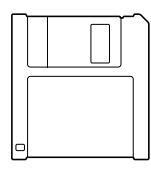

**Bench (included or optional depending on locale)**

### **Owner's Manual**

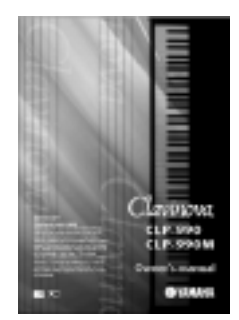

### **Reference Booklet**

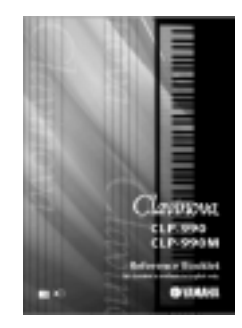

# <span id="page-15-0"></span>*Features*

The Yamaha Clavinova CLP-990 digital piano offers unmatched sonic realism and natural grand-piano type playability as well as Yamaha's original "**AWM Dynamic Stereo Sampling**" tone generation technology for rich, musical voices, and a special "**NL Keyboard (Natural Keyboard)**" that uses wooden keys with a new action mechanism for improved continuous key response. The CLP-990 GrandPiano1 voice features totally new samples painstakingly recorded from each key of a full concert grand piano. The CLP-990 GrandPiano1 voice features five velocityswitched samples (**Dynamic Sampling**), a "**Soundboard Reverb**" ([page 33\)](#page-32-0) effect that accurately simulates the resonance of a piano soundboard, "**String Resonance**" (page 88) that recreates resonance of piano strings, special "**Sus**tain Sampling" (page 88)that samples the unique resonance of an acoustic grand piano's soundboard and strings when the damper pedal is pressed, and "**Key-off Samples**" that add the subtle sound produced when the keys are released. The CLP-990 comes much closer to the sound of a true acoustic piano.

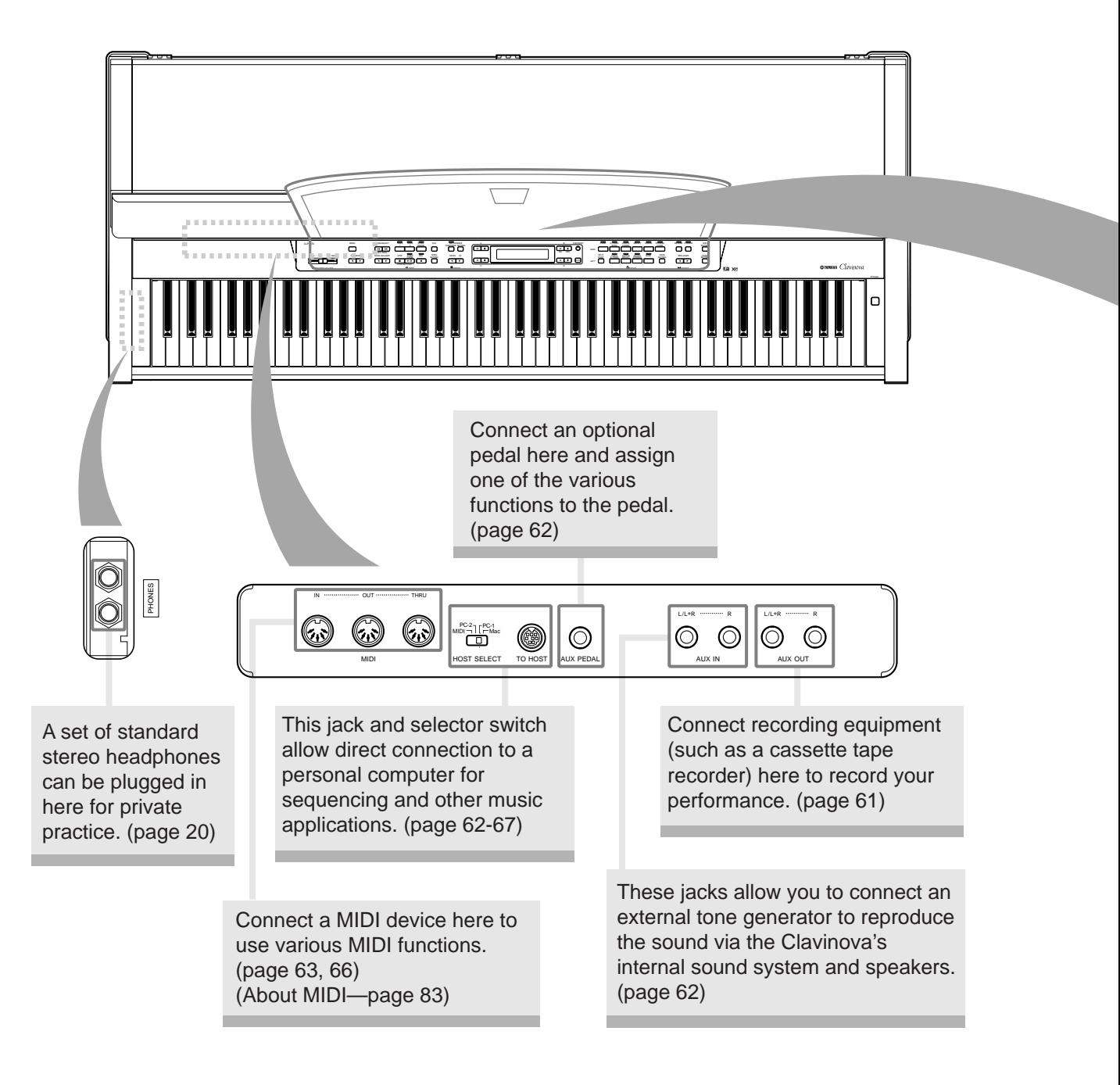

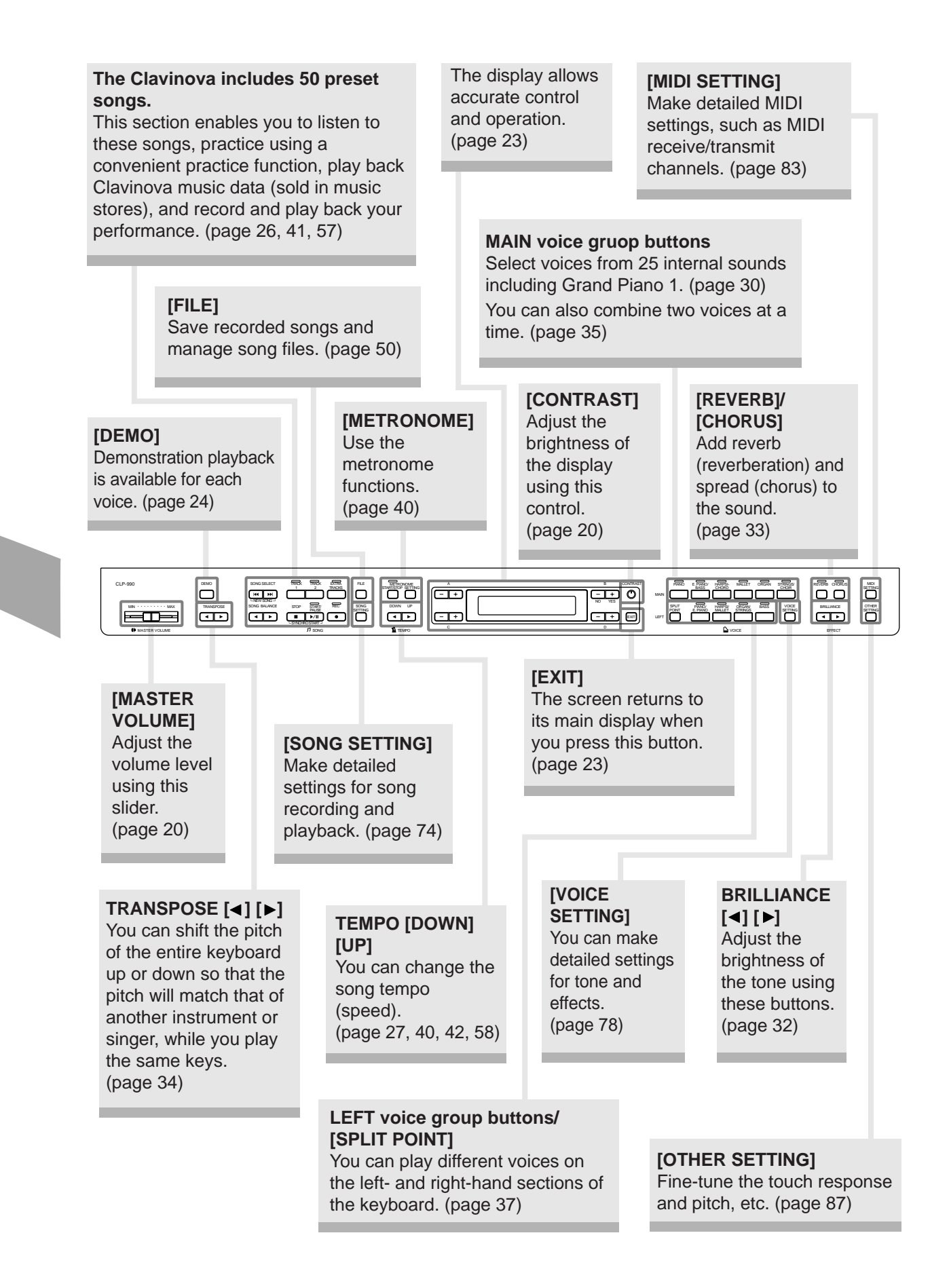

# <span id="page-17-0"></span>*Before Using the Clavinova*

# *Key cover*

### **To open the key cover:**

Lift the cover slightly, then push and slide it open.

**To close the key cover:** Slide the cover toward you and gently lower the cover over the keys.

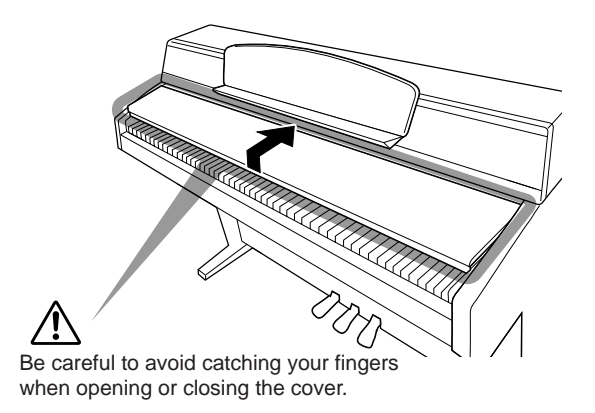

## *CAUTION*

*Hold the cover with both hands when opening or closing it. Do not release it until it is fully opened or closed. Be careful to avoid catching fingers (yours or others, especially children's between the cover and the unit. Do not place objects such as a piece of metal or paper on top of the key cover. Small objects placed on the key cover may fall inside the unit when the cover is opened and may be nearly impossible to remove. This could cause electric shock, short circuit, fire or other serious damage to the instrument.*

# *Adjusting the music stand angle*

## **Changing the angle**

Grasp the bottom of the stand and lift the stand while pulling it toward you. The stand locks at various angles when you hear a click .

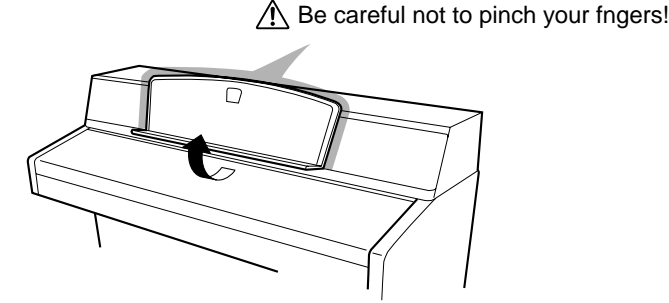

## **Replacing the stand to its original position**

Raise the bottom of the stand until the stand becomes horizontal. Then lower the stand while supporting the bottom.

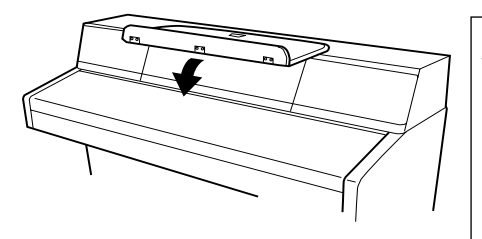

- $\bigwedge$  When you adjust the music stand angle, be sure to hold the bottom part, not the upper part or the sides. Use caution not to pinch anyone's fingers, especially those of young children, between the stand and the unit.
	- Do not adjust the angle with sheet music or other objects resting on the stand. Otherwise, the objects may fall and cause injury.
	- Do not place heavy objects on the music stand. Doing so may damage the music stand, or may cause injury.

## <span id="page-18-0"></span>*Turning the power on*

### **1. Connect the power cable.**

First insert the plug of the power cable into the AC connector on the Clavinova, then plug the other end of the cable into the proper AC outlet on the wall.

In some areas a plug adaptor may be provided to match the pin configuration of the AC wall outlets in your area.

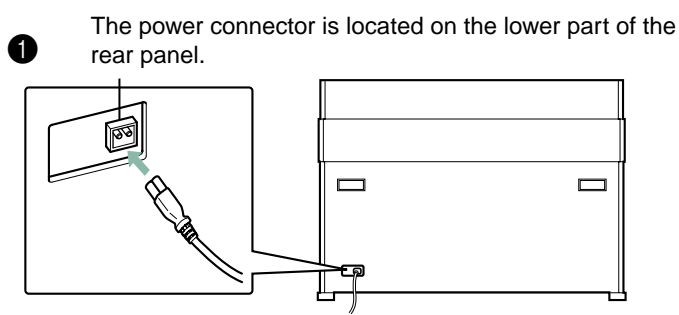

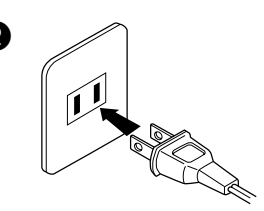

(The shape of plug differs depending on locale.)

#### **WARNING!**

Make sure your CLP-990 is rated for the AC voltage supplied in the area in which it is to be used (voltage rating appears on the name plate on the bottom panel). In some areas, a voltage selector may be provided on the bottom panel of the main keyboard unit near the power cord. Make sure that the voltage selector is set for the voltage in your area. Connecting the unit to the wrong AC supply can cause serious damage to the internal circuitry and may even pose a shock hazard!

Use only the AC power cord supplied with the CLP-990. If the supplied cord is lost or damaged and needs to be replaced, contact your Yamaha dealer. The use of an inappropriate replacement can pose a fire and shock hazard!

The type of AC power cord provided with the CLP-990 may be different depending on the country in which it is purchased. (In some areas a plug adaptor may be provided to match the pin configuration of the AC wall outlets in your area.) Do NOT modify the plug provided with the CLP-990. If the plug will not fit the outlet, have a proper outlet installed by a qualified electrician.

### **2. Turn on the power to the Clavinova.**

Press the [POWER] switch located on the right of the keyboard to turn the power on.

- The screen located in the center of the front panel and the power indica-
- tor located below the left end of the keyboard lights up.

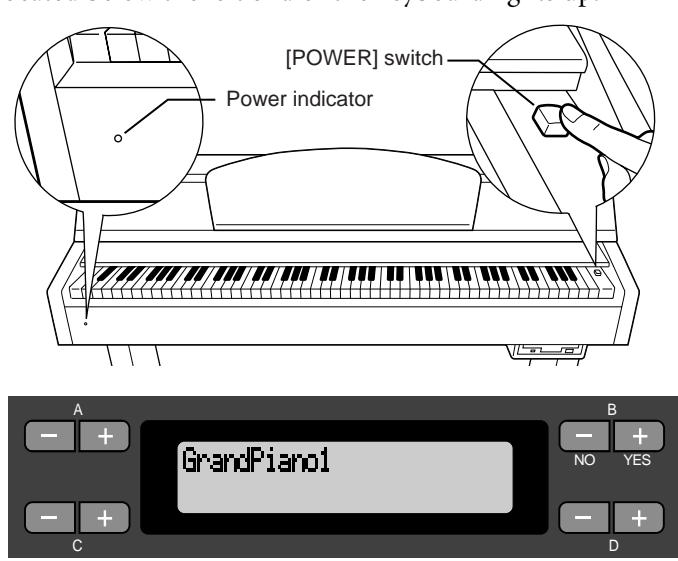

When you turn on the power to the Clavinova, a voice name appears on the screen.

Press the [POWER] switch again to turn off the power to the Clavinova. • The screen and the power indicator turn off.

**Power indicator TIP**

If you close the key cover without turning the power off, the power indicator remains lit, indicating that the power is still on.

# <span id="page-19-0"></span>*Adjusting the display contrast*

You can adjust the contrast of the display by turning the [CONTRAST] knob located to the right of the LCD.

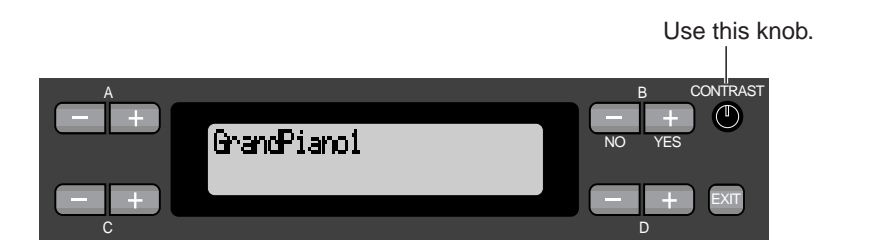

#### **TERMINOLOGY**

**CONTRAST:**  difference between brightness and darkness

# *Setting the volume*

While playing the keyboard, adjust the volume level by moving the [MASTER VOLUME] slider on the left of the front panel to the left or right.

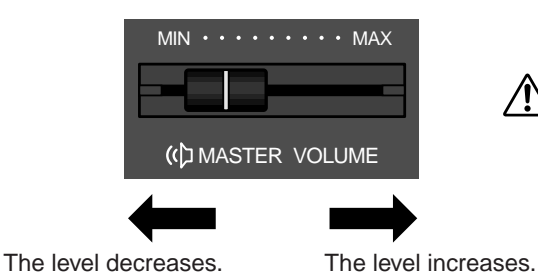

Do not use the Clavinova at a high volume level for a long period of time, or your hearing may be damaged.

**TERMINOLOGY**

**MASTER VOLUME:**  The volume level of the entire keyboard sound

**TIP**

You can also adjust the [PHONES] output level and the AUX IN input level using the [MASTER VOLUME] slider.

# *Using headphones*

Connect a pair of headphones to one of the [PHONES] jacks. When the headphones are plugged into either of the [PHONES] jacks, the internal speaker system is automatically shut off. Two [PHONES] jacks are provided. Two sets of standard stereo head-

phones can be plugged in. (If you are using only one pair of headphones, you can plug them into either of these jacks.)

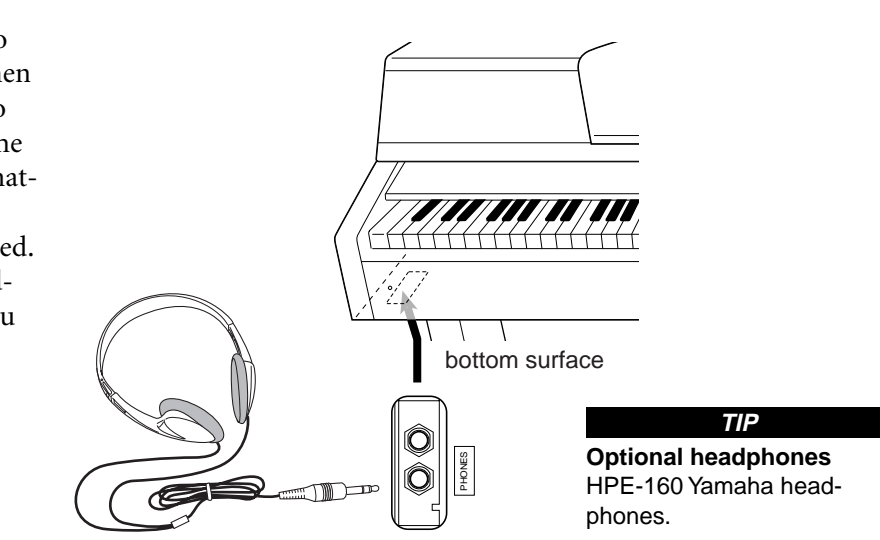

standard stereo phone plug

# <span id="page-20-0"></span>*Basic Operation*

# <span id="page-21-0"></span>*Part Names*

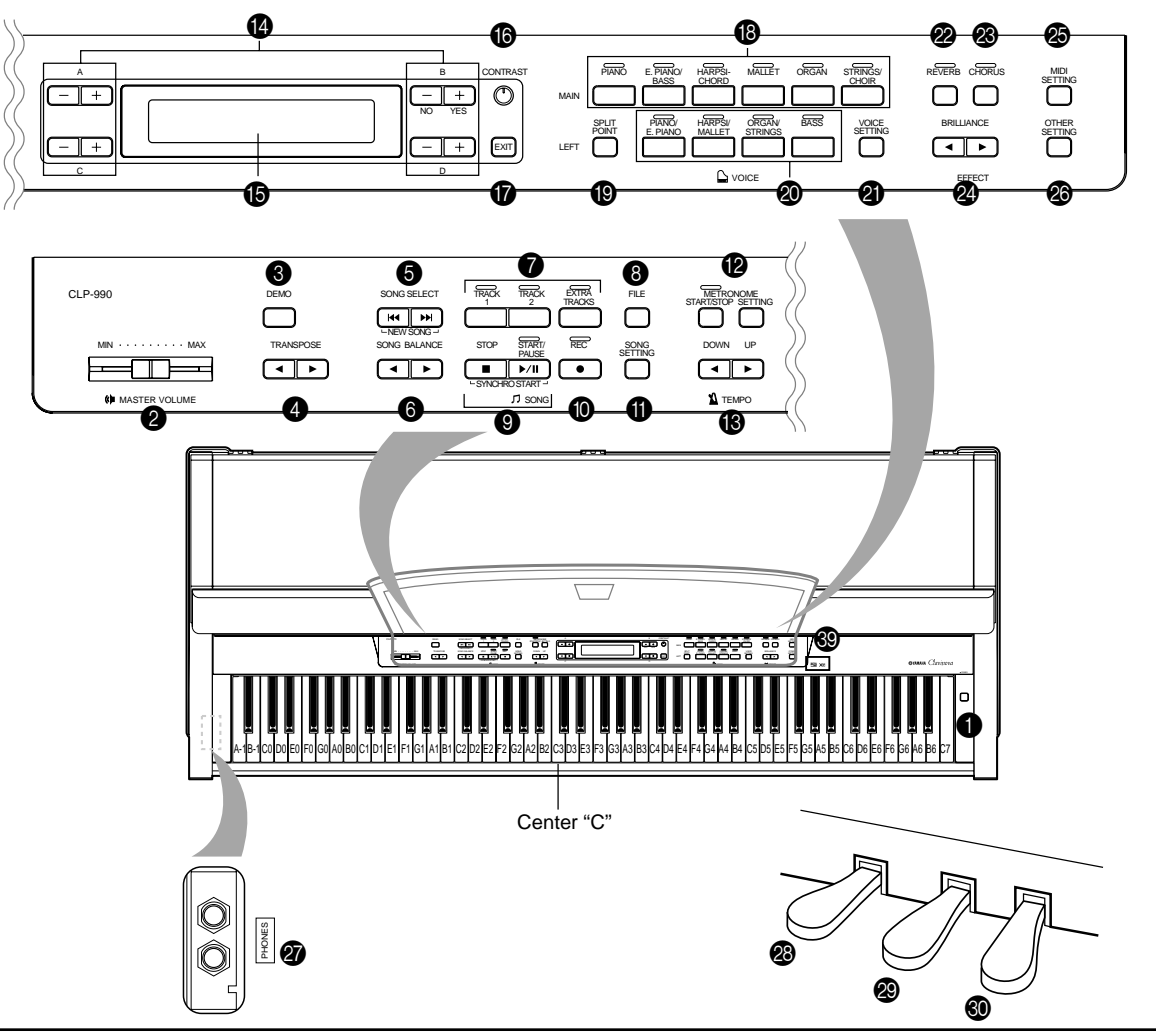

## **Top panel**

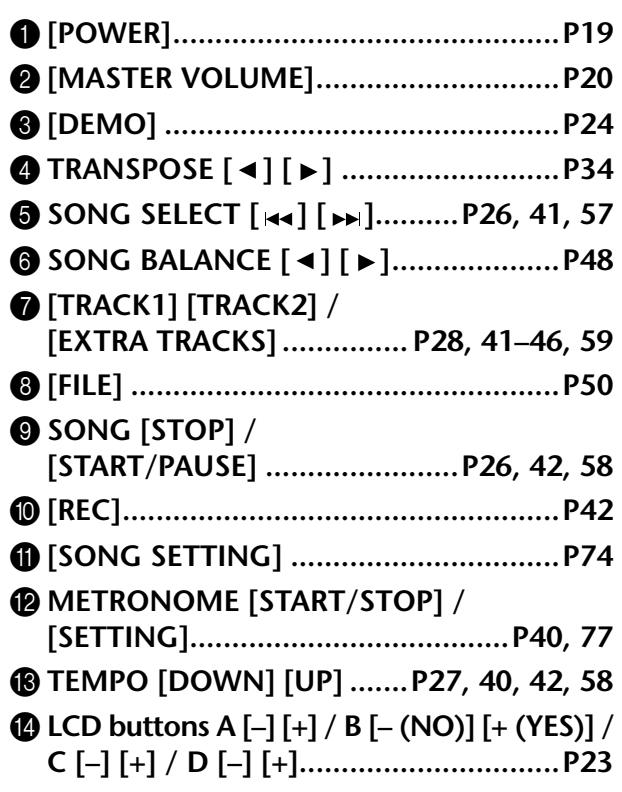

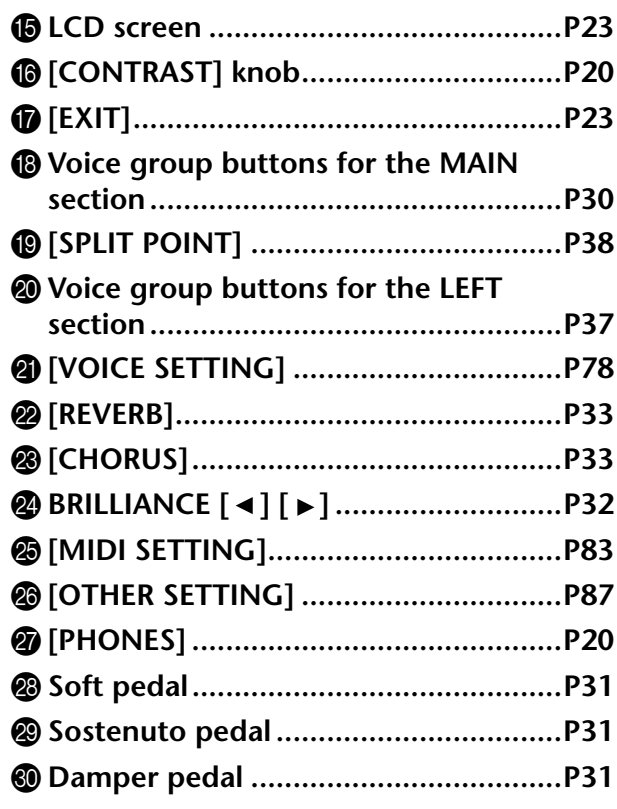

#### <span id="page-22-0"></span>**Connectors**

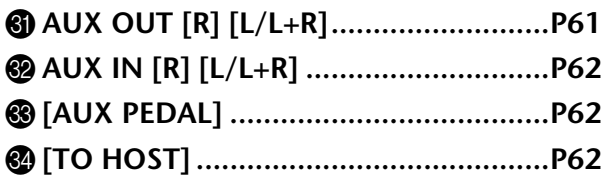

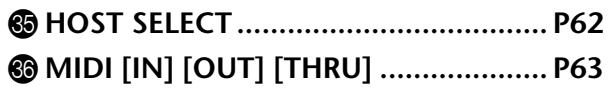

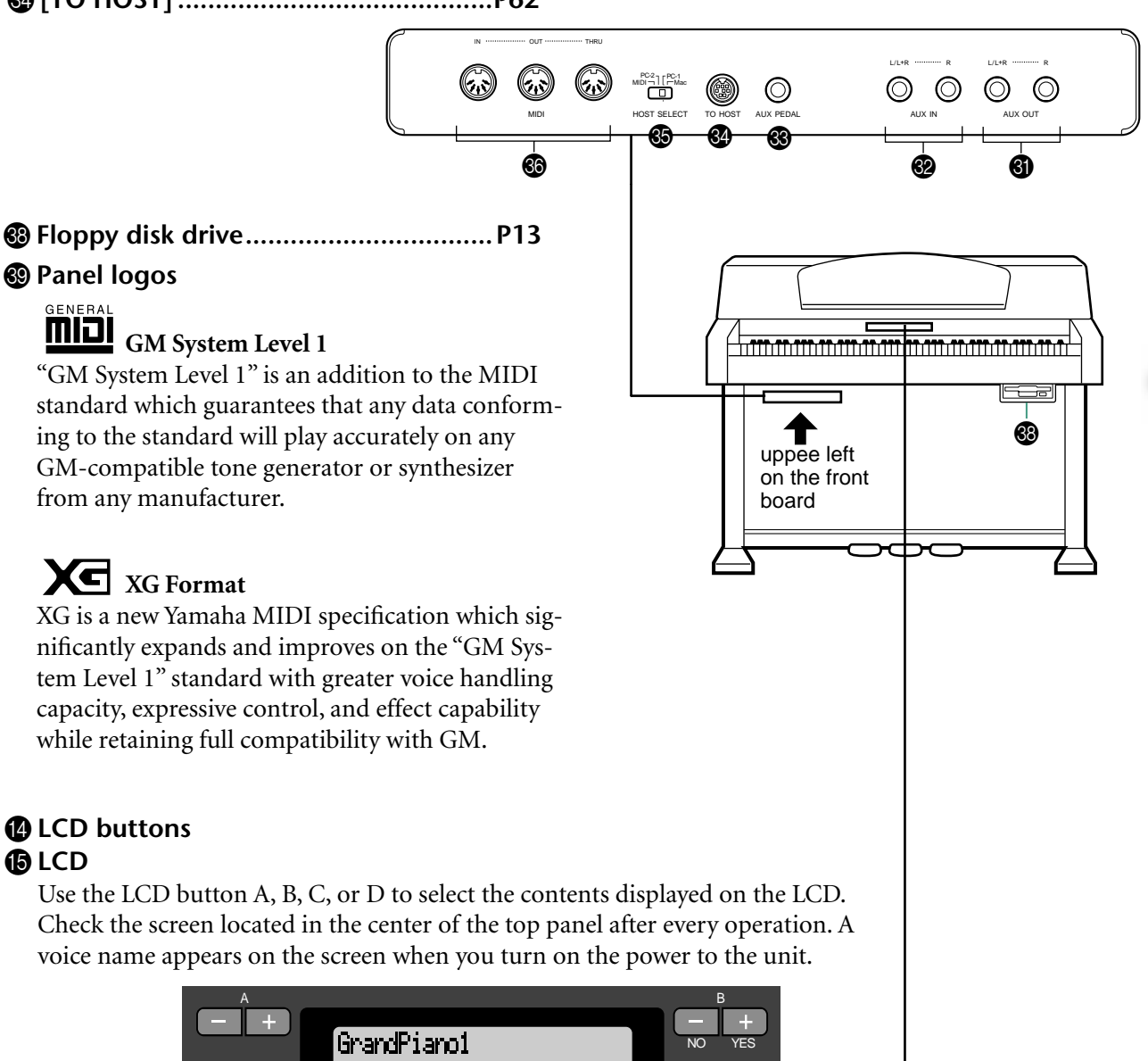

### G**[EXIT] button**

When you press this button, the unit returns to the default screen (the screen that indicates a voice name(s) and is displayed when the power is turned on).

C DISPONSIBLE DISPONSIBLE DISPONSIBLE DISPONSIBLE DISPONSIBLE DISPONSIBLE DISPONSIBLE DISPONSIBLE DISPONSIBILI

# <span id="page-23-0"></span>*Listening to the Demonstration Tunes*

The Clavinova provides demonstration tunes that effectively demonstrate each of the MAIN voice groups. Refer to the table below for voice names and corresponding demo songs.

## **Demonstration tunes**

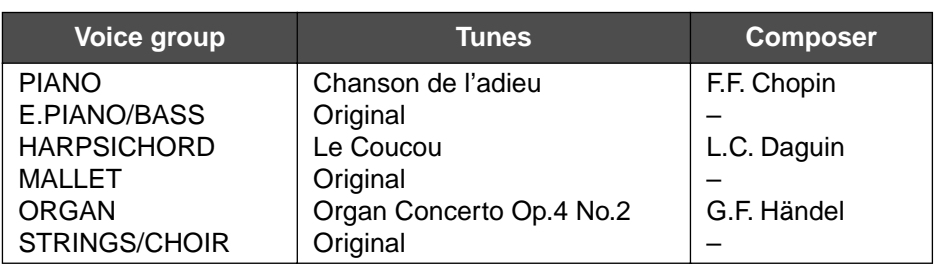

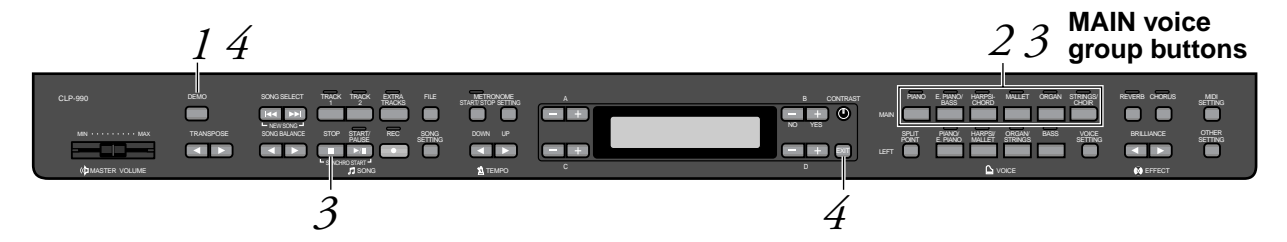

## *Procedure*

## *1.* **Engage the demo mode.** *Press the [DEMO] button to engage the demo mode.*

The MAIN voice group (upper row) button indicators light up in sequence.

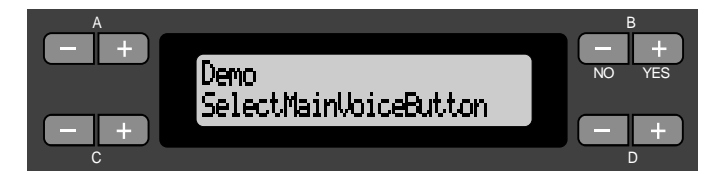

## *2.* **Select a tune and start playback.** *Press the voice group button (upper row) of the desired demonstration tune.*

The corresponding voice button indicator lights up and playback starts. Until you stop playback, the selected tune will be played repeatedly using different voices (in the following order: PIANO → E. PIANO/BASS → HARPSICHORD → MALLET → ORGAN → STRINGS/CHOIR).

### **TERMINOLOGY**

**Mode:**

A mode is a status under which you can execute a certain function. In demo mode, you can play back demonstration tunes.

### **NOTE**

To adjust the volume level of the demo songs, use the [MASTER VOLUME] slider.

- *3.* **Stop the playback.** *Press the button of the voice group being played or the [STOP] button.*
- *4.* **Exit from demo mode.** *Press the [DEMO] or [EXIT] button to exit from demo mode.*

# <span id="page-25-0"></span>*Listening to 50 Piano Preset Songs*

The Clavinova provides performance data of 50 piano songs. You can just listen to these songs (page 26) or use them for practice ([page 28](#page-27-0)). You can also refer to the included "50 greats for the Clavinova" that contains the scores for 50 piano preset songs.

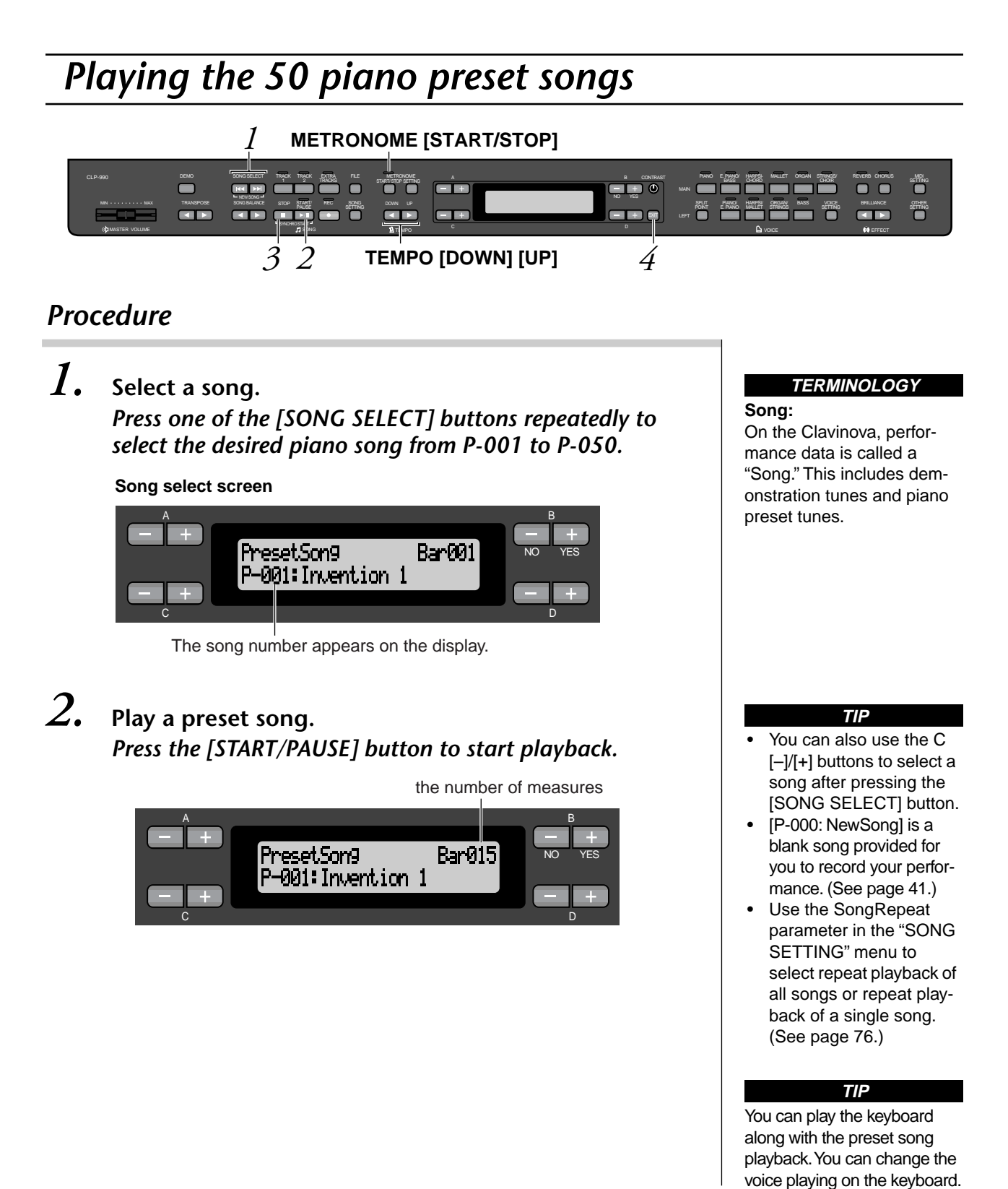

## **Adjusting the tempo**

You can use the TEMPO [DOWN]/[UP] buttons to adjust the playback tempo as required. The default tempo (the song's original tempo) is set when you press the [DOWN] and [UP] buttons simultaneously.

Press either of the SONG SELECT  $[1\leftrightarrow 1/[\rightarrow 1]$  buttons to return to the song select screen.

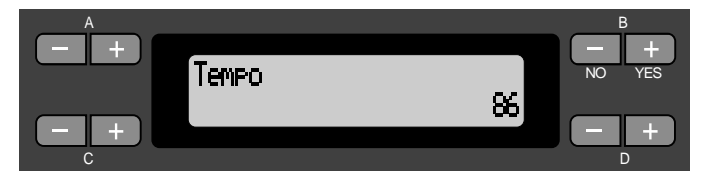

## *3.* **Stop the song playback.**

When playback is complete, it automatically stops and the Clavinova locates the top of the song. To stop playback in the middle of a song, press the [STOP] button. You can also pause playback by pressing the [START/PAUSE] button. Playback stops when you press the button.

## **Fast forward and rewind**

You can perform the following operations in the song select screen:

- Use the  $B [-]/[+]$  buttons to move back and forth (rewind and fast forward) through the song while the song is played or stopped.
- Press the SONG SELECT  $\lceil \cdot \cdot \cdot \rceil$  or the C  $\lceil \rceil$  button during playback to restart playback from the top of the song.
- Press the SONG SELECT  $[\blacktriangleright\blacktriangleright]$  or the C  $[+]$  button during playback to start playback from the next song.
- Press the SONG SELECT  $[ \cdot \cdot \cdot \cdot ]$  or the C  $[-]$  button while playback is stopped in the middle of the song to locate the top of the song.

## *4.* **Return to the default screen.**

Press the [EXIT] button.

#### **TIP**

You can also use the D[-]/[+] buttons to change the tempo.

## **NOTE**

**Resetting the tempo** Whenever you select a new preset song, the tempo is automatically reset to the song's original value.

### **TERMINOLOGY**

**Default screen:** The default screen is a voice select screen ([page 30](#page-29-0)) that appears when you turn on the power to the Clavinova.

## <span id="page-27-0"></span>*Practicing a one-hand part using 50 preset songs*

The 50 preset songs have separate left- and right-hand parts on individual tracks. You can turn the left- and right-hand parts on or off as required so you can practice the corresponding part (the part that is turned off) on the keyboard. The right-hand part is played by [TRACK 1] and the left-hand part is played by [TRACK 2].

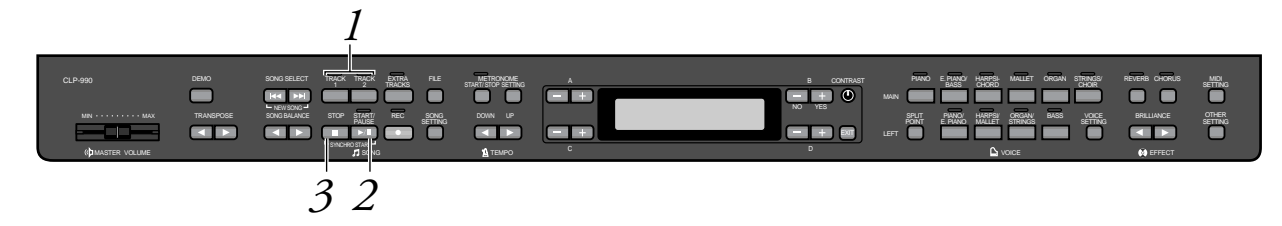

## *procedure*

## *1.* **Turn off the playback part you wish to practice.** *After you select a song to practice, press the [TRACK1] or [TRACK2] button to turn off the corresponding part.*

When you first select a song, both [TRACK1] and [TRACK2] indicators light up, indicating that you can play back both parts. When you press one of the buttons to turn off playback, the corresponding button indicator turns off and the corresponding part playback is muted. Pressing the buttons repeatedly toggles between playback on and off.

## *2.* **Start playback and playing.**

*Press the [START/PAUSE] button to start playback. Play the part you just turned off.*

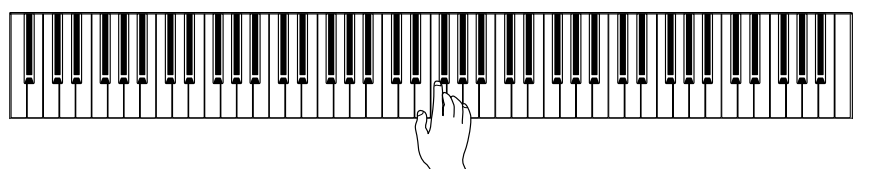

## *Starting playback automatically as you start playing the keyboard (Synchro Start)*

You can start playback as soon as you start playing the keyboard. This is called the "Synchro Start" function.

To enter Synchro Start standby mode, press and hold down the [STOP] button and press the [START/PAUSE] button. The [START/ PAUSE] indicator flashes.

Now play the keyboard. Playback starts simultaneously.

To cancel the Synchro Start function, press the [STOP] button while the Clavinova is in Synchro Start standby mode.

#### **TIP**

You can turn parts on or off, even during playback.

#### **TERMINOLOGY**

**Synchro:** Synchronous;occurring at the same time

## *3.* **Stop playback.**

When playback is complete, it automatically stops and the Clavinova locates the top of the song. If you wish to stop playback in the middle of a song, press the [STOP] button. You can also pause playback by pressing the [START/PAUSE] button. Playback stops when you press the button.

*You can also assign a phrase in a song to repeatedly practice that part. Refer to the [FromToRepeat] option in the "SONG SETTING" menu on page 75.*

#### **TIP**

**Resetting the part playback** Both parts are automatically turned ON whenever you select a new song.

# <span id="page-29-0"></span>*Selecting and Playing Voices*

# *Selecting Voices*

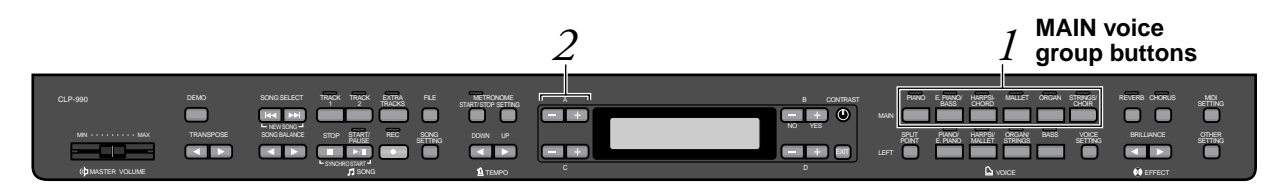

## *Procedure*

*1.* **Select a voice group.** *Press one of the MAIN voice group buttons (upper row).*

## *2.* **Select a voice.** *Use the A [–]/[+] buttons to select a voice.*

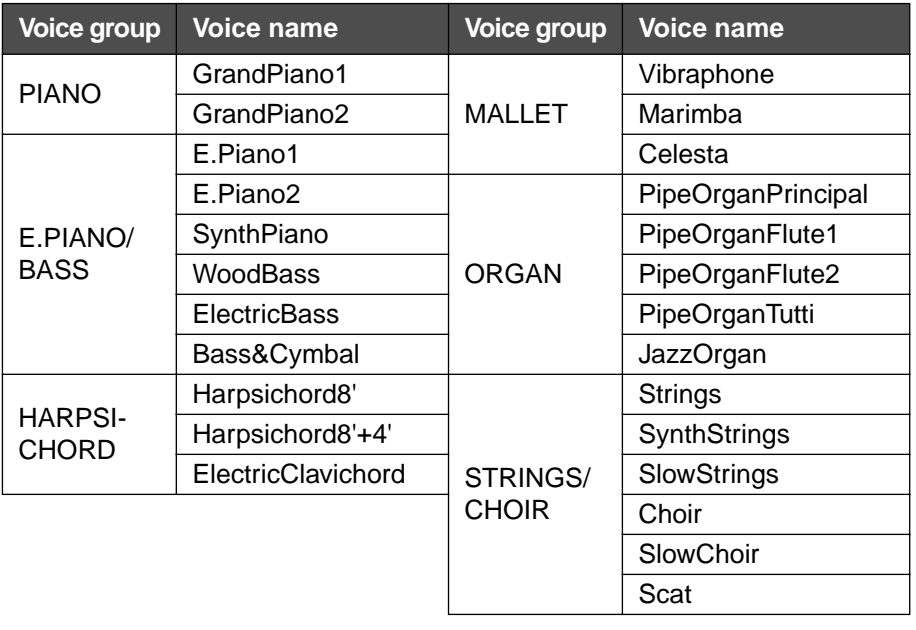

### **TIP**

To learn characteristics of the voices, listen to demo songs for each voice group ([page 24](#page-23-0)). Refer to "Preset Voice List" on page 103 for more information on characteristics of each preset voice.

#### **TERMINOLOGY**

#### **Voice**

On the Clavinova, a voice means "tone" or "tonal color."

#### **TIP**

You can control the loudness of a voice by how hard you play the keyboard, although different playing styles (touch sensitivities) have little or no effect with the sound of certain musical instruments. Refer to "Preset Voice List" on page 103.

## <span id="page-30-0"></span>*Using the pedals*

The Clavinova has three foot pedals: damper pedal (right), sostenuto pedal (center), and soft pedal (left) that produce a range of expressive effects similar to those produced by the pedals on an acoustic piano.

## **Damper (right) pedal**

When you press the damper pedal, the notes you play have a longer sustain.

When you select Grand Piano 1, pressing the damper pedal activates the instrument's special "Sustain Samples" to accurately recreate the unique resonance of an acoustic grand piano's soundboard and strings.

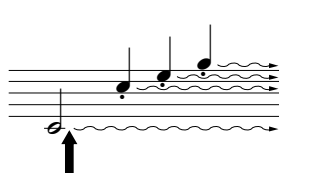

When you press the damper pedal here, the notes you play before you release the pedal have a longer sustain.

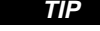

If the damper pedal doesn't work, or notes are sustained even when the pedal is not pressed, make sure that the RPedal parameter in the "VOICE SETTING" menu is set to ON (see page 81).

#### **TIP**

You can adjust the depth of the resonance produced by the "Sustain Samples" using the Sustain Sampling Depth parameter in the "OTHER SETTING" menu. (See page 88.)

#### **TIP**

You can assign a function to each pedal via the "R Pedal", "M Pedal", and "L Pedal" parameters in the "VOICE SETTING" menu. (See page 81, 82.)

#### **TIP**

The center and left pedals can also be assigned to song start/stop operation (START/PAUSE function) via the "PedalStart/Pause" parameter in the "OTHER SETTING" menu (on page 89).

### **Sostenuto (center) pedal**

If you play a note or chord on the keyboard and press the sostenuto pedal while holding the note(s), the notes will sustain as long as the pedal is held. All subsequent notes will not sustain.

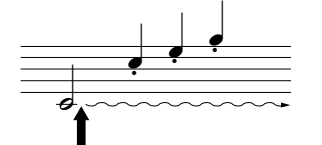

When you press the sostenuto pedal here while holding the note(s), the notes will sustain as long as you hold the pedal.

### **Soft pedal (left)**

The soft pedal reduces the volume and slightly changes the timbre of notes played while the pedal is pressed. (The soft pedal will not affect notes that are already playing when it is pressed. Press the pedal immediately before you play the target notes.)

With the Vibraphone and Jazz Organ voices, this pedal turns vibrato on and off or toggles the speed of vibrato. (See page 82.)

# <span id="page-31-0"></span>*Adding variation to the sound [BRILLIANCE]/[REVERB]/[CHORUS]*

The Effect function enables you to add expression to the sound. The Clavinova effects include Brilliance, Reverb, and Chorus.

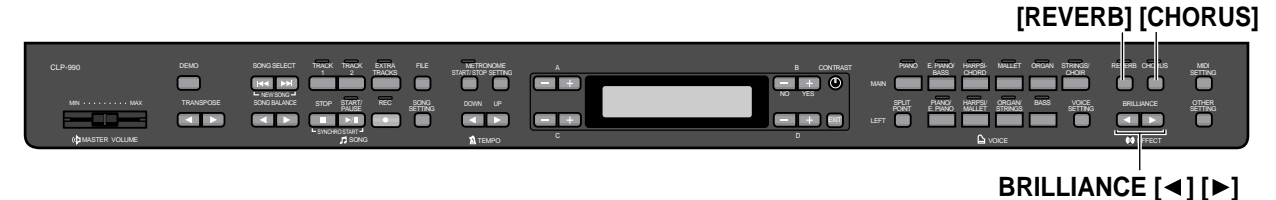

## **[BRILLIANCE]**

You can use this control to adjust the brilliance of the tone and change the tonality to suit your preference.

## *Procedure*

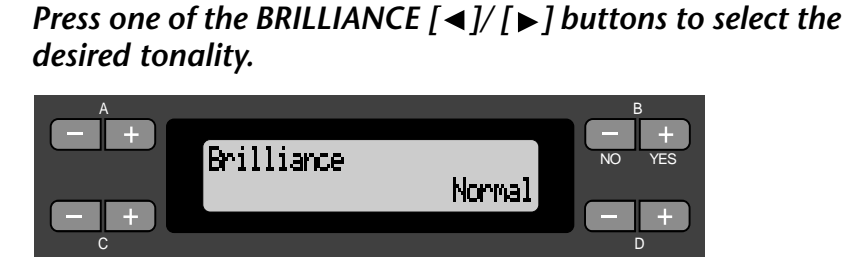

**Dark**.................... Dark tone **Mellow**................ Soft and mellow tone **Normal** ............... Standard tone **Bright** ................. Bright tone **Metallic**............... Sharp metallic tone

*Press the [EXIT] button to return to the main screen.*

**TIP**

You can also use the D [–]/ [+] buttons after you press one of the [BRILLIANCE] buttons to select the desired option.

#### **TIP**

Normal setting = Normal

#### **TERMINOLOGY**

**Normal setting:** The "Normal setting" refers to the default setting (factory setting) obtained when you first turn on the power to the Clavinova.

#### **NOTE**

If you select [Bright] or [Metallic] as the type of brilliance, the volume level will increase slightly. Under this condition, if you raise the [MASTER VOLUME] slider setting, the sound may become distorted. In this case, lower the volume accordingly.

## <span id="page-32-0"></span>**[REVERB]**

This control adds reverberation to the sound by simulating the natural reverberation of a concert hall.

## *Procedure*

## *Pressing the [REVERB] button repeatedly toggles the reverb on and off.*

Even if the reverb effect is turned off, a "soundboard reverb" effect will be applied when the GrandPiano1 or GrandPiano2 voice is selected.

#### **TIP**

You can select a reverb type via the Reverb Type parameter in the "VOICE SET-TING" menu, and adjust the reverb depth for the selected voice via the Reverb Send parameter. (See page 79.)

**TIP**

#### Normal setting = ON

## **[CHORUS]**

This control adds spread and spaciousness to the sound.

## *Procedure*

## *Pressing the [CHORUS] button repeatedly toggles the chorus on and off.*

You can turn the chorus effect on and off by pressing the [CHORUS] ON/OFF buttons on the panel and by setting the Chorus On Off parameter in the VOICE SETTING menu (see page 80). The [CHO-RUS] ON/OFF button setting on the panel is temporary. That is, if you select another voice, the chorus setting for the previous voice is cancelled. The Chorus On Off parameter setting is saved for each voice. That is, if you select a given voice, the chorus setting is automatically turned on or off according to the saved chorus setting.

#### **TIP**

You can select a chorus type via the Chorus Type parameter in the "VOICE SET-TING" menu, and adjust the chorus depth for the selected voice via the Reverb Send parameter. You can also turn chorus on or off via the Chorus On Off parameter. (See page 80.)

## **TIP**

**Normal Setting** The normal chorus on/off setting is different for each voice.

## <span id="page-33-0"></span>*Transposition ... [TRANSPOSE]*

The Clavinova's Transpose function makes it possible to shift the pitch of the entire keyboard up or down in semitone intervals to facilitate playing in difficult key signatures, and to let you easily match the pitch of the keyboard to the range of a singer or other instruments. For example, if you set the transposition amount to "5," playing key C produces pitch F. In this way, you can play the song as if it were in C major, and the Clavinova will transpose it to the key of F.

You can also change the key signature of playback songs, in addition to your own performance.

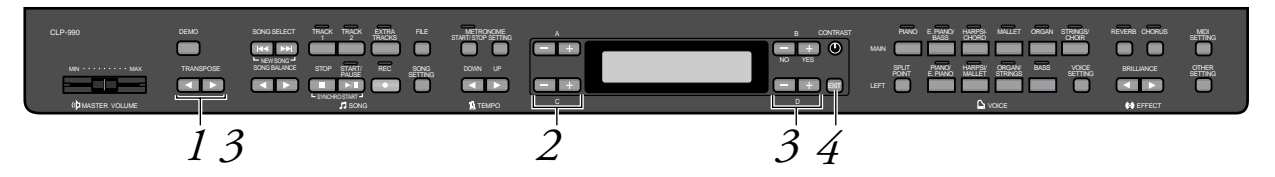

## *Procedure*

*1.* **Display the Transpose screen.** *Press one of the TRANSPOSE [*  $\triangleleft$  *] and [*  $\triangleright$  *] buttons.* 

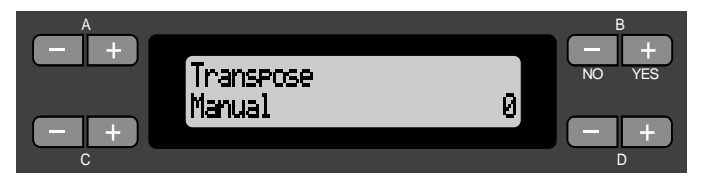

#### **TERMINOLOGY**

**Transpose:** 

Changing the key signature of a song. On the Clavinova, transposing shifts the pitch of the entire keyboard.

## *2.* **Select a type of transposition from Manual or Song.** *Use the C [–] and [+] buttons to select Manual or Song.*

**Manual** ............... Your manual performance **Song** .................... Playback song

## *3.* **Set the transposition amount.** *Use the D*  $\left[-\right]$  *and*  $\left[-\right]$  *or TRANSPOSE*  $\left[\triangleleft\right]$  *and*  $\left[\triangleright\right]$  *buttons to set the transposition amount.*

To set the amount of transposition to "0," press the  $D$  [-] and [+] buttons or the TRANSPOSE  $[ \blacktriangleleft ]$  and  $[ \blacktriangleright ]$  buttons simultaneously.

## *4.* **Return to the main screen.** *Press the [EXIT] button.*

### **TIP**

The transposition range is from "–12 semitones" (down one octave) through "0" (normal pitch) to "12 semitones" (up one octave).

## <span id="page-34-0"></span>*Combining two voices (Dual mode)*

You can play two voices simultaneously across the entire range of the keyboard. In this way, you can simulate a melody duet or combine two similar voices to create a thicker sound. Refer to "Voice Combination Examples (Dual and Split)" on page 105 for examples of effective voice combinations.

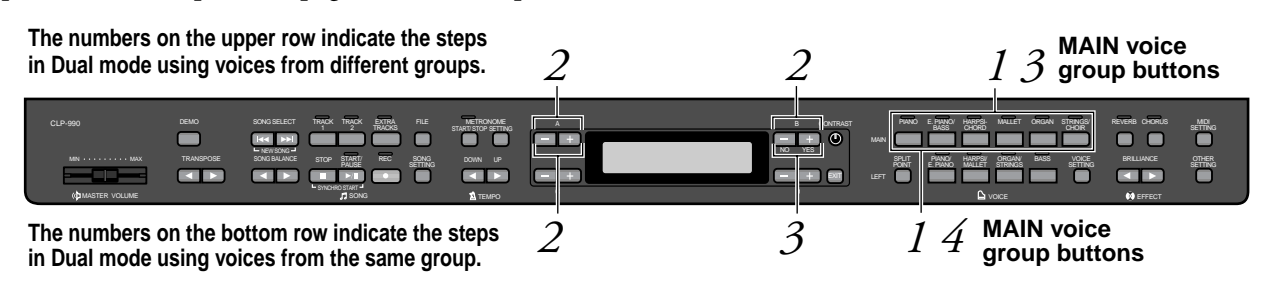

## **Dual mode using voices in different voice groups**

## *Procedure*

## *1.* **Enter Dual mode.**

*Press two MAIN voice group buttons (upper row) simultaneously.*

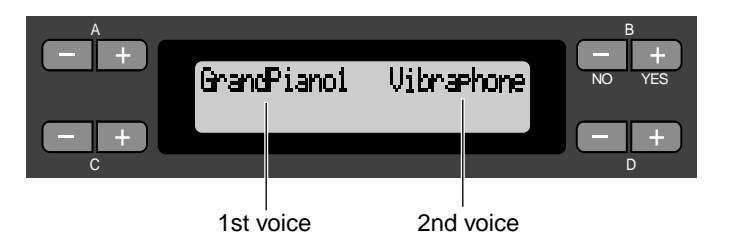

## *2.* **Select a voice.**

Use the A  $\left[\frac{-1}{+}\right]$  buttons and B  $\left[\frac{-1}{+}\right]$  buttons to select a *voice.*

The voices listed in the upper row in "Preset Voice List" on page 103 are called 1st voices, and those listed in the bottom row are called 2nd voices.

## *3.* **Exit Dual mode and return to normal play mode.** *Press any MAIN voice group button.*

## **Dual mode using voices in the same voice group**

## *Procedure*

- *1.* **Select a voice group.** *In normal play mode, press the desired MAIN voice group button.*
- *2.* **Select a voice.** *Use the A [–]/[+] buttons to select a voice.*

## *3.* **Select another voice.**

## *Use the B [–]/[+] buttons to select another voice in the same voice group.*

To use the identical voices, press the B  $[-]/[+]$  buttons once. To use different voices within the same voice group, press the B  $\left[-\frac{1}{\left|+\right|}\right]$  buttons repeatedly.

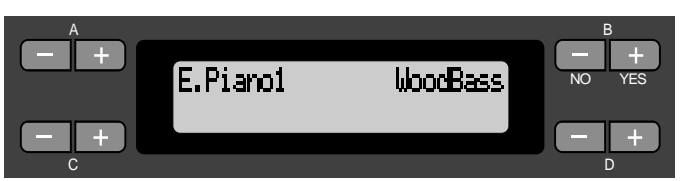

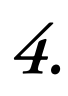

*4.* **Exit Dual mode and return to normal play mode.** *Press any MAIN voice group button.*
# *Splitting the keyboard range and playing two different voices (Split mode)*

Split mode enables you to play two different voices on the keyboard — one with the left hand and another with the right hand. For example, you can play a bass part using the Wood Bass or Electric Bass voice with the left hand, and a melody with the right hand. Refer to "Voice Combination Examples (Dual and Split)" on page 105 for examples of effective voice combinations.

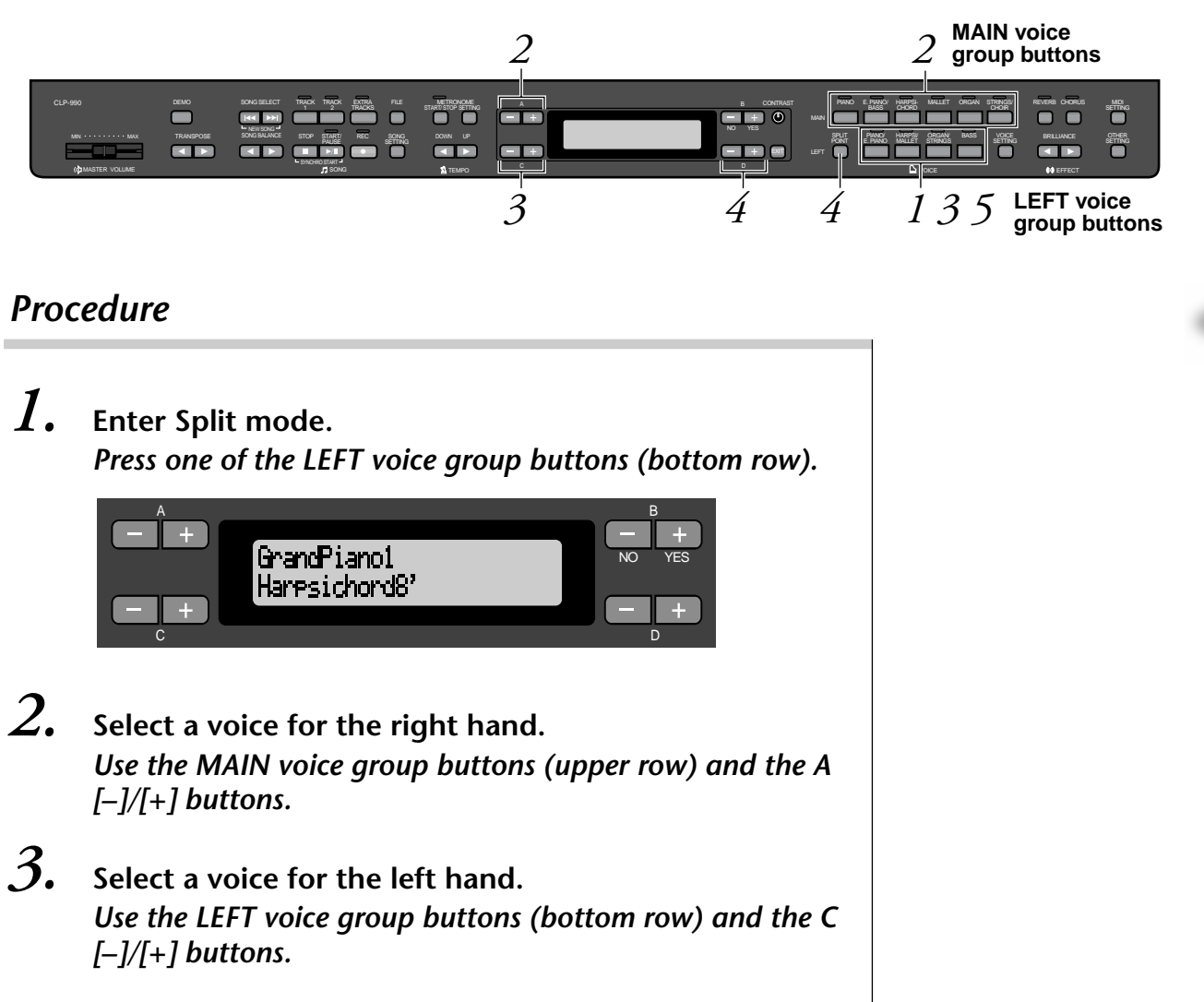

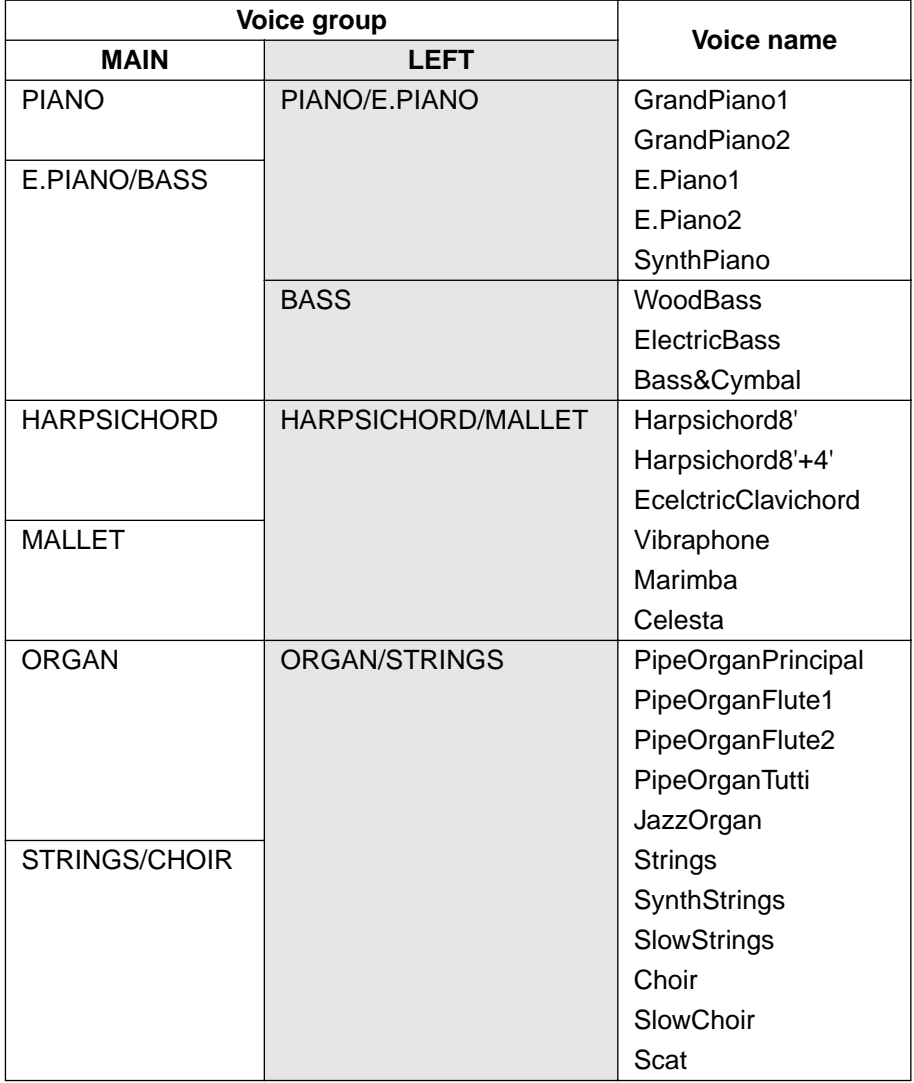

# *4.* **Specify the split point (the border between the rightand left-hand range).**

The normal setting of the split point is " $F^{\dagger}2$ ."

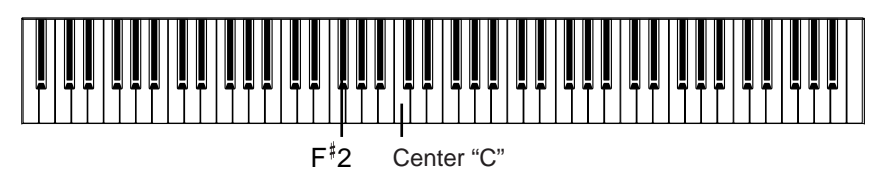

### **TIP**

A specified "split point" key is included in the left-hand range.

**To change the split point setting:** *Press the [SPLIT POINT] button, then use the D [–]/[+] buttons to specify the split point.*

*(Optional) Press and hold down the [SPLIT POINT] button and play the key you wish to assign as the split point.*

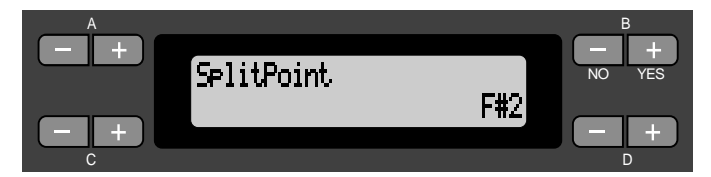

Press the [EXIT] button to return to the main screen.

*5.* **Exit Split mode and return to normal play mode.** *Press the voice group button that you pressed for the lefthand range.*

In Split mode, you can use Dual mode (see [page 35\)](#page-34-0) for the MAIN and LEFT ranges respectively.

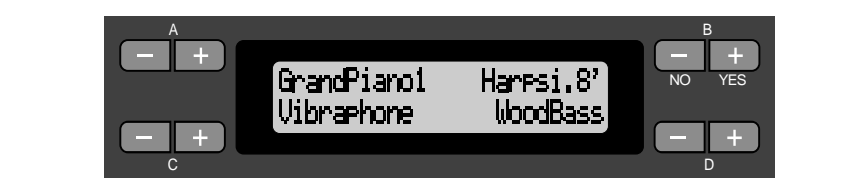

# *Using the metronome*

The Clavinova is built-in metronome (a device that keeps an accurate tempo) is a convenient feature for practice.

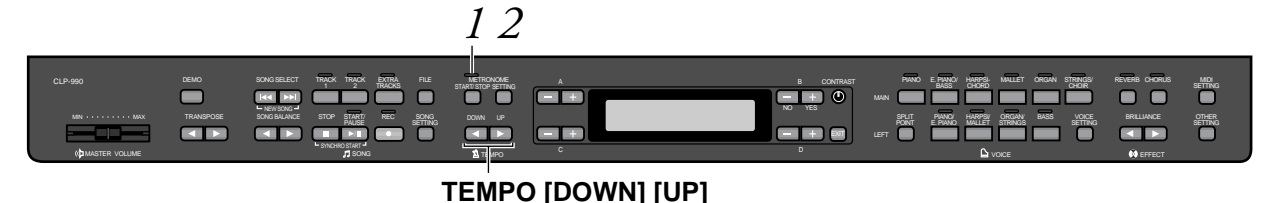

# *Procedure*

# *1.* **Start the metronome.** *Press the METRONOME [START/STOP] button.*

When the metronome is sounding, the beat indicator flashes at the current tempo.

### **Adjusting the tempo**

Press the TEMPO [DOWN] or [UP] button.

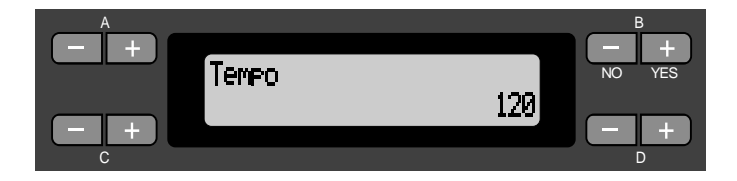

To adjust the tempo (number of beats per minute: 10–400), use the TEMPO  $[DOWN]/[UP]$  or the D  $[-]/[+]$  buttons. To reset the tempo to the normal (default) setting, press the [DOWN] and [UP] keys or the  $D$  [–] and [+] keys simultaneously.

Press the [EXIT] button to return to the normal screen.

# *2.* **Stop the metronome.** *Press the METRONOME [START/STOP] button.*

#### **TIP**

The default tempo is 120. (If a song has been selected, the song tempo is used.)

### **TIP**

You can set the time signature, metronome volume, and metronome tone using the METRONOME [SET-TING] button. (See page 77.)

# <span id="page-40-0"></span>*Recording Your Performance*

This chapter explains how to record your performance using the Clavinova recording function.

You can, for example, play back what you have played on the Clavinova keyboard for an effective practice aid. You can also record just the left-hand part, then practice the right-hand part while playing back the recorded left-hand part.

Since you can record up to sixteen tracks separately, you could record the leftand right-hand parts separately, or record each part of a four-handed performance or ensemble song one by one to build a song.

**TIP**

You can record your performance (audio data) to a cassette tape recorder or other recording devices via the AUX OUT connector. (see page 61.)

#### **Recording vs. Saving: TERMINOLOGY**

The format of performance data recorded on a cassette tape differs from that of data recorded on the Clavinova. A cassette tape records audio signals. On the other hand, the Clavinova "saves" information regarding note timing, voices, and a tempo value, but not audio signals. When you play back recorded songs, the Clavinova produces sound based on the saved information. Therefore, recording on the Clavinova may be more accurately called "saving information." However, this book often uses the word "recording" because it seems to make more sense.

A message (information or confirmation dialog) sometimes appears on the screen to facilitate operation. Refer to the "Message List" on page 92 for an explanation of each message, appropriate actions to take, and troubleshooting information.

# *Recording a New Song*

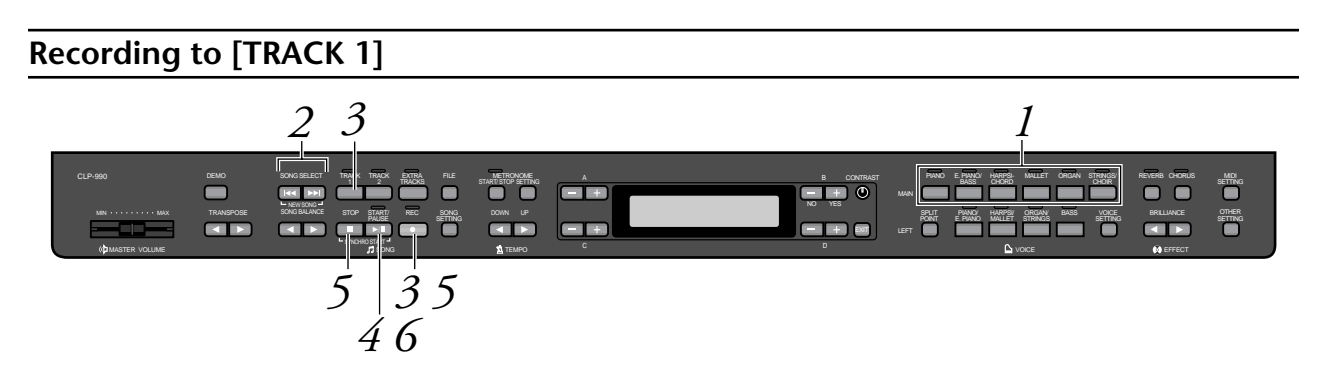

## *Procedure*

*1.* **Select "NewSong" for recording.**

*Press the SONG SELECT*  $|A \cdot A|$   $|D \cdot A|$  *buttons simultaneously.*

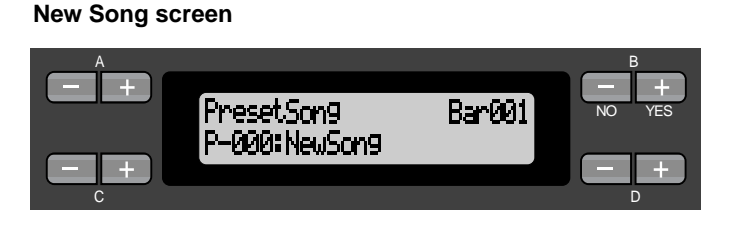

#### **NOTE**

If you select a song other than "P-000: NewSong" and record on a track that already has data, the existing data on the track will be lost.

# <span id="page-41-0"></span>*2.* **Select a voice.**

### *Select a voice (or voices) for recording (see p[age 30\).](#page-29-0)*

Set the other parameters, such as reverb and chorus.

Adjust the [MASTER VOLUME] slider to set the volume level to suit your preference. You can also use the slider to adjust the level during playback.

After you set the tempo or if the record standby screen does not appear, press one of the SONG SELECT  $[ \bullet \bullet ]$   $[ \bullet \bullet ]$  buttons once to return to the New Song screen.

# *3.* **Enter record mode and select a recording track.** *Press and hold down the [REC] button and press the [TRACK 1] button.*

The [TRACK 1] indicator flashes in red. (To cancel recording, press the [REC] or [STOP] button.)

### **Record standby screen**

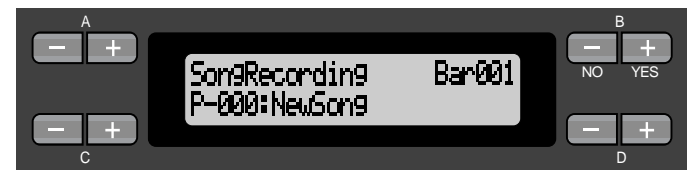

### Set the tempo, if necessary.

If this record standby screen does not appear, press one of the SONG SELECT  $[\bullet \bullet] [\bullet \bullet]$  buttons once.

# *4.* **Start and stop recording.**

### *Recording begins automatically as soon as you play a note on the keyboard.*

(Optional) Press the [START/PAUSE] button to start recording. The recording screen displays the current measure number.

### **Record screen**

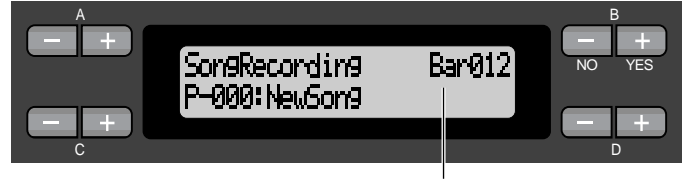

Measure number in recording

### *To stop recording, press the [STOP] button. The Clavinova locates the top of the song.*

The [TRACK 1] indicator lights up in green. (Record mode is automatically cancelled.)

### **NOTE**

Set the tempo in Step 3.

### **NOTE**

See [page 49](#page-48-0) for more information on recording in Dual/ Split mode.

### **TIP**

You can record data while using the metronome. The metronome is not recorded.

### **TIP**

When you press the [START/PAUSE] button during recording, recording is paused. To resume recording, press the [START/ PAUSE] button again or play a note on the keyboard.

### **TIP**

When you press the [REC] button, recording pauses.

# *5.* **Play back the recorded performance.** *Press the [START/PAUSE] button to play back the recorded performance.*

When playback is complete, it automatically stops and the Clavinova locates the top of the song. To stop playback in the middle of a song, press the [STOP] button. You can also pause playback by pressing the [START/PAUSE] button. Playback stops when you press the button.

When you turn off the power to the Clavinova, the recorded performance data will be lost. If you wish to keep the recording, save the data using the SaveToMemory parameter ([page 52](#page-51-0)) or SaveToDisk parameter [\(page 53\)](#page-52-0) in the File menu.

### **NOTE**

To erase recorded data from a track, use the Channel Clear parameter in the "SONG SETTING" menu. (See page 75.)

### **Re-recording TRACK 1**

This section explains how to record again in case your performance was not satisfactory.

### *Procedure*

# *1.* **Select a voice or voices for recording, if necessary.** *Repeat Step 2 on [page 42](#page-41-0) if you wish to change the previous settings.*

Follow the procedure from Step 3 on [page 42](#page-41-0) to re-record.

The original performance data will be overwritten by new performance data.

### **Re-recording TRACK 1 partially**

This section explains how to record part of a song again.

### *Procedure*

*1.* **Pause the song at the beginning of the part you wish to re-record.**

*Use the B [–]/[+] buttons while the playback screen is displayed to move through the measures or play back the recording and press the [START/PAUSE] button to locate a point slightly prior to the beginning of the part you wish to re-record.*

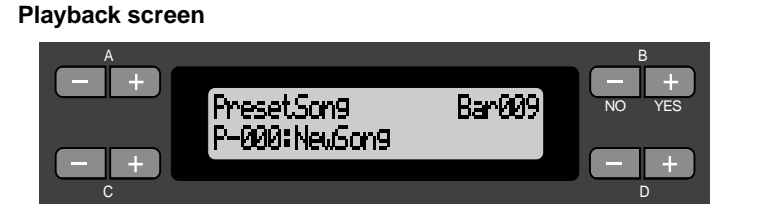

- *2.* **Select a voice or voices for recording, if necessary.** *Repeat Step 2 on [page 42](#page-41-0) if you wish to change the previous settings.*
- *3.* **Select the recording method and enter record mode.**
- *3-1* **Press and hold down the [REC] button, and press the C [–]/[+] buttons repeatedly to specify how the recording should start and press the D [–]/[+] buttons repeatedly to specify how the recording should end.** While you are holding down the [REC] button, the following recording method select screen appears.

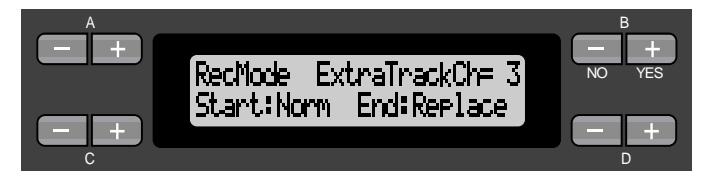

### **Starting methods:**

Norm (Normal) — The existing data will be erased after re-recording starts.

Key On — Data that exists prior to the point where you start playing a note will not be erased.

### **NOTE**

If the playback screen is not displayed, press one of the SONG SELECT  $[$  $\blacktriangleright$   $\blacktriangleright$   $]$   $[$  $\blacktriangleright$  $\blacktriangleright$   $]$ buttons once.

### <span id="page-44-0"></span>**Ending methods:**

Replace – The data after the point you stop recording will also be erased.

Punch Out — The data after the point you stop recording will remain.

# *3-2* **Keep holding down the [REC] button and press the [TRACK 1] button.**

The [TRACK 1] indicator flashes in red.

(To stop recording, press the [REC] button again or press the [STOP] button.)

Follow the procedure beginning with Step 4 on [page 42](#page-41-0).

**TIP**

If you cancel recording by pressing the [REC] button, recording stops when you press the button. If you cancel recording by pressing the [STOP] button, the Clavinova locates the top of the song.

### **Recording to [TRACK2]**

This section explains how to record another part on the second track.

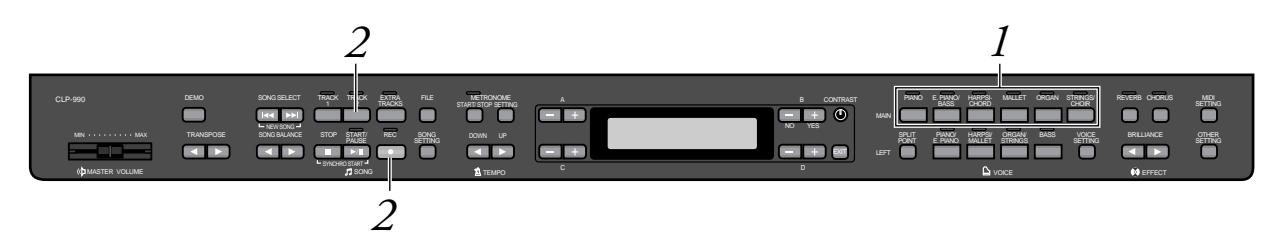

# *Procedure*

- *1.* **Select a voice.** *Select a voice (or voices) for recording. Repeat Step 2 on [page 42.](#page-41-0)*
- *2.* **Enter record mode and select a recording track.** *Press and hold down the [REC] button and press the [TRACK 2] button.*

The [TRACK 2] indicator flashes in red. (To cancel recording, press the [REC] or [STOP] button.)

**TIP**

Pressing the [TRACK 1] button repeatedly toggles between playback on (the indicator lights up in green) and off (the indicator turns off).

Make the recording by following the procedure beginning with Step 4 on [page 42.](#page-41-0) You can record a new part while listening to playback of the recorded [TRACK 1] data.

### <span id="page-45-0"></span>**Recording to the third or more tracks [EXTRA TRACKS]**

You can continue recording other parts into tracks 3–16 [EXTRA TRACKS] one by one.

### *Procedure*

*1.* **Hold down the [REC] button in step 2 in the "Recording to [TRACK2]" on [page 45](#page-44-0) and use the B [–]/[+] buttons to select a recording track (3–16).** 

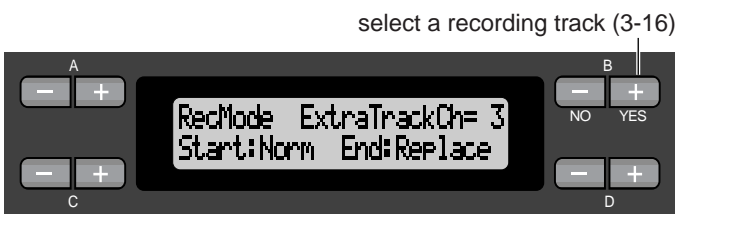

# *2.* **While holding down the [REC] key, press the [EXTRA TRACKS] button.**

Then, follow the procedure beginning with Step 4 on [page 42.](#page-41-0)

# *Other recording techniques*

### **Adding data to or recording over an existing song**

The previous section explains how to record your performance from the beginning by selecting a blank "P-000: NewSong." You can also add your performance to or overwrite existing songs (such as 50 preset songs [P-001—P-050], commercially-available music data [see [page 60\]](#page-59-0), or your old recorded performances [see [page 50](#page-49-0)]).

## *Procedure*

*1.* **Select a song for recording (P-001 – P-050).** Select one of the preset songs (P-001–P-050) instead of "P-000: NewSong" as described in Step 1 of "Recording to [TRACK1]" on [page 41](#page-40-0). To select a song from commercial music data sold in stores or from already-recorded data, see Steps 1 and 2 on [page 57](#page-56-0).

**NOTE**

If you record on a track that already has data, the existing data on the track will be lost.

To continue recording, follow the procedure described in "Recording a New Song" from [page 41](#page-40-0) to 46.

### **Changing a voice or tempo after recording**

You can change the voice and tempo after recording to change a song's feel or to set a more suitable tempo. You can also change these elements in the middle of a song.

## *Procedure*

- *1.* **Select a song you wish to change by using the SONG SELECT** [ $\leftarrow$ ] [ $\rightarrow$ ] buttons.
- *2.* **To change the voice or tempo in the middle of the song, specify the measure to change using the B [–]/ [+] buttons.**
- *3.* **Change the settings (voice, reverb, etc.).** For example, if you wish to change the recorded E.Piano1 voice to E. Piano2, use the MAIN voice group buttons and the A  $\left[-\frac{1}{\left|+\right|}\right]$  buttons to select E.Piano2.

When the setting is complete, press one of the SONG SELECT  $[ \cdot \cdot \cdot \cdot ]$  $[\rightarrow]$  buttons once to return to the song select screen.

*4.* **Press and hold down the [REC] button and select the track to change.**

> The indicator for the selected track lights up in red. Change the tempo setting now, if necessary.

At this point, do not play the keyboard or press the [START/PAUSE] button. Otherwise, recording will start, erasing the recorded data.

# *5.* **Press the [STOP] or [REC] button to exit record mode.**

#### **TIP**

Refer to "Questions about Operations and Functions" on page 97 for information on the settings that can be changed here.

### **TIP**

Change the tempo in Step 4.

### **CAUTION**

The edited settings (except for the tempo setting) will be saved in memory and you will not be able to restore the previous settings. Proceed with caution.

### <span id="page-47-0"></span>**Adjusting the volume balance between playback and your performance [SONG BALANCE]**

While recording multiple parts into tracks one by one, you can adjust the volume balance between the playback of the recorded parts and your current performance.

## *Procedure*

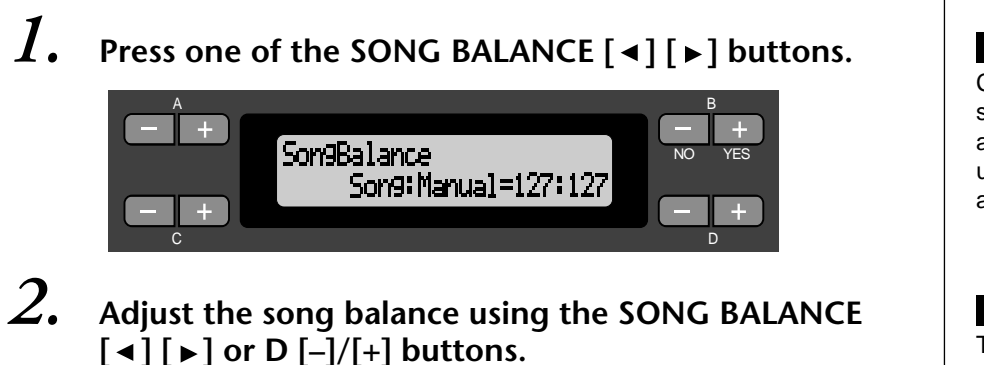

To lower the volume of the playback sound, press the SONG BAL-ANCE  $\left[ \blacktriangleleft \right]$  or D  $\left[ - \right]$  button.

To lower the volume of the performance sound, press the SONG BAL-ANCE  $\lceil \blacktriangleright \rceil$  or D  $\lceil + \rceil$  button.

### **Setting range:**

127:127 – 1:127 (Lowering the volume of the playback sound) 127:127 – 127:1 (Lowering the volume of the performance sound) Normal setting: 127:127

### **TIP**

Commercially-available song data contains a large amount of data. If you are using such songs, be sure to adjust the song balance.

### **TIP**

The song balance setting is also used during playback. (See [page 57](#page-56-0).)

### <span id="page-48-0"></span>**Recording in Dual or Split mode**

When you record in Dual or Split mode, the Clavinova records each voice onto a separate track. The following table shows how tracks are assigned to each voice.

### *CAUTION*

*When you record multiple parts into tracks one by one, or when you record new data over an existing song (see [page 46](#page-45-0)), the existing data will be erased. Proceed with caution.*

In the following example, Tracks 1, 2, and EXTRA TRACKn have been selected for recording.

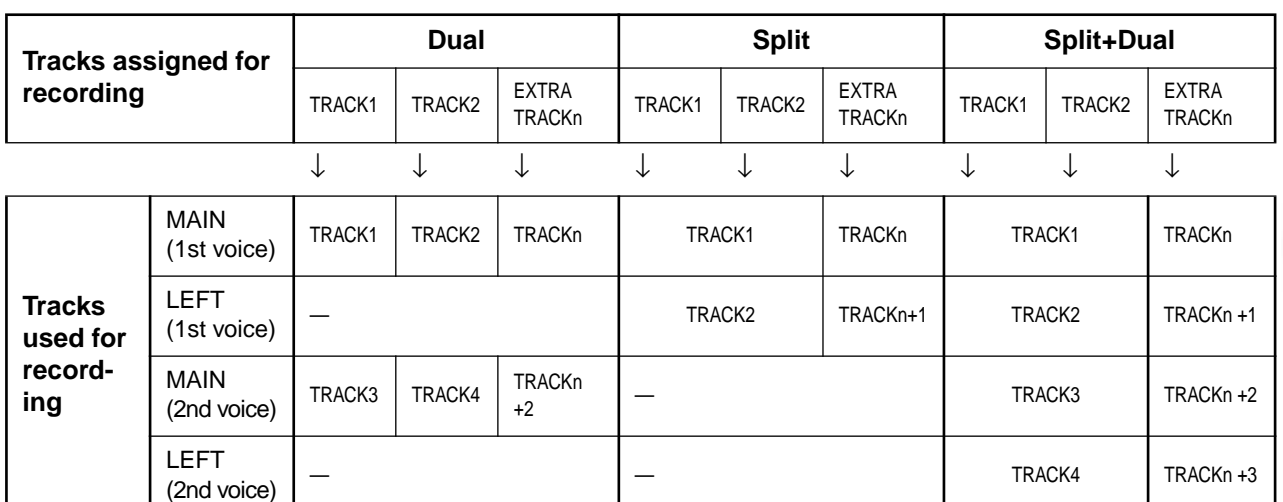

Note: TRACKn = TRACK 3 – TRACK 16 If "n+1," "n+2," and "n+3" exceed 16, TRACKs 1, 2, and 3 are used.

**TIP**

Switching between Dual and Split mode in a song is not recorded.

# <span id="page-49-0"></span>*Saving Recorded Songs and Handling the Files...[FILE]*

File screens (accessed via the [FILE] button) enables you to handle song files (e.g., save, delete, and rename recorded songs), copy and format disks, and change the characters on the screen.

The following parameters are provided for these operations:

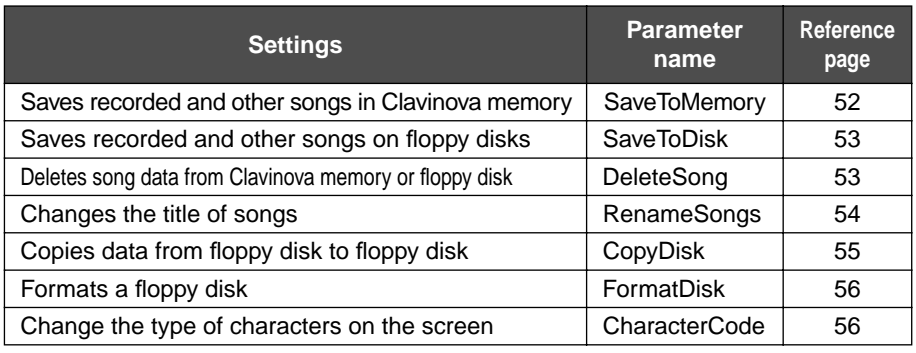

### **Clavinova memory**

The Clavinova has the following three types of memory:

• **Current memory:**

This is a temporary memory area where you can temporarily place and edit the currently-selected song before playback or recording.

- **Preset song memory:** This read-only memory area saves 50 piano preset songs.
- **Storage memory:** This memory area enables you to save recorded songs or song data loaded from floppy disk.

When you select a song in the song select screen, it is loaded from Preset song memory, Storage memory, or floppy disk, into Current memory.

You will use Current memory to play back and record songs. When you turn off the power to the Clavinova, songs saved in Preset song memory and Storage memory are not erased. On the other hand, songs in Current memory are lost. If you wish to keep a song in Current memory, you must save it in Storage memory or on a floppy disk (see page 52, 53).

In this manual, a song located in a song recorded in Current memory, is referred to as a "**Current song**," a song in Storage memory is a "**Memory song**," and a song on a floppy disk is a "**Disk song**."

Clavinova

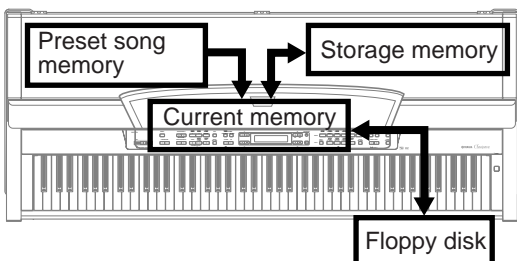

### **TERMINOLOGY**

#### **File**

A file contains a group of data. On the Clavinova, a song file includes song data and a song number.

### **Memory**

Memory is a location inside the Clavinova in which you can save and edit data.

### **Formatting (Initializing)**

Floppy disks are a convenient media that allow you to save various data for personal computers and other devices. There are many ways (formats) to save data on floppy disks, depending on the device. Therefore, you need to prepare a floppy disk by assigning a format before you can use it on a particular type of device. This operation is called "formatting."

**Character code** Type of characters

*50 CLP-990*

### <span id="page-50-0"></span>**Basic file operation**

A message (information or confirmation dialog) sometimes appears on the screen to facilitate operation. Refer to the "Message List" on page 92 for an explanation of each message, appropriate actions to take, and troubleshooting information.

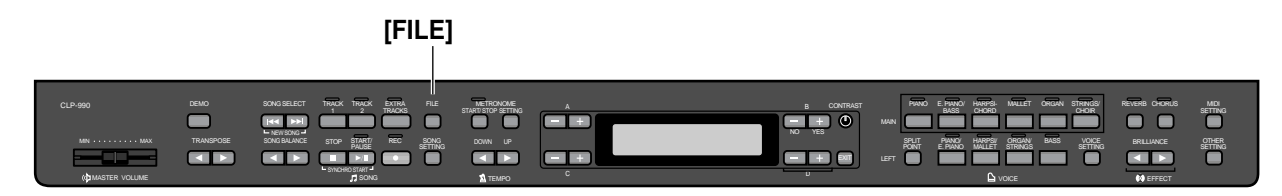

# *Procedure*

# *1.* **Select a song, or have a floppy disk ready.** Select a song you wish to save or rename.

(Optional) Insert a floppy disk for copying or formatting into the disk drive.

# *2.* **Access the File menu.**

Press the [FILE] button.

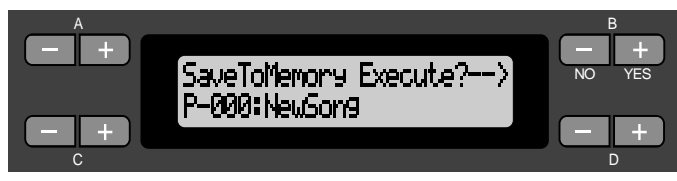

To close the File menu, press the [EXIT] button once or twice.

# *3.* **Select the desired parameter.**

Press the [FILE] or  $A [-]/[+]$  buttons repeatedly to display the desired item from the following: "SaveToMemory", "SaveToDisk," "DeleteSong", "RenameSong",

"CopyDisk", "FormatDisk", "CharacterCode".

# *4.* **Set the parameter or execute the command.**

Use the B  $[-(NO)]/[+(YES)], C [-]/[+]$ , D  $[-]/[+]$  buttons. For more information regarding this procedure, refer to the corresponding section below.

# *5.* **Close the File menu.**

Press the [EXIT] button.

# <span id="page-51-0"></span>*Saving recorded or other songs to Clavinova Storage memory...[SaveToMemory]*

If you record a song, then turn off the power to the Clavinova, the song will be erased. To save the recorded song, you must save it into the Clavinova Storage memory or to a floppy disk. (To save a song to a floppy disk, refer to the next section [SaveToDisk].) You can also save the preset songs, disk songs, and additional or overwriting recordings ([page 46\)](#page-45-0) to Storage memory.

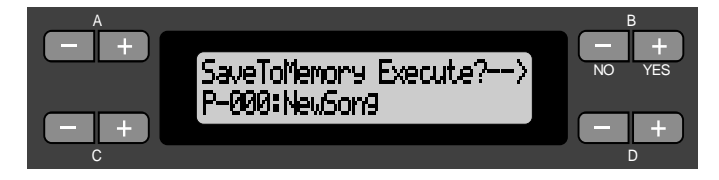

# *Procedure*

See [page 51](#page-50-0) the basic operation information. The following is a detailed procedure of Step 4.

### *4-1* **Name the song.**

To move the cursor (a small underline), use the  $C$   $[-]/[+]$  buttons. To insert a space, press the  $C$   $\left[-\frac{1}{\pm}\right]$  buttons simultaneously. To select a character on the cursor, use the  $D[-]/[+]$  buttons. To delete a character, press the  $D$   $\left[-\frac{1}{\pm}\right]$  buttons simultaneously.

You can use up to 58 characters for a song name. If the name is longer than the screen, use the C  $\left[-\frac{1}{\pm}\right]$  buttons to move the cursor and scroll the name.

# *4-2* **Execute the operation.**

Press the B  $[+$  (YES)] button located next to "Execute? $\rightarrow$ " "Sure? $\rightarrow$ ." appears on the screen. Press the B [+ (YES)] button again to confirm the operation. (To cancel the operation, press the B [– (NO)] button.)

The Clavinova displays "Executing" on the screen during the operation. When the operation is complete, "Completed" appears. The song is automatically numbered as "Mxx," where "M" means "Memory" and "xx" is a number.

If Storage memory contains one or more songs, and you save a new song, the Clavinova automatically sorts the songs alphabetically and renumbers them.

#### **TIP**

- You can change the type of characters on the screen using the CharacterCode parameter.
- When you select a saved song later, the name with an extension ".MID" will appear.

### **TERMINOLOGY**

"Execute?→": Do you wish to execute the operation?

"Sure?→": Are you sure?

"Executing": The Clavinova is executing the operation.

"Completed": The operation is complete.

### **TIP CAUTION**

Do not turn off the power while the screen displays "Executing."

# <span id="page-52-0"></span>*Saving recorded or other songs to floppy disk...[SaveToDisk]*

You can save recorded songs, preset songs, Memory songs, and additional or overwriting recordings ([page 46](#page-45-0)) songs onto a floppy disk.

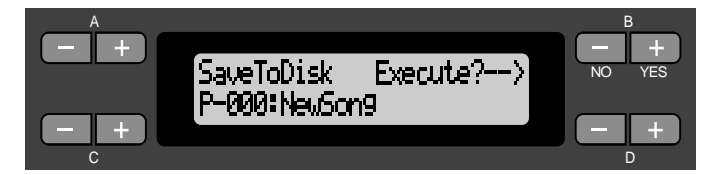

# *Procedure*

See [page 51](#page-50-0) for basic operation information. The following is a detailed procedure of Step 4.

# *4.* **Make sure that a formatted floppy disk (p[age 56\) is](#page-55-0) inserted in the disk drive.**

Follow the steps for the [SaveToMemory] operation (see [page 52\)](#page-51-0) to name and save the song.

The song is automatically numbered as "Dxx," where "D" means "Disk" and "xx" is a number.

#### **TIP**

The song data is saved in the SMF format (format 0). Therefore, you can play the disk on instruments that support the SMF format.

### **CAUTION**

Do not turn off the power or eject the floppy disk while the screen displays "Executing."

# *Deleting songs in Clavinova Storage memory or a floppy disk...[DeleteSong]*

You can delete Memory songs and Disk songs, but not Preset songs or Current songs.

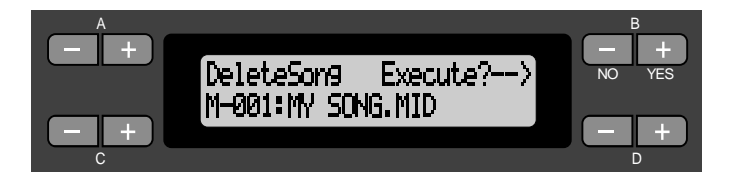

# *Procedure*

See [page 51](#page-50-0) for basic operation information. The following is a detailed procedure of Step 4.

### **TIP**

To delete a Current song, select "ALL" for the Channel-Clear parameter in the "SONG SETTING" menu (page 75). Alternatively, press the SONG SELECT

 $\left[ \frac{1}{2} \cdot \frac{1}{2} \cdot \$ taneously to display "Song Changed Save?". This means "A song has been edited. Do you wish to save the change?" Press the B [– (NO)] button. The Current song is deleted and a blank "NewSong" is selected.

# <span id="page-53-0"></span>*4-1* **Select a song to delete.**

Use the C  $\left[-\frac{1}{\left|+\right|}\right]$  buttons to select a song.

# *4-2* **Execute the operation.**

Press the B  $[+$  (YES)] button located next to "Execute? $\rightarrow$ ." Follow the instructions on screen.

### **TIP**

If you select a Memory song or Disk song, deleting the song does not erase song data from Current memory. However, if you return to the song select screen, song information other than the song name is replaced by "--------------".

### **TIP**

After you delete a song, the Clavinova automatically updates the song numbers.

### **CAUTION**

Do not turn off the power or eject the floppy disk while the screen displays "Executing."

# *Renaming a song...[RenameSong]*

You can change a song's title (except for the preset songs and [P-000: NewSong].

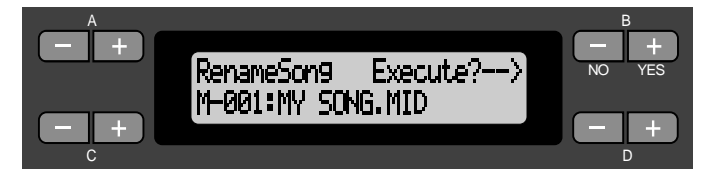

# *Procedure*

See [page 51](#page-50-0) for basic operation information. The following is a detailed procedure for Step 4.

*4.* **Name the song as described in the [SaveToMemory] section ([page 52\).](#page-51-0)**

### **CAUTION**

Do not turn off the power or eject the floppy disk while the screen displays "Executing."

### **TIP**

After you rename a song, the Clavinova sorts songs alphabetically and renumbers them.

# <span id="page-54-0"></span>*Copying data from one floppy disk to another...[CopyDisk]*

You can copy the entire contents of one floppy disk to another floppy disk.

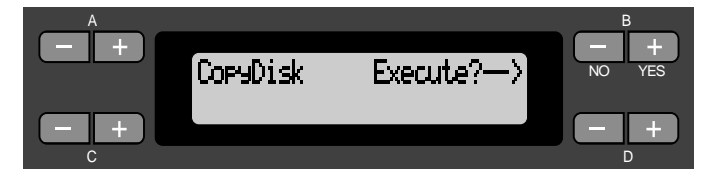

# *Procedure*

See [page 51](#page-50-0) for basic operation information. The following is a detailed procedure for Step 4.

- *4-1* **Make sure that a formatted floppy disk is inserted in the disk drive.**
- *4-2* **Press the B [+ (YES)] button located next to "Execute?**→**."**
- *4-3* **When the screen indicates "Insrt Target Disk", eject the source disk and insert the destination disk.** When the copy operation is complete, the Clavinova displays "Completed."

### **TIP**

Use the same type of disk (2DD or 2HD) for the destination disk as the source disk.

### **TERMINOLOGY**

**Insrt Target Disk:**  Insert the destination (target) disk.

### **CAUTION**

Do not turn off the power or eject the floppy disk while the screen displays "Executing."

# <span id="page-55-0"></span>*Formatting a floppy disk...[FormatDisk]*

You can format a floppy disk so that it can be used with the Clavinova.

### A BASIC CONTINUES AND LODGED AT A CONTINUES OF THE CONTINUES OF THE CONTINUES OF THE CONTINUES OF THE CONTINUES FormatDisk Execute? NO YES C DISPONSIBLE DISPONSIBLE DISPONSIBLE DISPONSIBLE DISPONSIBLE DISPONSIBLE DISPONSIBLE DISPONSIBLE DISPONSIBILI

# *Procedure*

See [page 51](#page-50-0) for basic operation information. The following is a detailed procedure for Step 4.

- *4-1* **Make sure that the formatted floppy disk is inserted in the disk drive.**
- *4-2* **Press the B [+ (YES)] button located next to "Execute?**→**."**

Follow the instructions on screen.

**CAUTION**

Do not turn off the power or eject the floppy disk while the screen displays "Executing."

# *Changing the type of characters on screen...[CharacterCode]*

You can change the type of characters that appear on screen.

The default setting is "International." To input katakana, change this setting to "Japanese."

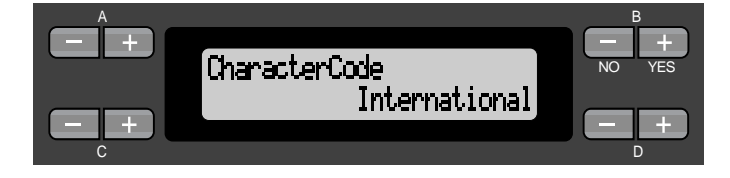

Options: International, Japanese

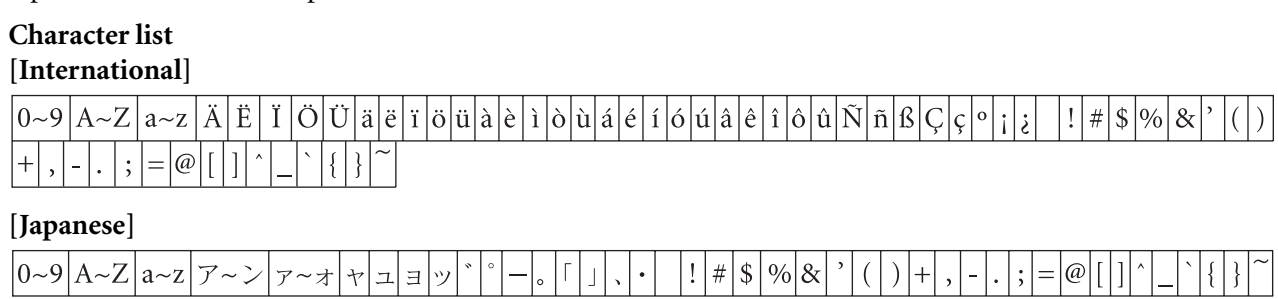

# <span id="page-56-0"></span>*Playing Back Recorded Songs and Commercially-available Music Data*

You can play back songs recorded using the Record function ([page 41](#page-40-0)) as well as commercially-available music data. You can also play the keyboard along with the playback.

#### **TIP**

See [page 59](#page-58-0) for information on the types of song data that can be played on the Clavinova.

# *Playing back a song*

To play back a song from a floppy disk, insert the disk into the disk drive.

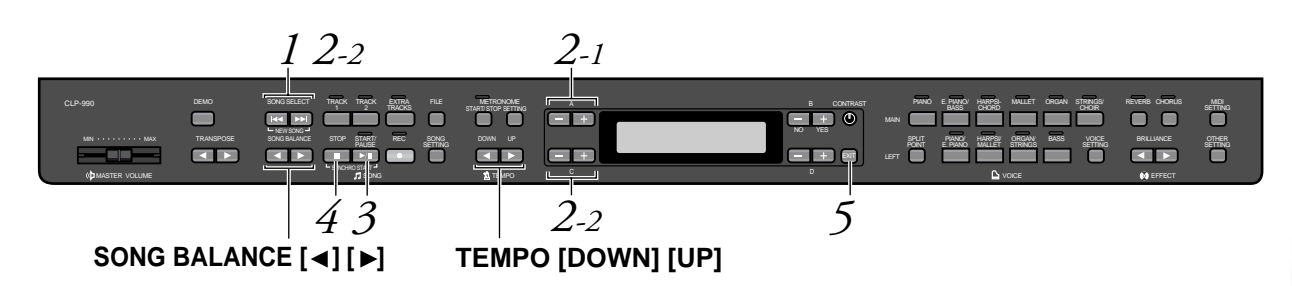

# *Procedure*

*1.* **Display the song select screen.** *Press either the SONG SELECT* [ $\leftrightarrow$ ] buttons. **Song select screen**

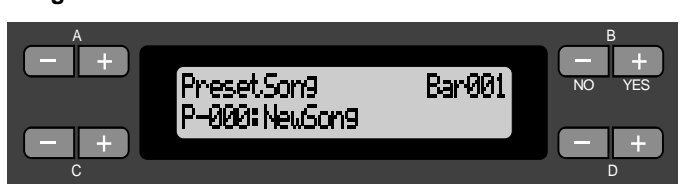

# *2.* **Select the desired song.**

*2-1* **Use the A [–]/[+] buttons to select the song type: "PresetSong," "MemorySong," or "DiskSong."** If the internal Storage memory contains one or more songs, the Clavinova displays "MemorySong." If a floppy disk that contains song data

 $2-2$  Use the C  $[-]/[+]$  or SONG SELECT  $[144]/[124]$  buttons **to select a song.**

is inserted in the drive, the Clavinova displays "DiskSong."

**TIP**

You can enjoy ensemble performance by yourself. Record the parts for a fourhanded song or a piano duet, then play the recorded part while playing the other part on the keyboard.

### **TIP**

Use the SongRepeat parameter in the "SONG SETTING" menu (page 76) to select repeat playback of all songs or repeat playback of a single song.

# *3.* **Start playback.**

Press the [START/PAUSE] button.

### **Starting playback automatically as you start playing the keyboard (Synchro Start)**

You can start playback as soon as you start playing the keyboard. This is called the "Synchro Start" function.

To enter Synchro Start standby mode, press and hold down the [STOP] button and press the [START/PAUSE] button. The [START/PAUSE] indicator flashes.

Now play the keyboard. Playback starts simultaneously.

To cancel the Synchro Start function, press the [STOP] button while the Clavinova is in Synchro Start standby mode.

You can move back and forth (rewind and fast forward) through the bars by using the  $B$   $\left[-\frac{1}{1}\right]$  buttons in the song select screen while the Clavinova is playing or stopped.

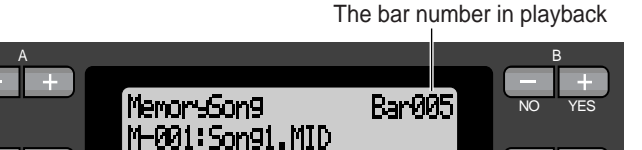

You can play the keyboard while the Clavinova is playing back a song. You can also play the notes in a voice different from the playback voice by selecting the voice from the panel, and adjusting the volume balance between the playback parts and your current performance using the SONG BALANCE  $\lceil \blacktriangleleft \rceil \lceil \blacktriangleright \rceil$ buttons. (See [page 48.](#page-47-0))

C<sub>a</sub> di Bandaria (de la contrada de la contrada de la contrada de la contrada de la contrada de la contrada de la

Press either of the SONG SELECT  $[14] / [1]$  buttons to return to the song select screen.

### **Adjusting the tempo**

You can use the TEMPO [DOWN]/[UP] buttons to adjust the playback tempo as required before or during playback. The default tempo (the song's original tempo) is set when you press the [DOWN] and [UP] buttons simultaneously.

Press either of the SONG SELECT  $[| \cdot \bullet |]$  buttons to return to the song select screen.

# *4.* **Stop playback.**

When playback is complete, the Clavinova automatically stops and locates the top of the song. To stop playback in the middle of a song, press the [STOP] button. You can also pause playback by pressing the [START/PAUSE] button. Playback stops when you press the button.

### **TERMINOLOGY**

**Bar:** measure

### **TIP**

You can play the metronome along with the song playback. When you stop playback, the metronome is also stopped.

### **TIP**

### **In the song select screen:**

- Press the SONG  $SELECT$   $\left[\blacktriangleleft\right]$  or the C $\left[-\right]$ button while playback is stopped in the middle of the song to locate the top of the song.
- Press the SONG  $SELECT$  [ $\leftarrow$ ] or the C[-] button during playback to restart playback from the top of the song.
- Press the SONG SELECT  $[\rightarrow]$  or the C[+] button during playback to start playback from the next song.

# <span id="page-58-0"></span>*5.* **Return to the main screen.** *Press the [EXIT] button.*

Eject the floppy disk from the disk drive if you have been playing a disk song.

# *Turning track playback on and off*

When you select a song on the Clavinova, the indicators for tracks that contain data ([TRACK 1], [TRACK 2], [EXTRA TRACKS]) are lit in green. While the Clavinova is playing or stopped, pressing these track buttons turn off the indicators, and the data on those tracks will not be played. Pressing the track buttons toggles track playback on and off. You can play the part that is turned off.

### **TIP**

When the Clavinova plays back commercially-available music data or recordings from other instruments, all track indicators may light up green regardless of whether or not all tracks contains data.

#### **TIP**

You can practice a part or phrase using the FromToRepeat (page 75) and Phrase-Mark parameters (page 76) in the "SONG SETTING" menu.

# *Supported song data type*

### **Data formats that can be played on the CLP-990**

The Clavinova CLP-990 plays song data in the following formats:

Floppy disk format

3.5-inch 2DD disks in the MS-DOS 720KB format 3.5-inch 2HD disks in the MS-DOS 1.44MB format

Sequence format

SMF (Standard MIDI File) formats 0 and 1

ESEQ

Performance data recorded on the CLP-990 is saved in the SMF format 0 in a floppy disk.

#### **TERMINOLOGY**

**Disk format:** A structured method for writing data to disk.

### **TERMINOLOGY**

**Sequence format:** A structured method for recording performance data. <span id="page-59-0"></span>Voice arrangement format XG voice arrangement GM system level 1 voice arrangement DOC voice arrangement

> Performance data recorded with preset voices on the CLP-990 can be played on other XG-compatible instruments.

> The CLP-990 provides XG voices for song playback, as well as preset voices. See page 6 of the separate "Reference Booklet" for the XG voice list.

Refer to "Data compatibility" on page 101 for more information on formats.

### **Song data recorded on other instruments**

When you play on the CLP-990 song data recorded on the Clavinova CVP-109, 107, 105, 103, 98, 96, 94, 92, or CLP-870, you may notice a slight difference in volume balance, although the voices sound almost identical. You can also play back song data from the Yamaha Disklavier player piano.

### **TERMINOLOGY**

**Voice arrangement format:** A structured method for numbering the voices for assignment.

# <span id="page-60-0"></span>*Connections*

# *Connectors*

### *<u></u><u></u>∆ CAUTION*

*Before connecting the Clavinova to other electronic components, turn off the power to all the components. Before turning the power on or off to all components, set all volume levels to minimum (0). Otherwise, electrical shock or damage to the components may occur.*

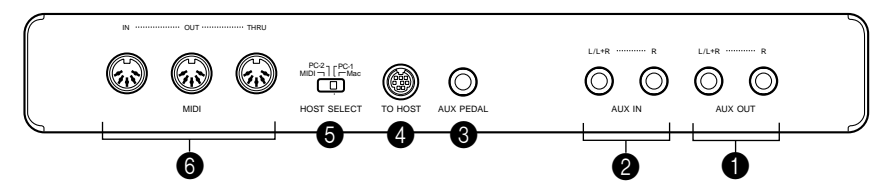

### 1 **AUX OUT [R], [L/L+R] jacks**

You can connect these jacks to a stereo system to amplify the Clavinova or to a cassette tape recorder to record your performance. Refer to the diagram below and use audio cables for connection.

Adjust the volume level on the stereo system or cassette tape recorder, not using the Clavinova's [MASTER VOLUME] slider.

### *CAUTION*

*When the Clavinova's AUX OUT jacks are connected to an external audio system, first turn on the power to the Clavinova, then to the external audio system. Reverse this order when you turn the power off.*

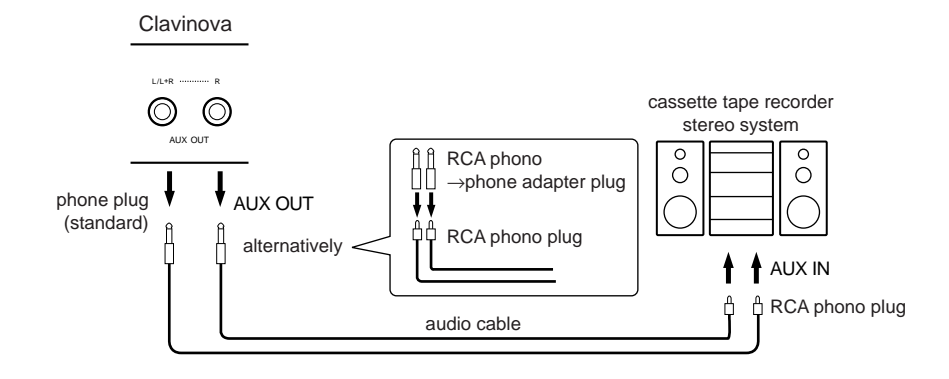

### **CAUTION**

Do not route the output from the AUX OUT jacks to the AUX IN jacks. That is, when you connect an external audio device to the AUX OUT jacks, do not connect the audio device to the Clavinova's AUX IN jacks. If you make this connection, the signal input at the AUX IN jacks is output from the AUX OUT. This creates an audio loop, causing audio oscillation and abnormal playback, leading to malfunction of both pieces of equipment.

### **TIP**

Use audio cables and adapter plugs with no resistance.

### **TIP**

The Clavinova's [MASTER VOLUME] slider setting does not affect the signal output from the AUX OUT jacks.

### 2 **AUX IN [R], [L/L+R] jacks**

The stereo outputs from another instrument can be connected to these jacks, allowing the sound of an external instrument to be reproduced via the Clavinova's speakers. Refer to the diagram below and use audio cables for connection.

### *∆CAUTION*

*When the Clavinova's AUX IN jacks are connected to an external device, first turn on the power to the external divice, then to the Clavinova. Reverse this order when you turn the power off.*

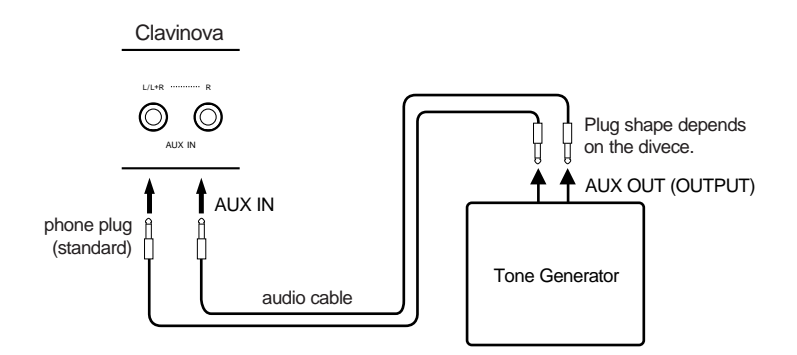

### 3 **AUX PEDAL jack**

Connect an optional foot controller FC7 or foot switch FC4 or FC5 here. Using the FC7 enables you to add expression to your performance by controlling the volume level of the notes you play. Using the FC4 or FC5 enables you to turn the assigned function on and off. Use the AuxPedal parameter in the "VOICE SETTING" menu. You can also assign the [START/PAUSE] button function to this foot switch. (See page 89.)

### 4 **TO HOST jack**

This jack allows direct connection to a personal computer. (Refer to "Connecting a personal computer" on [page 63](#page-62-0) for more information.)

### **6 HOST SELECT switch**

This switch should be set according to the type of connected MIDI device or personal computer. (Refer to "Connecting a personal computer" on [page 63](#page-62-0)  for more information.)

### **TIP**

The Clavinova's [MASTER VOLUME] slider setting affects the input signal from the AUX IN jacks, but the [REVERB], [CHORUS], and [BRILLIANCE] [\(page 32](#page-31-0)) settings do not.

### **TIP**

If you connect the Clavinova to a monaural device, use only the AUX IN [L/L+R] jack or AUX OUT [L/L+R] jack.

### <span id="page-62-0"></span>6 **MIDI [IN], [OUT], [THRU] connectors**

Use MIDI cables to connect external MIDI devices to these connectors. Make sure you set the HOST SELECT switch (described on the privious page) to MIDI when you use these connectors.

# *Connecting a personal computer*

You can enjoy computer music data on the Clavinova by connecting a computer to the TO HOST (or MIDI) jack.

"The Clavinova-Computer Connection" is a supplementary guidebook that describes, for beginners, what you can do with your Clavinova and a personal computer and how to set up a Clavinova-Computer system (the manual is not written for any specific models). The document is available as a PDF file (in English) at the following Internet address:

### **Clavinova Web site:**

http://www.yamaha.co.jp/english/product/cl/ **Yamaha Manual Library** (Electronic Musical Instruments): http://www2.yamaha.co.jp/manual/english/ (You need to register first. Check the Clavinova web page.)

There are the three methods by which to connect the Clavinova to a personal computer:

- 1. Connecting the serial port on the computer to the Clavinova's TO HOST jack (page 64)
- 2. Using a MIDI interface and the Clavinova's MIDI connectors (page 66)
- 3. Using the USB port on the computer and the UX256, a USB interface (page 67)

For more information, refer to the following pages.

#### **TIP**

When connecting the Clavinova to a personal computer, first turn off the power to both the Clavinova and the computer before connecting any cables and setting the HOST SELECT switch. After making connections and switch settings, turn on the power to the computer first, then to the Clavinova.

#### **TIP**

If you do not use the TO HOST jack of the Clavinova, make sure you disconnect the cable from the jack. If the cable is left connected, the Clavinova may not function properly.

#### **TIP**

When the HOST SELECT switch is set to "PC-1," PC-2," or "Mac," you can use the TO HOST jack, but the MIDI connectors are disabled since no data transfer occurs via the MIDI connectors. On the other hand, when the HOST SELECT switch is set to "MIDI," you can use the MIDI connectors, but not the TO HOST jack since no data is transferred via the TO HOST jack.

*1.* **Connecting the serial port on the computer to the Clavinova's TO HOST jack**  Connect the computer's serial port (RS-232C or RS-422) to the Clavinova's TO HOST jack. In this connection, the Clavinova functions as a MIDI interface. Therefore, you do not need a special MIDI interface.

### **Connection**

Use a special serial cable (page 65) to connect the computer's serial port (RS-232C or RS-422) to the Clavinova's TO HOST jack.

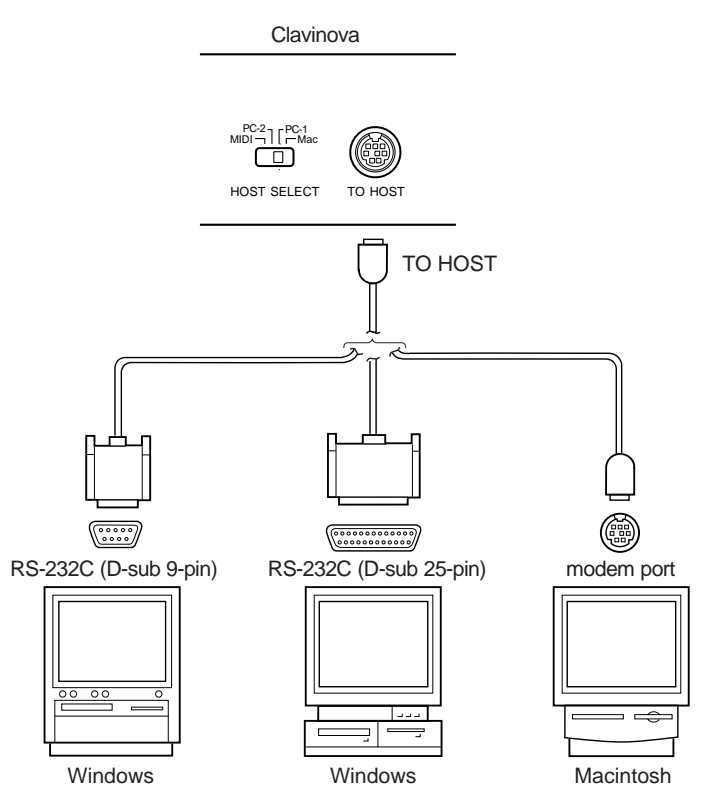

### **Note for Windows 95/98 users (regarding MIDI driver)**

To transfer data via the computer's serial port and the Clavinova's TO HOST jack, you need to install a specified MIDI driver (Yamaha CBX driver for Windows 95/98). You can download this driver from the following XG Library on the Yamaha Web site: http://www.yamaha-xg.com

### **Type of serial cables and connection pin assignments**

According to the type of computer you connect, use one of the following serial cables.

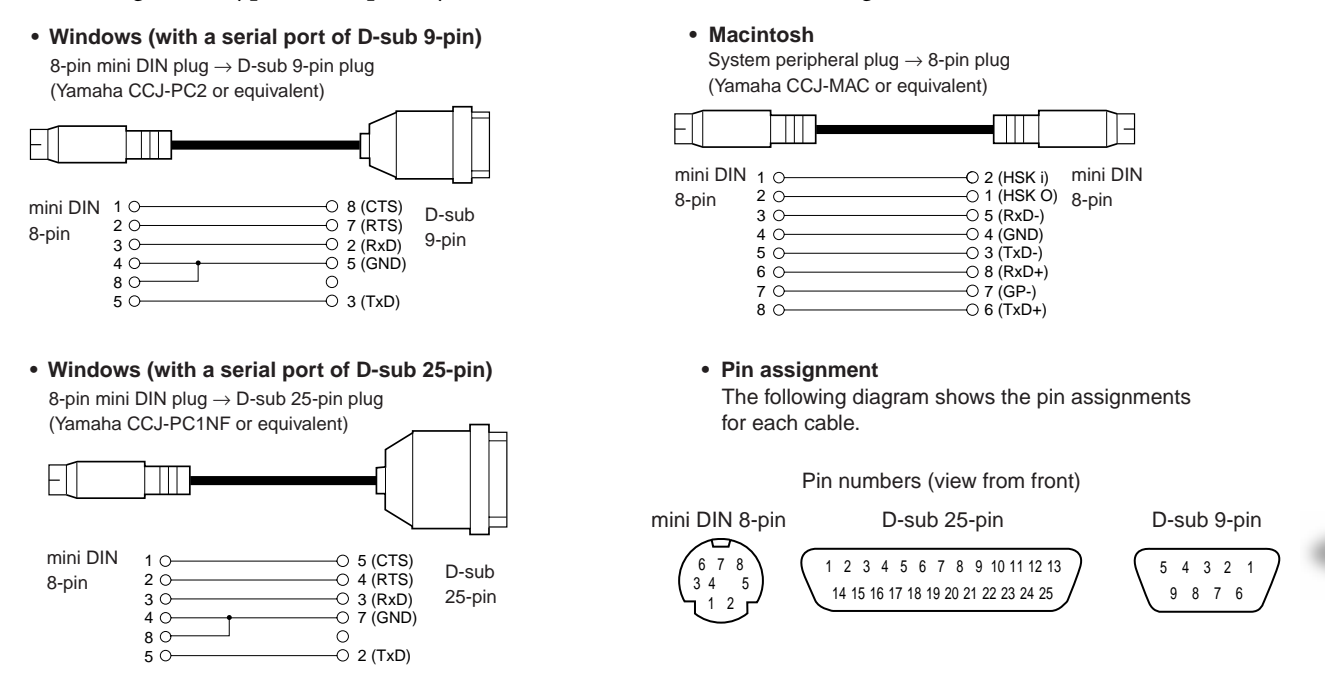

### **Clavinova HOST SELECT switch setting**

Set the Clavinova HOST SELECT switch properly according to the type of connected computer.

- **Macintosh:** "Mac" (data transfer rate: 31,250bps, 1MHz clock)
- **Windows:** "PC-2" (data transfer rate: 38,400bps)

#### **TIP**

If your system does not work properly with the connections and settings listed above, your software may require different settings. Check your software operation manual and set the HOST SELECT switch to the proper data transfer rate. (Data transfer rate of "PC-1" is 31,250bps.)

# *2.* **Using a MIDI interface and the Clavinova's MIDI connectors**

### **Connection**

Use a MIDI interface device to connect a computer to the Clavinova using special MIDI cables.

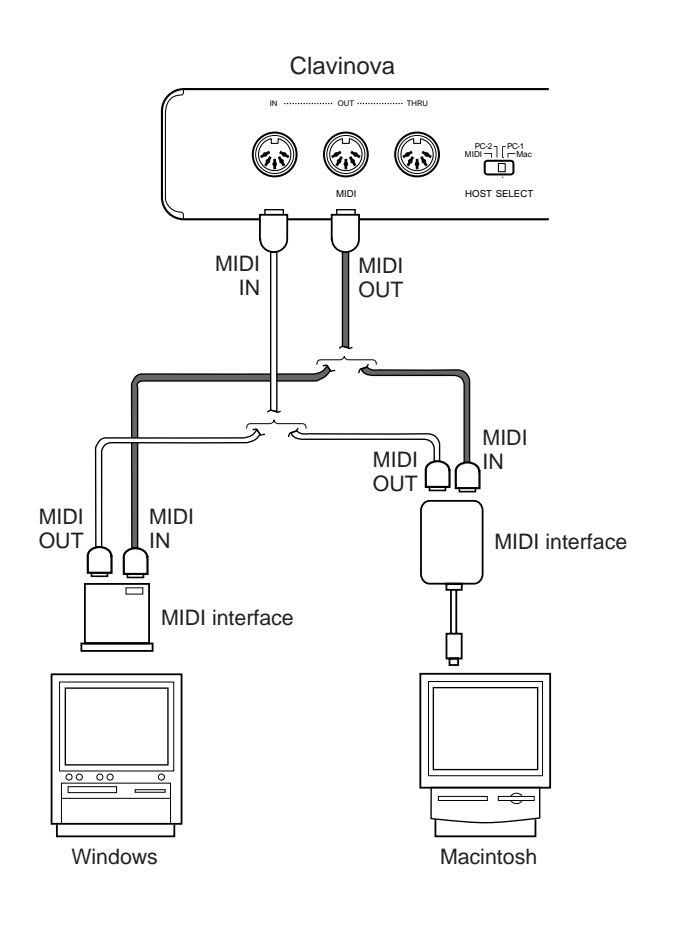

### **Clavinova HOST SELECT switch setting**

Set the Clavinova HOST SELECT switch to "MIDI."

# *3.* **Using the USB port on the computer and the UX256, a USB interface** Connect the USB port of the computer to the UX256 using a USB cable, install the driver (that came

with the UX256) on the computer, and connect the UX256 to the Clavinova using a serial cable or MIDI cables.

For more information, refer to the instruction manual for the UX256.

UX256 Yamaha USB-MIDI interface.

# **Connecting the UX256 to the Clavinova using a serial cable**

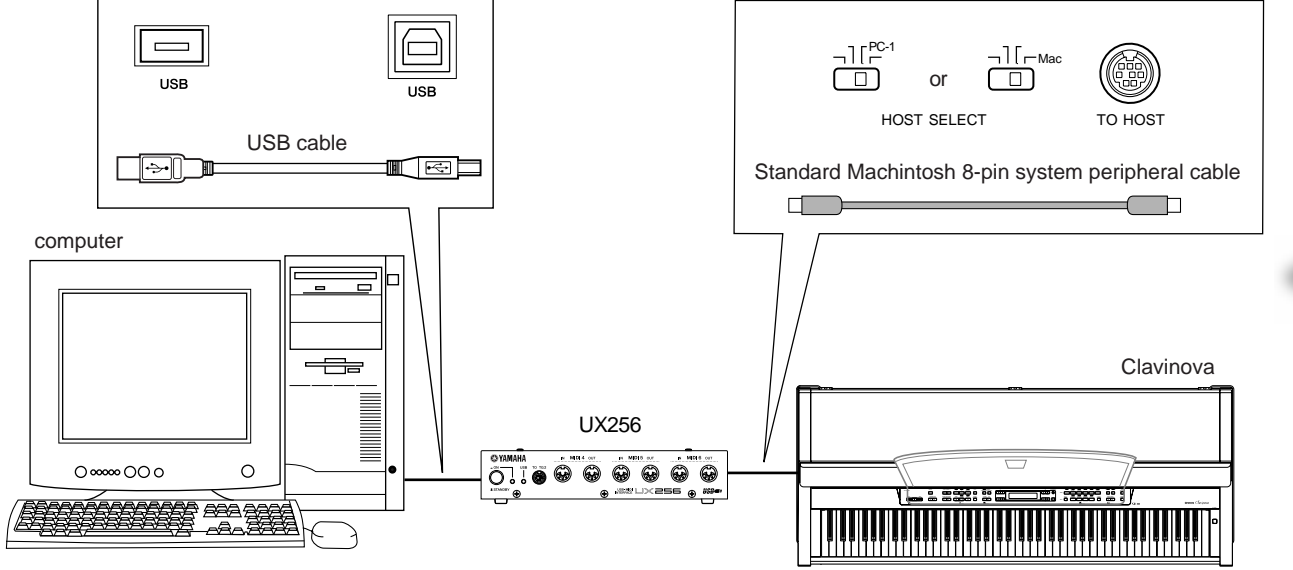

### **Connecting the UX256 to the Clavinova using MIDI cables**

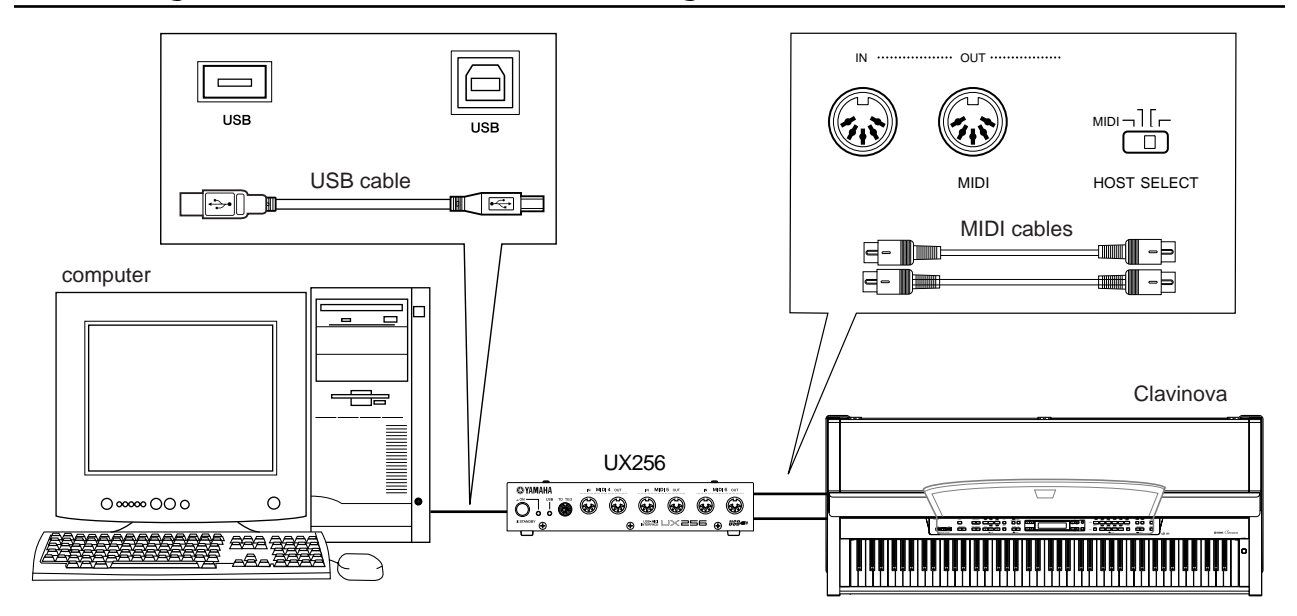

*68 CLP-990*

# *Detailed Settings*

# <span id="page-69-0"></span>*Detailed Settings*

You can set various parameters to make the best use of Clavinova functions, such as fine tuning the pitch, selecting a voice for the metronome, repeating playback, etc. See page 72 for the normal (default) setting for each parameter.

# *Parameter List*

The following parameters are available.

### **Recording and playback [SONG SETTING]**

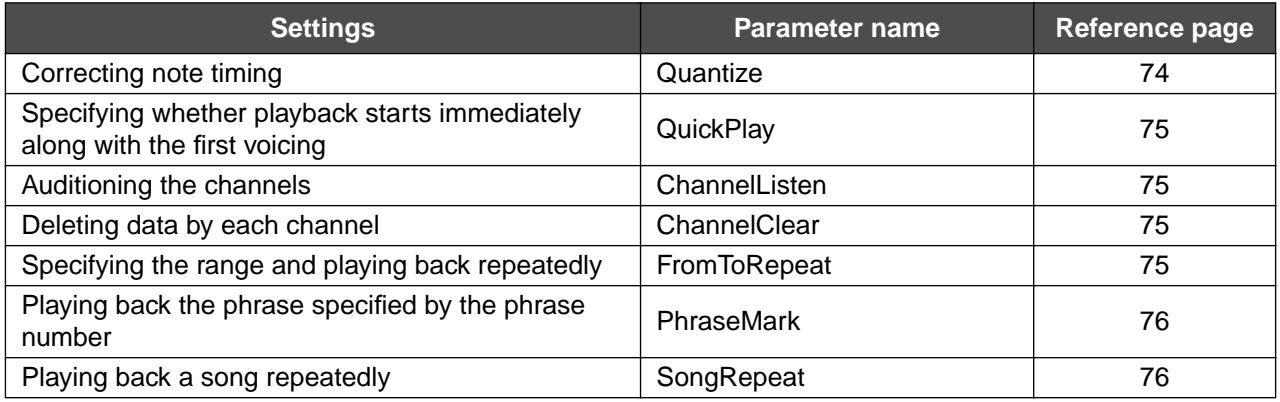

## **Metronome METRONOME [SETTING]**

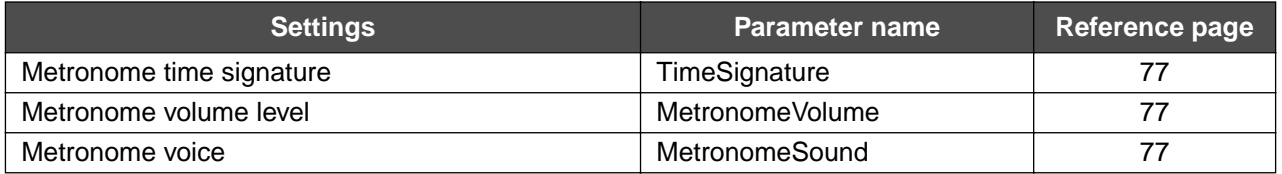

### **Voices [VOICE SETTING]**

In Dual mode, parameters with the "\*" mark are set for Voice 1 and Voice 2 individually.

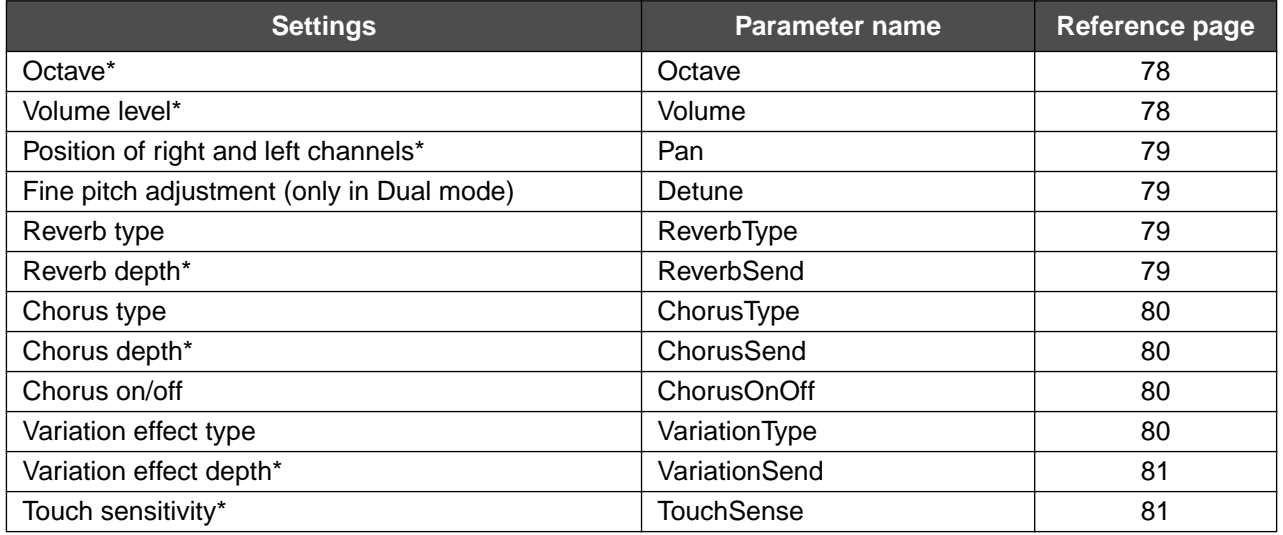

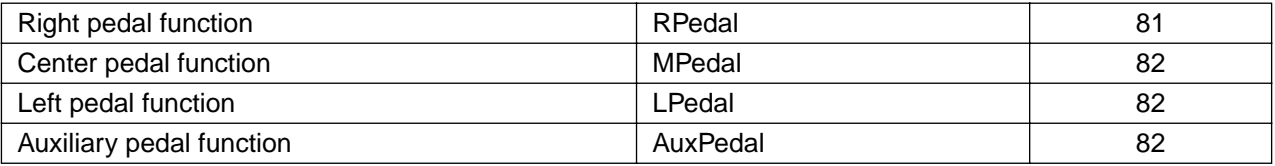

# **MIDI [MIDI SETTING]**

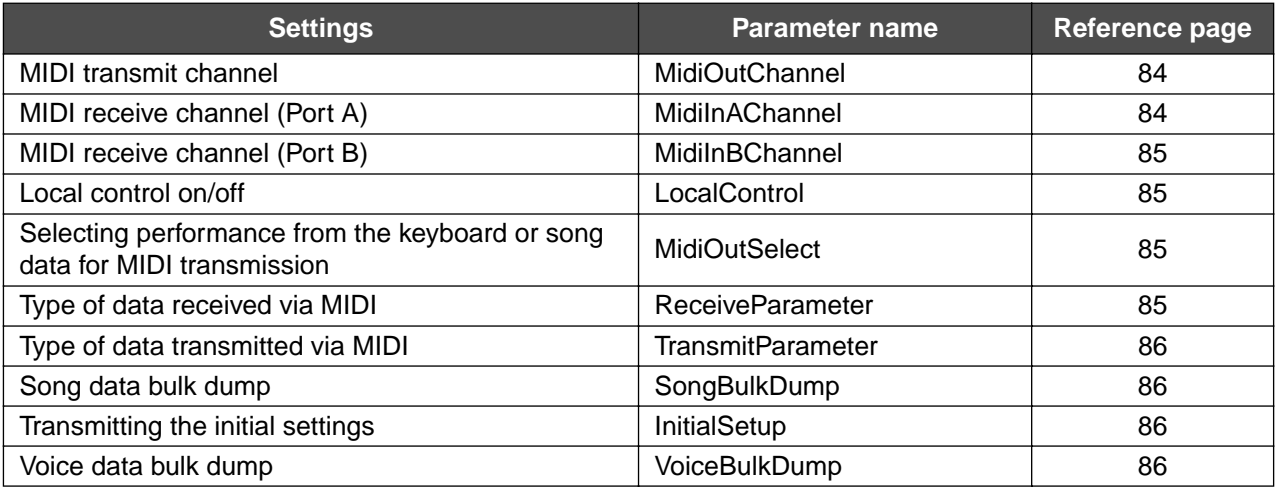

# **[OTHER SETTING]**

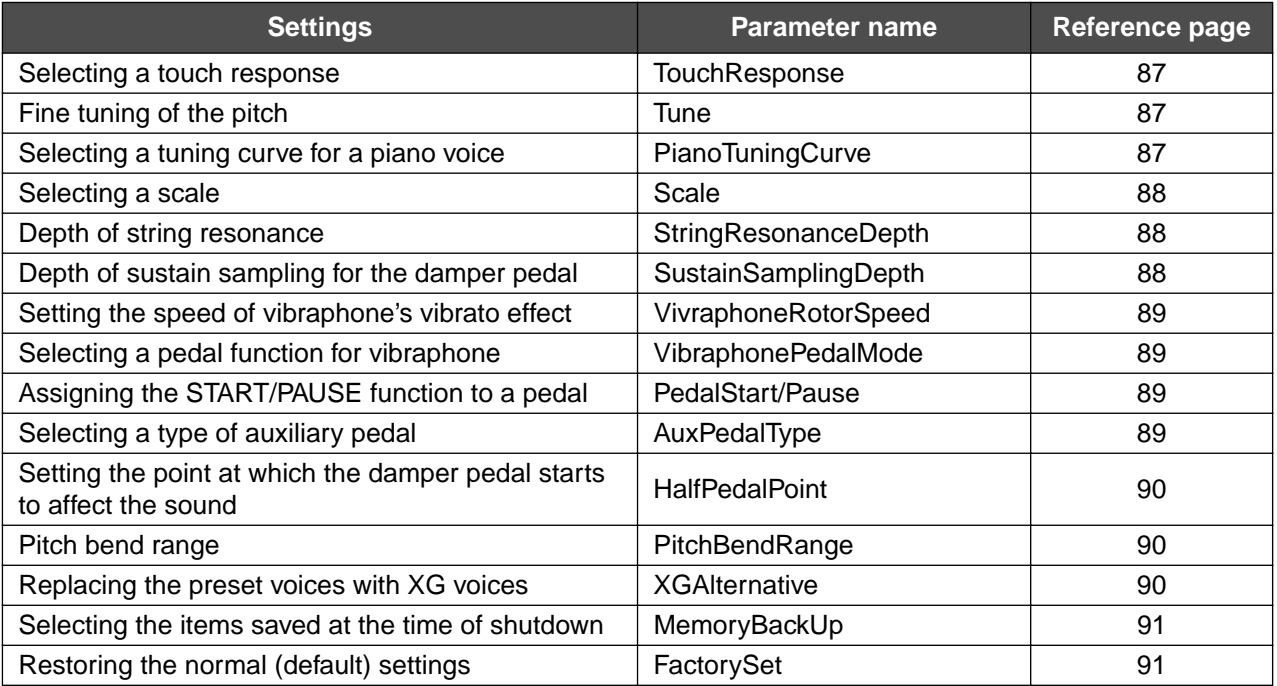

48

# *Making detailed settings*

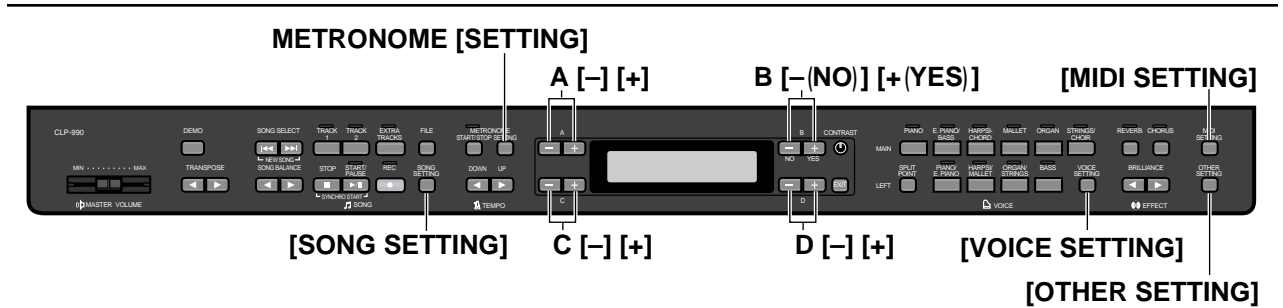

# *Procedure*

*1.* **Access a setting menu.** *Press the desired setting button ([SONG SETTING], MET-RONOME [SETTING], [VOICE SETTING], [MIDI SETTING], or [OTHER SETTING]) to access the corresponding setting menu.* Press the [EXIT] button any time to close the setting menu. *2.* **Select the desired parameter or part.** *Press the setting button, A [–]/[+], and/or C [–]/[+] buttons repeatedly as required. 3.* **Set the parameter or part.** *Some parameters or parts lead you to more options. Use the B [– (NO)]/[+ (YES)], C [–]/[+], and D [–]/[+] buttons to select or set the option.* To restore the normal parameter value, press the [–] and [+] buttons simultaneously.
# *4.* **Write, execute, or save the data.**

There are two ways to respond to the messages.

### *If "Execute?*→*" or "Start?*→*" appears:*

Press the B [+(YES)] button to display confirmation ([Sure?→]). To proceed, press the  $B$  [+(YES)] button again. The Clavinova displays "Executing" and writes the data. When the operation is complete, it displays "Completed" for three seconds, then returns to the previous screen.

To cancel the operation, press the B [–(NO)] button instead of the B [+(YES)] button.

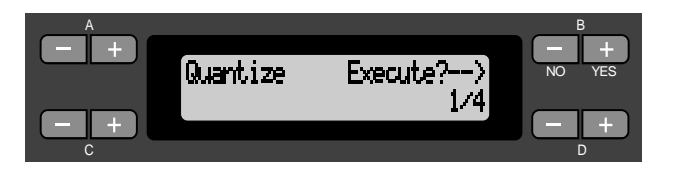

### *If "Set?*→*" appears:*

Press the B [+(YES)] button to execute the setting. The Clavinova displays "Executing" and saves the data. When the operation is complete, it displays "Completed" for three seconds, then returns to the previous screen.

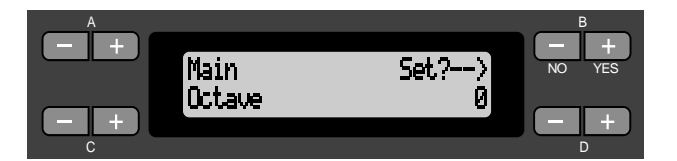

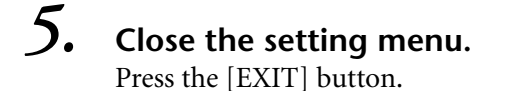

# <span id="page-73-0"></span>*Detailed settings for recording and playback [SONG SETTING]*

You can make detailed settings for the selected song. First, select the desired song from preset songs ("PresetSong"), memory songs ("MemorySong"), or disk songs ("DiskSong") (see page 57).

# *Procedure*

*Select the desired song and press the [SONG SETTING] button to access the "Song Setting" menu.*

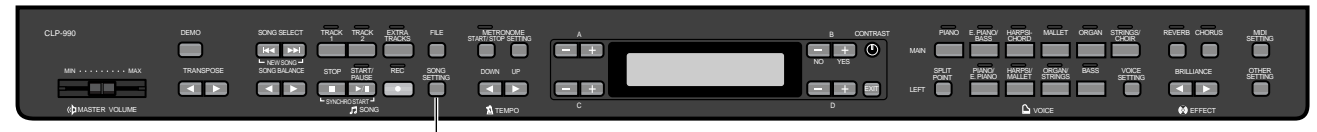

**[SONG SETTING]**

# **Correcting note timing [Quantize]**

You can correct the timing of notes. For example, you can adjust recorded notes to precise eighth or sixteenth notes, or make the entire feel of a song more lively (with a swing type of rhythm).

- Changes are made by song.
- You can also listen to the sound while changing the setting. To change the data, you need to respond to "Execute?→."

See the procedure on [page 72](#page-71-0).

Stores the changed value.

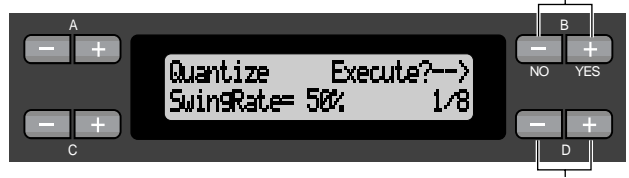

Specifies the type of note.

### **Notes for which you can adjust the timing:**

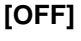

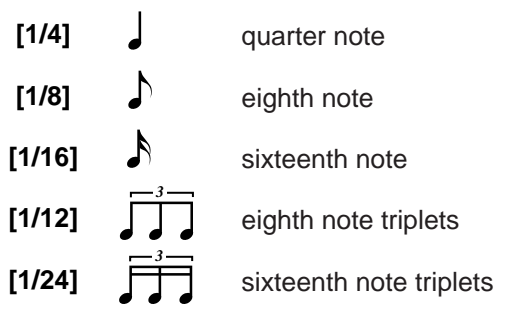

If you select "1/8" or "1/16" for correction, the Clavinova displays "SwingRate=xx%", which enables you to make the entire feel of a song more lively and swinging.

**Setting range:**

0% - 100%

If you select "1/8" for correction:

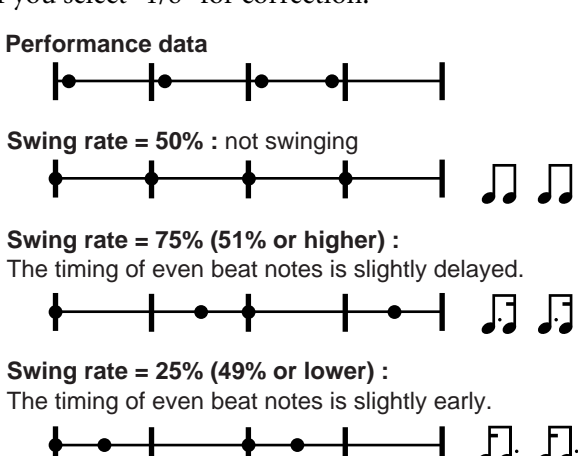

**Swing rate = 67% :**  The timing of the even beat notes is moved to the third beat of the triplets.

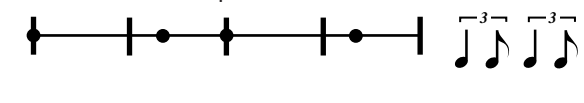

Save the edited song data to memory or a disk. (See page 50.)

**TIP**

# <span id="page-74-0"></span>**Specifying whether playback starts immediately along with the first voicing [QuickPlay]**

This parameter enables you to specify whether a song that starts from the middle of a bar, or a song with a silence prior to the first note, should be played from the first note or from the top of the bar (rest or blank). See the procedure on [page 72](#page-71-0).

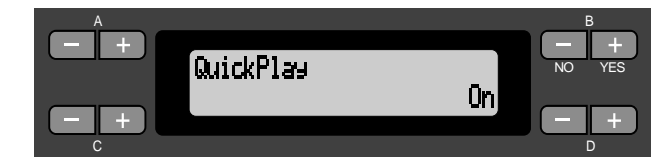

### **Setting range:**

[On] Playing from the first note

[Off] Playing from the top of the bar (including a rest or blank)

# **Auditioning the channels [ChannelListen]**

You can select a single channel to listen to its contents. Playback starts from the first note. See the procedure on [page 72](#page-71-0).

> Playback continues as long as you press and hold down this button.

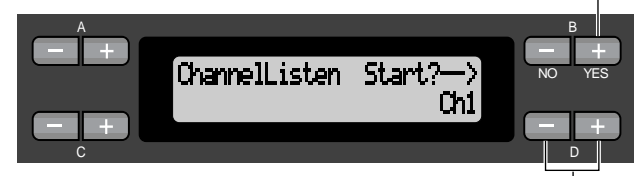

Use these buttons to select the desired channel for playback.

### **Setting range:**

Ch1 - Ch16

### **TIP**

Usually, channels that do not contain any data are not displayed. However, for some songs, all channels (including the channels that contain no data) may be displayed.

# **Deleting data from each channel [ChannelClear]**

You can delete data from each of 16 channels. See the procedure on [page 72.](#page-71-0)

Press this button to delete data.

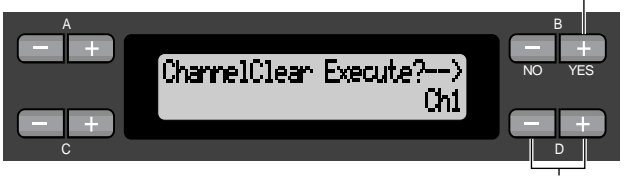

Use these buttons to select the desired channel for deletion.

### **Setting range:**

Ch1 - Ch16, ALL (all channels)

**TIP**

- Channels that do not contain any data are not displayed. However, for some songs, all channels (including the channels that contain no data) may be displayed.
- Save the edited song data to memory or disk. (See page 50.)

# **Specifying the range and playing back repeatedly [FromToRepeat]**

You can specify a range (in steps of beats) in a song to play back repeatedly.

- Playback repeats after it reaches just prior to the beat specified as the end point.
- If you start playing back a song with "Repeat On" selected, the count down starts, followed by the repeated playback of the specified part until you press the [STOP] button.
- If you select "Repeat Off," normal playback starts. See the procedure on [page 72.](#page-71-0)

Use these buttons to select "Repeat On."

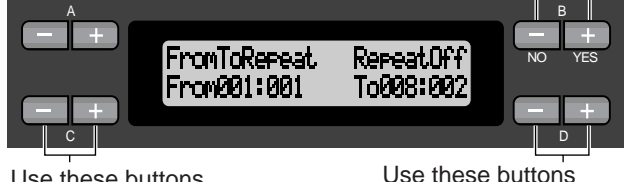

Use these buttons to specify the start point of the repeated range.

Use these buttons to specify the end point of the repeated range.

**NOTE**

When you select another song, the specified range is automatically cancelled and the Repeat function is turned off.

# <span id="page-75-0"></span>**Playing back the phrase specified by the phrase number [Phrase-Mark]**

If you select a song from an ensemble collection disk, such as the "Disk Orchestra Collection" or one of the "XG for Piano" disks, you can specify phrase numbers in the score to play back from the score from the mark point, or to play back the phrase repeatedly.

- If you start playing back a song with "Repeat On" selected, the count down starts, followed by the repeated playback of the specified phrase until you press the [STOP] button.
- If you select "Repeat Off," normal playback starts from the specified phrase.

See the procedure on [page 72](#page-71-0).

Use these buttons to select "Repeat On."

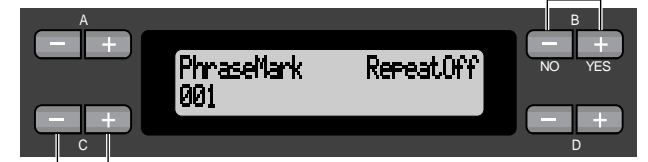

Use these buttons to specify the phrase number.

### **Setting range of the phrase number:**

Off (not specified)

1 - the last phrase number of the song

If you select any song other than those from the "Disk Orchestra Collection" or one of the "XG for Piano" disks, you can select only "Off."

# **Playing back a song repeatedly [SongRepeat]**

You can repeatedly play back all songs or a single song selected from the 50 preset songs or from the floppy disks.

• When you start playback, the Clavinova plays the song you selected using the front panel, then starts repeat playback of the specified songs until you press the [STOP] button.

See the procedure on [page 72.](#page-71-0)

Use these buttons to select "On."

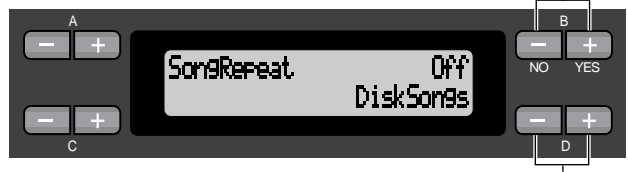

Use these buttons to specify the repeated songs.

### **Setting range:**

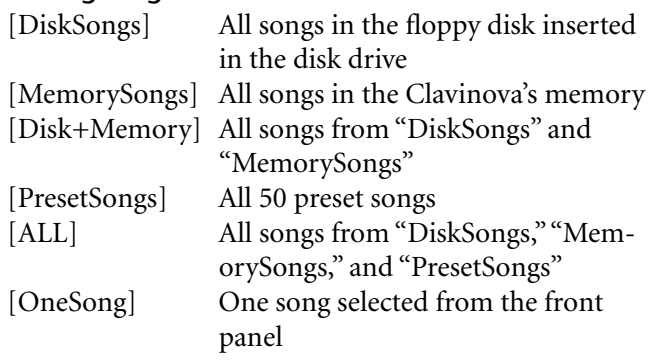

# <span id="page-76-0"></span>*Detailed settings for the metronome METRONOME [SETTING]*

You can set the time signature, volume level, and voice of the Clavinova metronome.

# *Procedure*

### *Press the [METRONOME SETTING] button to access the Metronome Setting menu.*

### **METRONOME [SETTING]**

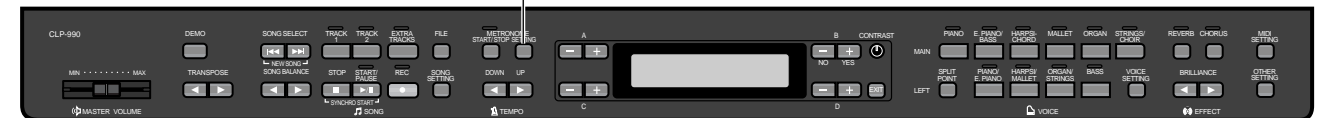

# **Setting the metronome time signature [TimeSignature]**

### See the procedure on [page 72](#page-71-0).

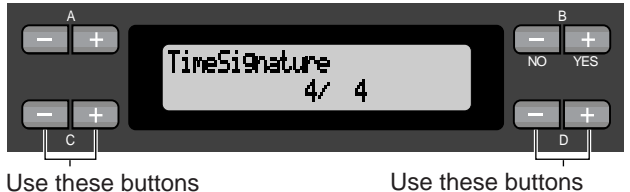

to set the numerator of the time signature. Use these buttons to set the denominator of the time signature.

For example, to specify "3/4," use the  $C$  [-]/[+] buttons to select "3" and the D  $[-]/[+]$  buttons to select "4."

# **Setting range for the numerator:**

 $1 - 16$ 

**Setting options for the denominator:** 2, 4, and 8

## **Setting the metronome volume level [MetronomeVolume]**

See the procedure on [page 72](#page-71-0).

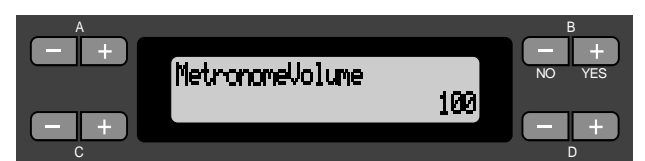

**Setting range:**

0-127

# **Selecting the metronome voice [MetronomeSound]**

See the procedure on [page 72.](#page-71-0)

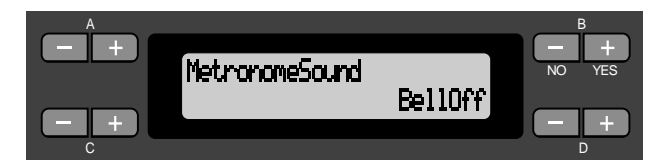

### **Setting range:**

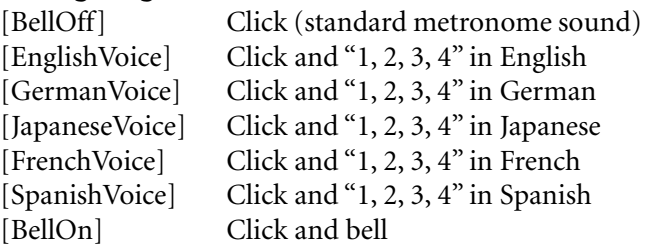

### **TIP**

To mute the beat count, select "BellOff."

# <span id="page-77-0"></span>*Detailed settings for the voices [VOICE SETTING]*

This menu enables you to make various detailed settings for the voices in Dual or Split mode and the effects. You can make these settings for each voice (or each combination of voices) individually. You can listen to the notes you play on the keyboard while changing the settings.

# *Procedure*

*1.* **Select a voice and press the [VOICE SETTING] button to access the "Voice Setting" menu.**

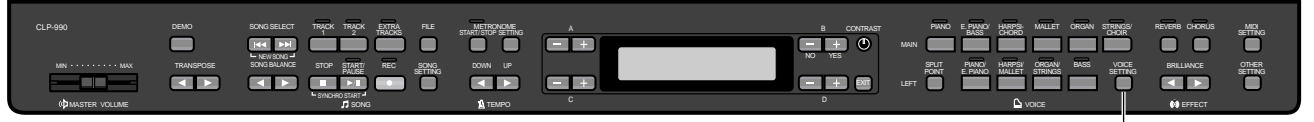

**[VOICE SETTING]**

# *2.* **Press the A [–]/[+] buttons to select the part for which you wish to change the voice.**

The range of the displayed part varies depending on the selected voice.

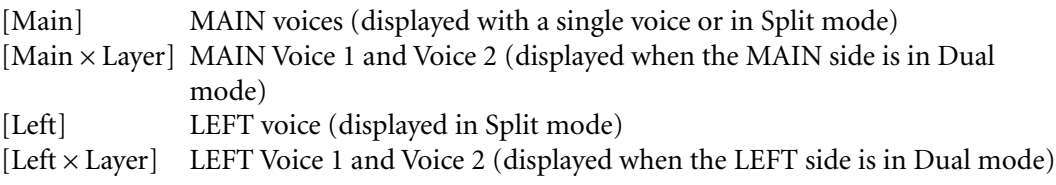

**TIP**

In Dual mode, parameters with the "\*" mark are set for Voice 1 and Voice 2 individually.

# **Setting the octave [Octave]\***

You can shift the pitch up and down in octave steps. See the procedure on [page 72](#page-71-0).

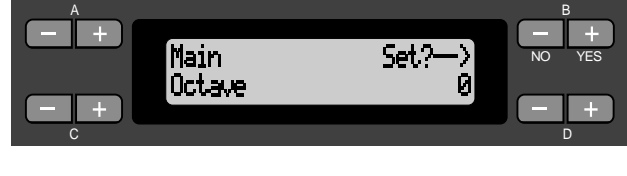

### **In Dual mode:**

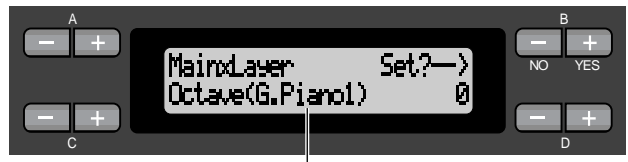

Voice for editing (Voice 1 or Voice 2)

### **Setting range:**

 $-2$  (two octaves lower - 0 (no pitch shift) -  $+2$  (two octaves higher)

# **Setting the volume level [Volume]\***

You can set the volume level for each voice part. See the procedure on [page 72.](#page-71-0)

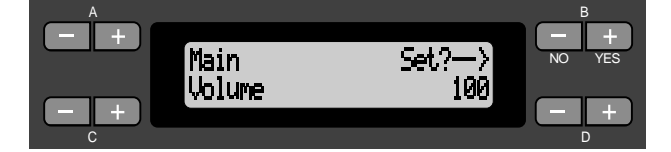

### **In Dual mode:**

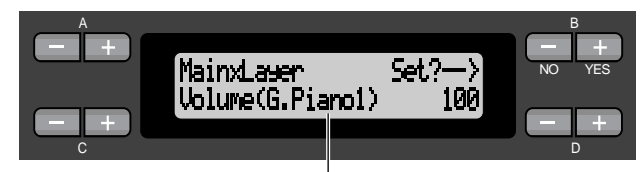

Voice for editing (Voice 1 and Voice 2)

### **Setting range:**

 $0 - 127$ 

# **Setting the position of right and left channels [Pan]\***

You can specify the position in the stereo image from which you hear the sound.

See the procedure on [page 72](#page-71-0).

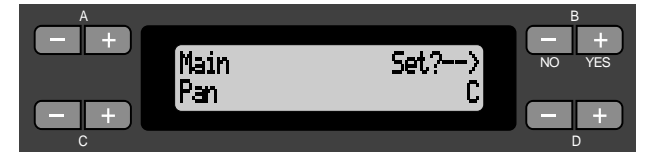

### **In Dual mode:**

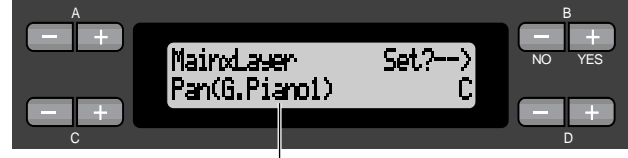

Voice for editing (Voice 1 or Voice 2)

### **Setting range:**

L64 (hard left) - C (center) - R63 (hard right)

# **Fine tuning the pitch (only in Dual mode) [Detune]**

You can slightly shift the pitch of two voices selected for Dual mode.

See the procedure on [page 72](#page-71-0).

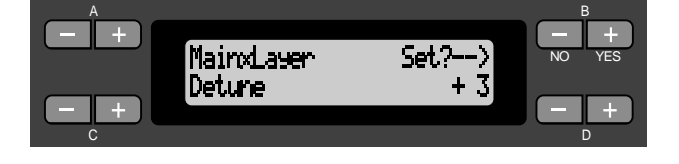

### **Setting range:**

 $-20 - +20$  (With positive values, the pitch of Voice 1 is raised and the pitch of Voice 2 is lowered. With negative values, the pitch of Voice 1 is lowered and the pitch of Voice 2 is raised.)

# **Selecting the reverb type [ReverbType]**

**TIP**

You cannot set this parameter for the voice parts "Left" and "LeftXLayer."

See the procedure on [page 72.](#page-71-0)

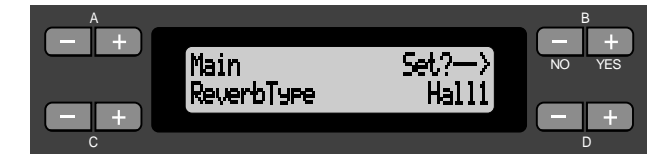

### **Setting range:**

- Room Simulates reverberation in a room.
- Hall Simulates reverberation in a concert hall.
- Hall2 Reverberation is slightly longer than that of "Hall1."
- Stage Reverberation suitable for a solo instrument sound.
- Plate Reverberation from the vibration of a metal plate.

# **Setting the reverb depth [ReverbSend]\***

**TIP**

The reverb effect is not applied if the ReverbSend parameter is set to "0."

### See the procedure on [page 72.](#page-71-0)

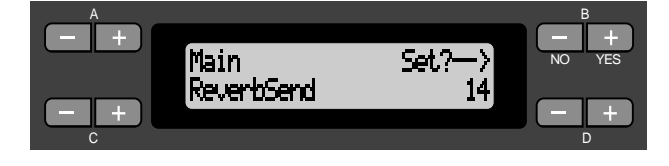

### **In Dual mode:**

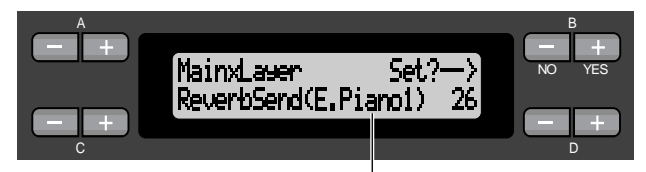

Voice for editing (Voice 1 or Voice 2)

### **Setting range:**

0 - 127

# **Selecting the chorus type [Chorus Type]**

**TIP**

You cannot set this parameter for the voice parts "Left" and "Left  $\times$  Laver."

See the procedure on [page 72](#page-71-0).

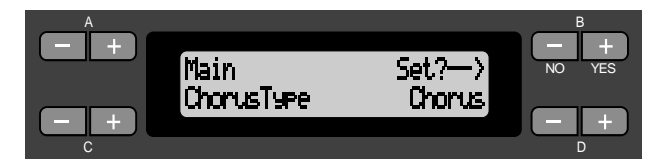

### **Setting range:**

Chorus Adds a rich, spacious sound. Celeste Adds swell and a spacious sound. Flanger Adds swell effects of an ascending or descending jet plane.

# **Setting the chorus depth [ChorusSend]\***

See the procedure on [page 72](#page-71-0).

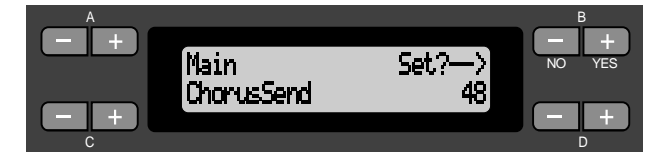

### **In Dual mode:**

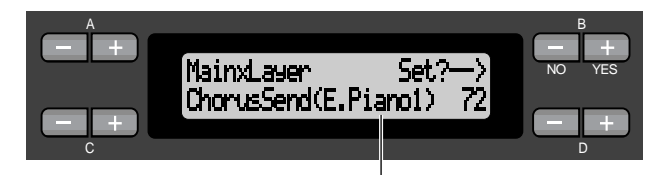

Voice for editing (Voice 1 or Voice 2)

### **Setting range:**

0 - 127

# **Setting the chorus on/off [ChorusOnOff]**

You can set the [CHORUS] button on or off for each voice. When you select a voice, the chorus on/off setting for the voice automatically changes according to this parameter.

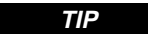

Even if this parameter is turned on, the chorus effect is disabled if the ChorusSend parameter is set to 0.

See the procedure on [page 72.](#page-71-0)

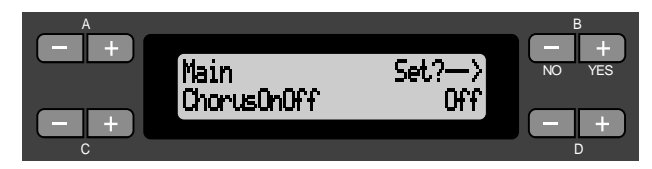

### **Setting range:**

On/Off

# **Selecting the variation effect type [VariationType]**

You can select other effects (than reverb and chorus). See the procedure on [page 72.](#page-71-0)

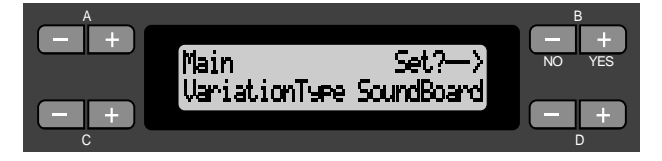

### <span id="page-80-0"></span>**Setting range:**

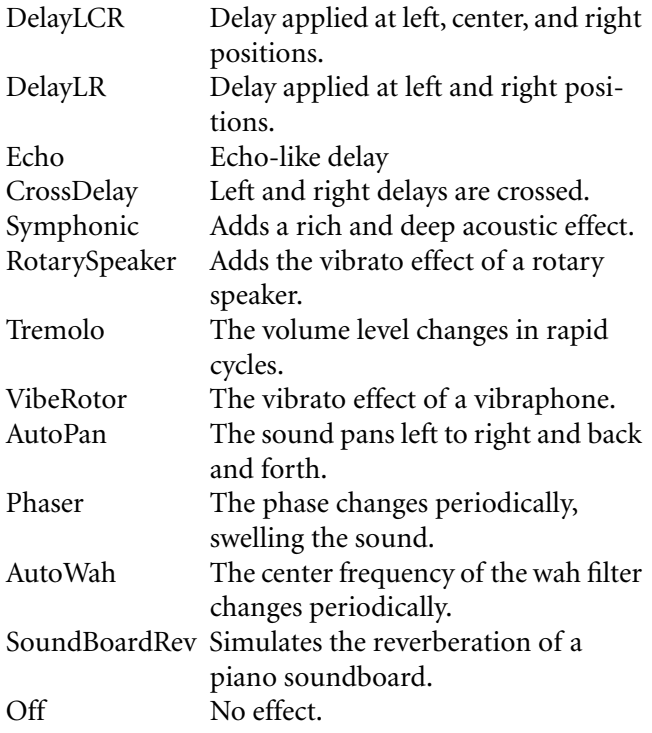

# **Setting the variation effect depth [VariationSend]\***

See the procedure on [page 72](#page-71-0).

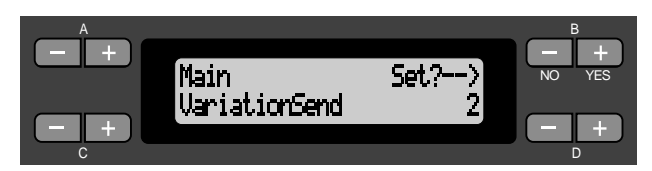

**In Dual mode:**

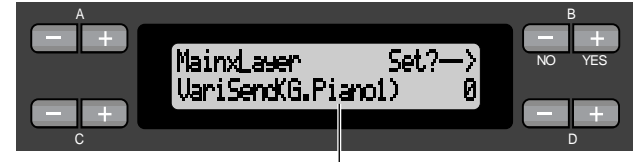

Voice for editing (Voice 1 or Voice 2)

### **Setting range:**

 $0 - 127$ 

# **Setting the touch sensitivity [TouchSense]\***

This parameter enables determines the manner and degree to which the volume level changes in response to your touch on the keyboard (how hard you play). Since the volume level of the harpsichords and pipe organs do not change regardless of how you play the keyboard, the normal setting for these voices is 127. (See the setting range below.)

See the procedure on [page 72.](#page-71-0)

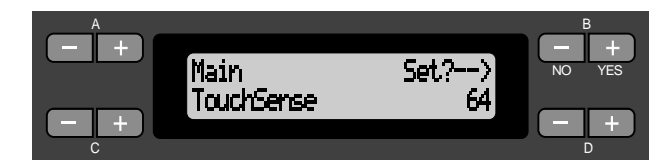

### **In Dual mode:**

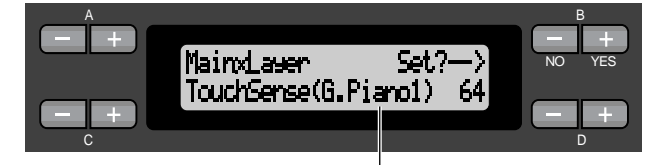

Voice for editing (Voice 1 or Voice 2)

### **Setting range:**

0 (softest) - 64 (largest changes in the level) - 127 (loudest and fixed)

# **Setting the right pedal function [RPedal]**

See the procedure on [page 72.](#page-71-0)

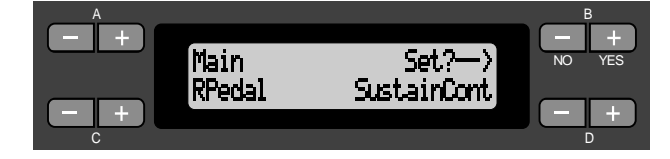

### **Setting range:**

**SustainCount** 

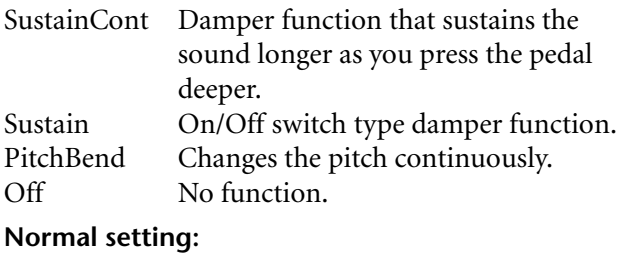

Download from Www.Somanuals.com. All Manuals Search And Download.

# <span id="page-81-0"></span>**Setting the center pedal function [MPedal]**

### See the procedure on [page 72](#page-71-0).

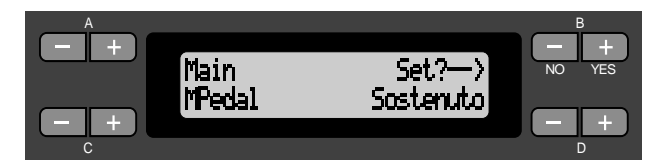

### **Setting range:**

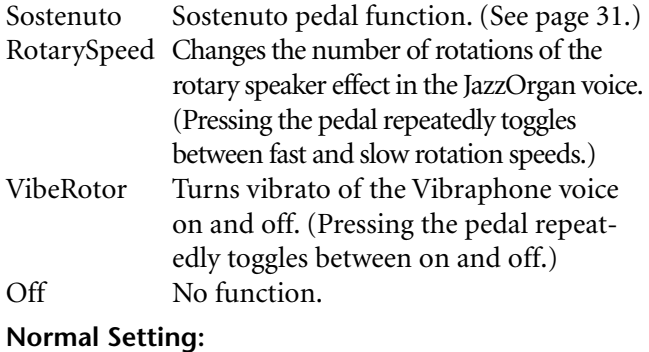

Sostenuto

# **Setting the left pedal function [LPedal]**

See the procedure on [page 72](#page-71-0).

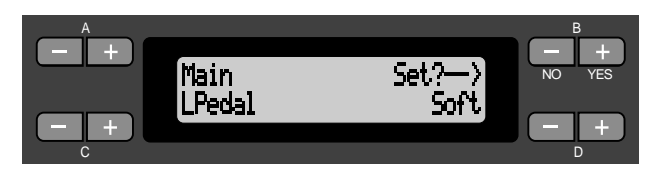

### **Setting range:**

Soft Soft pedal function. (See page 31.) RotarySpeed Changes the number of rotations of the rotary speaker effect in the JazzOrgan voice. (Pressing the pedal repeatedly toggles between fast and slow rotation speeds.)

VibeRotor Turns the vibrato of the Vibraphone voice on and off. (Pressing the pedal repeatedly toggles between on and off.) Off No function.

### **Normal Setting:**

Soft (for all voices other than JazzOrgan and Vibra-Phone)

Rotary Speed (JazzOrgan), Vibraphone (VibeRotor)

# **Setting the auxiliary pedal function [AuxPedal]**

You can assign a function to the pedal connected to the Clavinova's AUX PEDAL jack. See the procedure on [page 72.](#page-71-0)

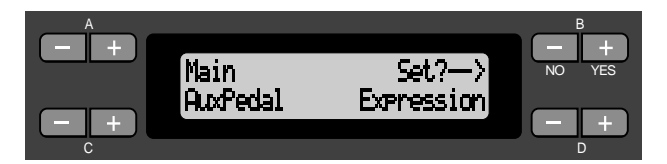

### **Setting range:**

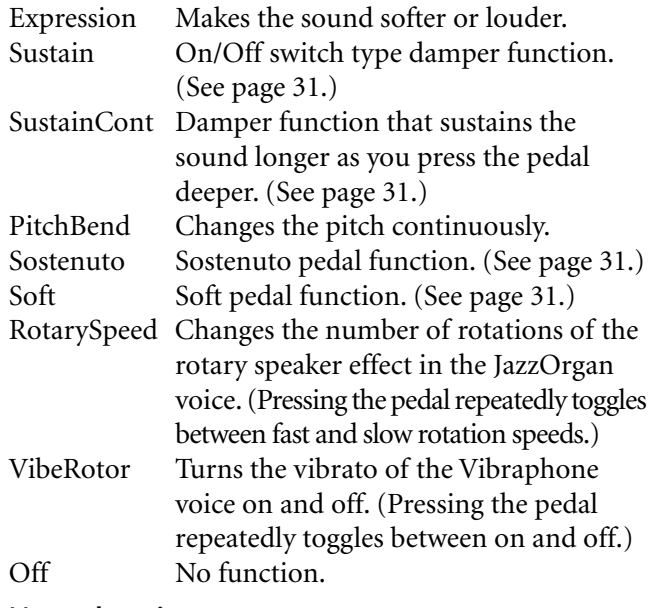

### **Normal setting:**

Expression

#### **Optional pedals TIP**

- Yamaha FC7 foot controller This foot controller is suitable for controlling Expression, SustainCont, and PitchBend.
- Yamaha FC4 foot controller Yamaha FC5 foot controller These foot switches are suitable for controlling Sustain, Sostenuto, Soft, RotarySpeed, and VibeRotor.

# <span id="page-82-0"></span>*MIDI [MIDI SETTING]*

You can make detailed MIDI settings, such as setting up MIDI transmit/receive channels.

# *About MIDI*

MIDI (Musical Instrument Digital Interface) is a standard format for data transmission/reception. It enables the transfer of performance data and commands between MIDI devices and personal computers.

Using MIDI, you can control a connected MIDI device from the Clavinova, or control the Clavinova from a connected MIDI device or computer.

### **MIDI connectors**

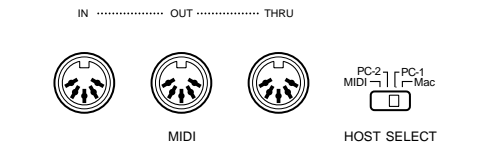

MIDI [IN]: Receives MIDI data. MIDI [OUT]: Transmits MIDI data. MIDI [THRU]: Transmits data received at the MIDI [IN] connector as it is.

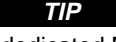

Prepare dedicated MIDI cables.

### **[TO HOST] connector**

Use this connector to connect the Clavinova to a computer.

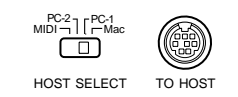

### **TIP**

The type connecting cable varies depending on the computer. Refer to "Connecting a Personal Computer" on [page 63](#page-62-0) for more information.

### **TIP**

MIDI performance data and commands are transferred in the form of numeric values.

Since MIDI data that can be transmitted or received varies depending on the type of MIDI device, check the "MIDI Implementation Chart" to find out what MIDI data and commands your devices can transmit or receive. The Clavinova's MIDI Implementation Chart is listed on pages 31 and 32 in the "Reference Booklet" for the CLP-990.

When you are using the MIDI connectors, set the [HOST SELECT] switch to "MIDI." (See page 63.)

### **TIP**

When you are using the [TO HOST] connector, set the [HOST SELECT] switch correctly, according to the type of computer you are using. (See page 63.)

You can also obtain detailed information about MIDI from various music magazines and books.

# *Procedure*

*Press the [MIDI SETTING] button to enter MIDI setting mode.*

### **[MIDI SETTING]**

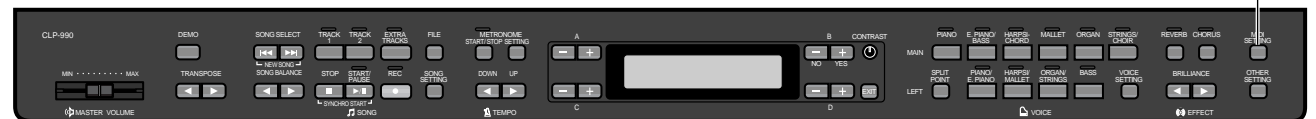

# **Setting the MIDI transmit channel [MidiOutChannel]**

This parameter enables you to specify the channel on which the Clavinova transmits MIDI data. See the procedure on [page 72](#page-71-0).

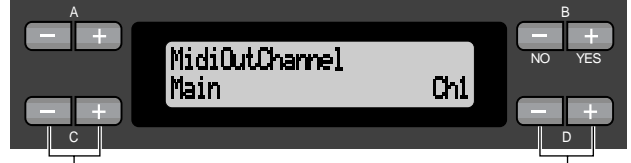

Select a voice part. Specify the channel.

### **Setting for:**

Main, Left, Layer, Left Layer

### **Setting range:**

Ch1 - Ch16, Off (Not transmitted.)

### **Normal setting:**

Main — Ch1 Left — Ch2 Layer — Ch3 Left Layer— Ch4

# **Setting the MIDI receive channel (Port A) [MidiInAChannel]**

This parameter enables you to specify for each channel whether the Clavinova receives data at the MIDI [IN] connector or the [TO HOST] port A (CBX driver's port A).

### **TIP**

The received data is played back using the XG voices (page 6 in the "Reference Booklet" for the CLP-990). You can also assign the Clavinova's preset voices to part of the data. (See "XG Alternative" on page 90.)

See the procedure on [page 72.](#page-71-0)

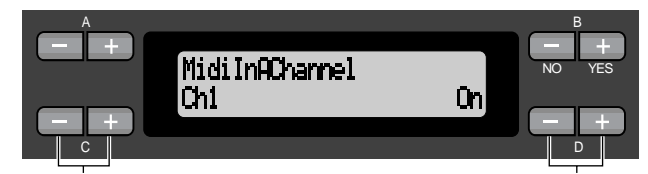

Select a channel. Select On or Off.

**Setting for:** Ch1 - Ch16

**Setting range:** On/Off

**Normal setting:** On for all channels

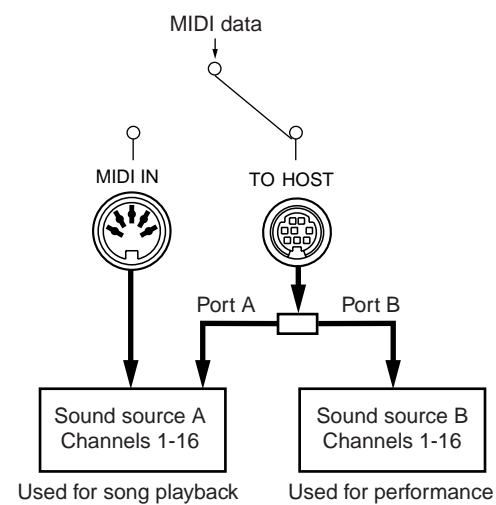

and playback

# **Setting the MIDI receive channel (Port B) [MidiInAChannel]**

This parameter enables you to specify for each channel whether the Clavinova receives data at the MIDI [IN] connector or the [TO HOST] port B (CBX driver's port B).

### **TIP**

The received data is played back using the preset voices (page 103).

See the procedure on [page 72](#page-71-0).

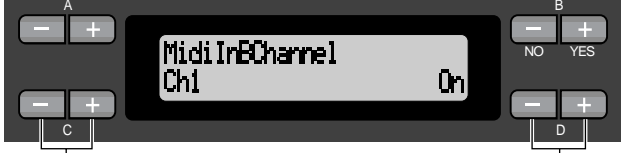

Select a channel. Select On or Off.

**Setting for:**

Ch1 - Ch16 **Setting range:**

On/Off

### **Normal setting:**

On for all channels

# **Setting Local control on/off [LocalControl]**

"Local Control On" is a state in which the Clavinova produces the sound from its tone generator when you play the keyboard. In "Local Control Off" state, the keyboard and the tone generator are cut off from each other. This means that even if you play the keyboard, the Clavinova will not produce the sound. Instead, the keyboard data can be transmitted via MIDI to a connected MIDI device, which can produce the sound. The "Local Control Off" setting is useful when you wish to play an external sound source while playing the keys on the Clavinova.

See the procedure on [page 72](#page-71-0).

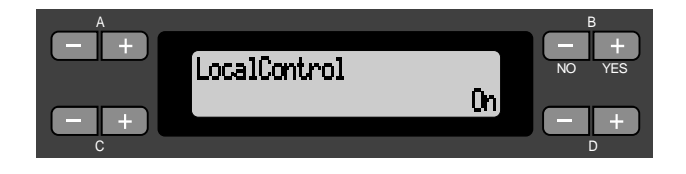

**Setting range:** On/Off **Normal setting:** On

# **Selecting performance from the keyboard or song data for MIDI transmission [MidiOutSelect]**

You can select whether your performance data or song playback data (including demo songs) is sent via MIDI.

See the procedure on [page 72.](#page-71-0)

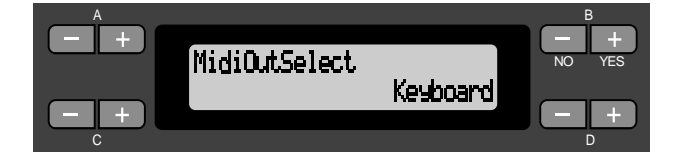

### **Setting range:**

Keyboard (performance data played on the keyboard) Song (song playback data)

**Normal setting:** Keyboard

## **Selecting a type of data received via MIDI [ReceiveParameter]**

This parameter enables you to specify which MIDI data the Clavinova can receive. See the procedure on [page 72.](#page-71-0)

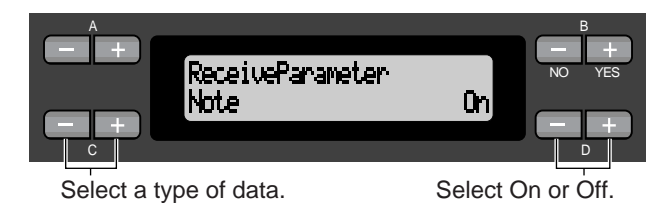

**Type of data:**

Note, Control, Program, Pitch Bend, SysEx (System Exclusive)

**Setting range:** On/Off

**Normal setting:** On for all types of data

# <span id="page-85-0"></span>**Selecting a type of data transmitted via MIDI [TransmitParameter]**

This parameter enables you to specify which MIDI data the Clavinova can transmit. See the procedure on [page 72](#page-71-0).

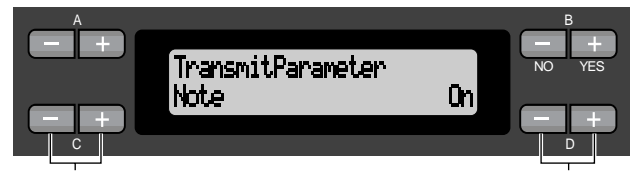

Select a type of data. Select On or Off.

### **Type of data:**

Note, Control, Program, Pitch Bend, SystemRealTime, SysEx (System Exclusive)

**Setting range:** On/Off

**Normal setting:**

On for all types of data

# **Executing song data bulk dump [SongBulkDump]**

You can save current song data on the Clavinova as MIDI bulk data by transferring it to a connected MIDI data filer (such as an MDF3) or a sequencer. To play back the saved song data, send the bulk data back from the storage device to the Clavinova and follow the usual playback procedure.

You can interrupt song data bulk dump transmission by pressing the  $B$   $[-(NO)]$  button. See the procedure on [page 72](#page-71-0).

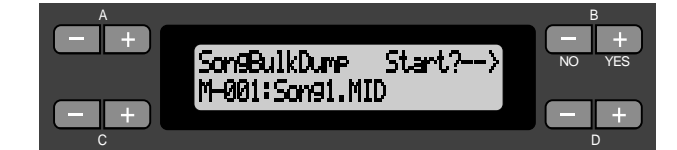

# **Transmitting the initial settings on the panel [InitialSetup]**

You can transmit the panel data, such as voice selection, to a connected sequencer. Before you record performance data to a connected MDF3 or sequencer, it is useful if you first send and record (at the beginning of the performance data) the panel setup data for your performance during playback. See the procedure on [page 72.](#page-71-0)

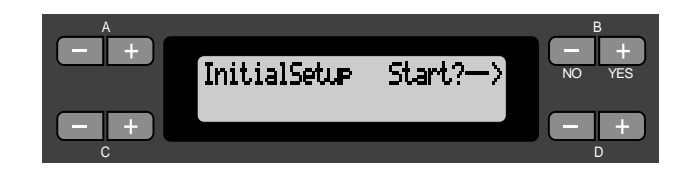

# **Executing voice data bulk dump [VoiceBulkDump]**

You can transmit the voice data specified in the "Voice Setting" menu ([page 78\)](#page-77-0) as MIDI bulk data. You can interrupt voice data bulk dump transmission by pressing the  $B$   $[-(NO)]$  button. See the procedure on [page 72.](#page-71-0)

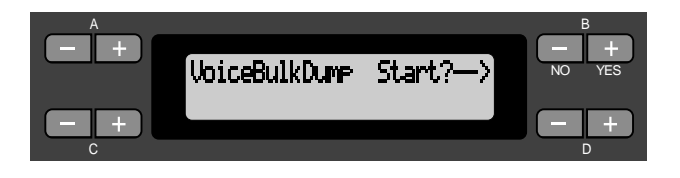

# <span id="page-86-0"></span>*Other settings*

You can make detailed settings for touch, tuning, scale, etc.

# *Procedure*

*Press the [OTHER SETTING] button to enter Other Setting mode.*

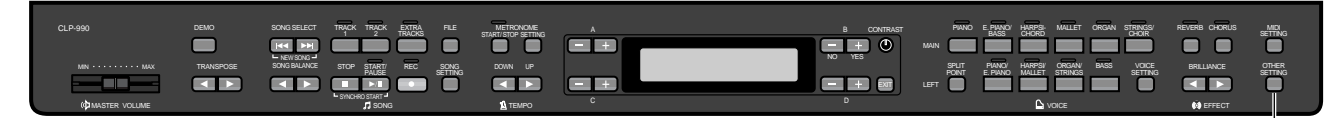

# **Selecting a touch response**

**[TouchResponse]**

You can specify a touch response (how the sound responds to the way you play the keys). See the procedure on [page 72](#page-71-0).

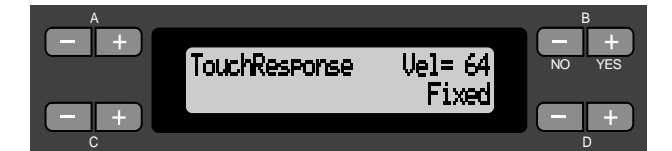

### **Setting range:**

- Light With a soft touch, the Clavinova produces a loud sound. The volume level of tones tends to be consistent.
- Medium Standard touch response.
- Heavy You must hit the key very hard to generate a loud volume. This allows for versatile expression, from pianissimo to fortissimo tones.
- Fixed No touch response. The volume level will be the same regardless of how hard you play the keys. Use the B  $[-]/[+]$  buttons to set the volume level.

# **Setting range of the "Fixed" volume level:**

1 - 127

# **Fine tuning the pitch [Tune]**

You can fine tune the pitch of the entire instrument. This function is useful when you play the Clavinova along with other instruments or CD music. See the procedure on [page 72.](#page-71-0)

**[OTHER SETTING]**

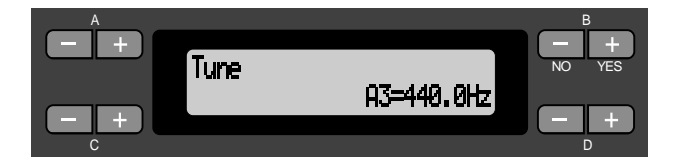

### **Setting range:**

A3=427.0Hz - 453.0Hz (0.1Hz steps)

## **Selecting a tuning curve for a piano voice [PianoTuningCurve]**

You can select a tuning curve from "GrandPiano1" and "GrandPiano2." Select "Flat" if you feel the tuning curve of the piano voice does not quite match that of other instruments voices.

See the procedure on [page 72.](#page-71-0)

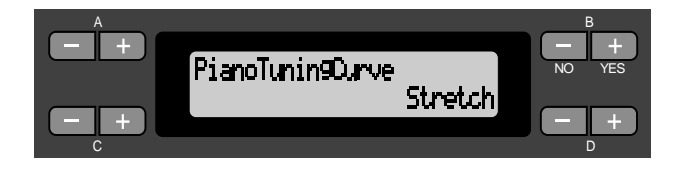

### **Setting range:**

Stretch Tuning curve particularly for pianos Flat Tuning curve in which the frequency is octave doubled over the entire keyboard range

## <span id="page-87-0"></span>**Selecting a scale [Scale]**

You can select various scales.

Equal Temperament is the most common contemporary piano tuning scale. However, history has known numerous other scales, many of which serve as the basis for certain genres of music. You can experience the tunings of these genres. See the procedure on [page 72](#page-71-0).

A BARAGAI DI SANTA DE LA CARACTERA EL CARACTERIA DE LA CARACTERIA DE LA CARACTERIA DE LA CARACTERIA DE LA CARA Scale **BaseNote=C** PureMajor C<sub>a</sub> di Barat de la construction de la construction de la construction de la construction de la construction de la

### **Setting range:**

- Equal One octave is divided into twelve equal intervals. Currently most popular piano tuning scale.
- PureMajor/PureMinor

Based on natural overtones, three major chords using these scales produce a beautiful, pure sound. They are sometimes used for chorus parts.

Pythagorean

This scale, designed by Pythagoras, a Greek philosopher, is composed of only five pitches. The 3rd produces swells, but the 4th and 5th are beautiful and suitable for some leads.

### MeanTone

This scale is an improvement of the Pythagorean in that the swell of the 3rd has been eliminated. It spread during the late 16th century through the late 18th century. Handel used this scale.

WerckMeister/KirnBerger

These scales combine Mean Tone and Pythagorean in different ways. With these scales, modulation changes the impression and feel of the songs. They were often used in the era of Bach and Beethoven. They are also often used now to reproduce the music of that era on harpsichords.

### **Normal setting:**

Equal

If you select a scale other than Equal, you need to specify the root note using the  $B$   $\left[-\frac{1}{\pm}\right]$  buttons.

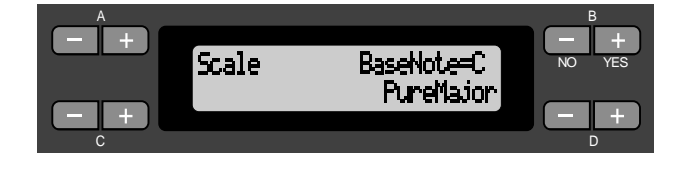

### **Setting range:**

C,  $C^{\dagger}$ , D, E<sup> $\dagger$ </sup>, E, F, F<sup> $\dagger$ </sup>, G, A<sup> $\dagger$ </sup>, A, B<sup> $\dagger$ </sup>, B

# **Depth of string resonance [StringResonanceDepth]**

This parameter is effective only on "GrandPiano1." See the procedure on [page 72.](#page-71-0)

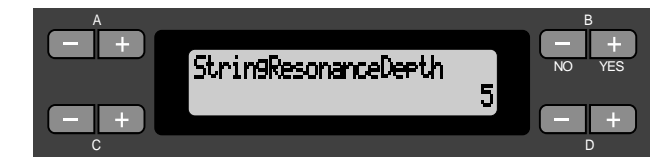

### **Setting range:**

1 - 10, Off

# **Depth of sustain sampling for the damper pedal [SustainSamplingDepth]**

This parameter is effective only on "GrandPiano1." See the procedure on [page 72.](#page-71-0)

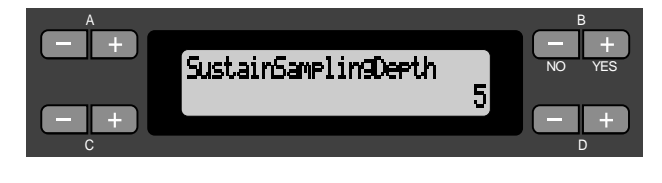

**Setting range:** 1 - 10, Off

# <span id="page-88-0"></span>**Setting the speed of vibraphone's vibrato effect [VibraphoneRotor-Speed]**

This parameter enables you to set the speed of vibrato when you select the Vibraphone voice and use a vibe rotor pedal.

See the procedure on [page 72](#page-71-0).

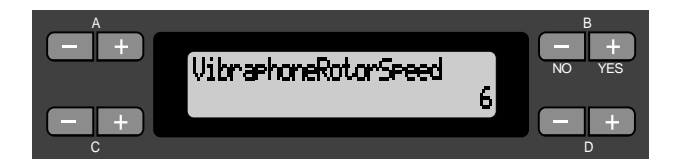

### **Setting range:**

1 - 10, Off

## **Selecting a pedal function for vibraphone [VibraphonePedalMode]**

This parameter enables you to select whether the sound is sustained while you press the keys on the keyboard ("PianoLike") or the sound is sustained only while you press and hold down the sustain pedal, like playing a real vibraphone ("Normal"). See the procedure on [page 72](#page-71-0).

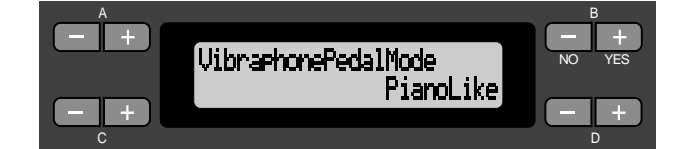

**Setting range:** PianoLike, Normal

**Normal setting:** PianoLike

## **Assigning the START/PAUSE function to a pedal [PedalStart/ Pause]**

### **TIP**

If you assign the START/PAUSE function to a pedal and turn the function On, the pedal function assigned to the pedal in the Voice Setting menu (pages [81](#page-80-0) and [82](#page-81-0)) is disabled.

See the procedure on [page 72.](#page-71-0)

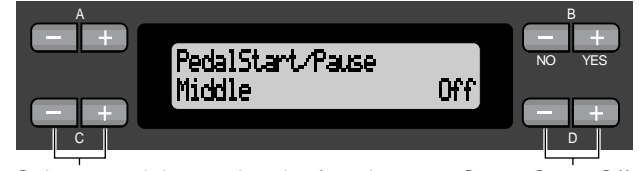

Select a pedal to assign the function. Set to On or Off.

**Setting for:** Left, Middle, AUX

**Setting range:** On/Off

**Normal setting:** Off for all pedals

# **Selecting a type of auxiliary pedal [AuxPedalType]**

A pedal connected to the [AUX PEDAL] connector may switch on and off differently. For example, some pedals turn on the effects and others turn them off when you press them.

Use this parameter to reverse this mechanism. See the procedure on [page 72.](#page-71-0)

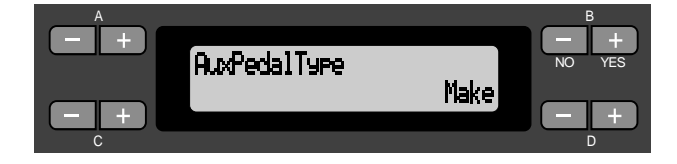

**Setting range:** Make, Break

# **Setting the point at which the damper pedal starts to affect the sound [HalfPedalPoint]**

You can specify how far down you should press on the right pedal until the damper effect ([page 31\)](#page-30-0) starts working. This setting is effective when the right pedal function [\(page 81\)](#page-80-0) is set to either SustainCont or Sustain.

See the procedure on [page 72](#page-71-0).

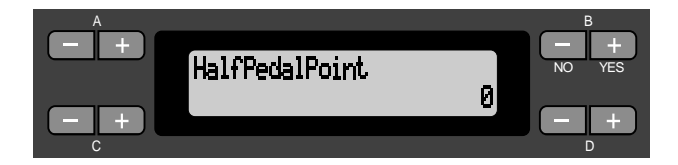

### **Setting range:**

 $-2$  (effective with the shallowest press) - 0 - +2 (effective with the deepest press)

# **Pitch bend range [PitchBendRange]**

This parameter enables you to set the range of continuous pitch change made by the Pitch Bend function.

- This parameter is effective only on the keyboard performance sound.
- You can set the range in semitone steps.

See the procedure on [page 72](#page-71-0).

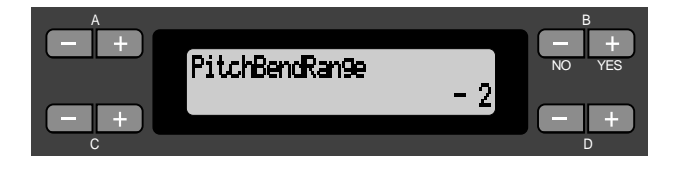

### **Setting range:**

–12 (Pitch is lowered by 12 semitones [one octave] when you press the pedal.)  $-+12$  (Pitch is raised by 12 semitones [one octave] when you press the pedal.)

### **Normal setting:**

–2

# **Replacing the XG voices with preset voices [XGAlternative]**

The CLP-990 provides the XG tone generator for the purpose of playing GM, XG, or DOC music data [\(page 60\)](#page-59-0). You can replace some XG voices with the preset voices on the panel for playback. This parameter enables you to select "Native" (using the preset voices) or "XG" (using the XG voices). See the procedure on [page 72.](#page-71-0)

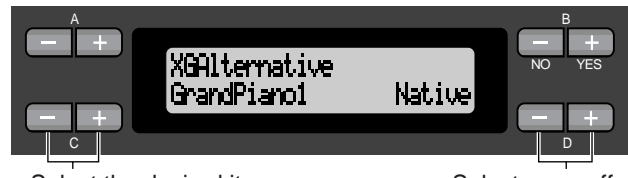

Select the desired item. Select on or off.

### **Setting for:**

All preset voices on the panel

### **Setting range:**

Native Using the preset voices XG Using the XG voices

### **Normal setting:**

Other voices XG (using the XG voices)

GrandPiano1 Native (using the preset voices)

# <span id="page-90-0"></span>**Selecting items saved at shutdown [MemoryBackUp]**

You can back up some settings, such as voice selection and metronome setting, so that they will not be lost after you turn off the power to the Clavinova.

• Memory songs (saved in the Clavinova's memory), the backup on/off setting (this parameter setting), and the "CharacterCode" parameter setting

[\(page 56\)](#page-55-0) are always backed up. See the procedure on [page 72](#page-71-0).

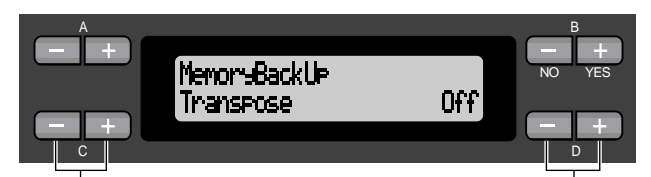

Select the desired item. Select on or off.

### **Setting for:**

Transpose, Brilliance, ReverbOnOff, SplitPoint, Main/ LeftVoice, MetronomeSetting, SongSetting, SongBalance, MidiSetting, and OtherSetting

### **Setting range:**

On/Off

### **Normal setting:**

The Transpose, Main/LeftVoice, and MetronomeSetting parameters are set to Off. Other parameters are set to On.

# **Restoring the normal (default) settings [FactorySet]**

You can reset the Clavinova to its normal (factory default) settings.

- The CharacterCode parameter setting in the File menu does not change.
- The MemoryBackUp parameter setting (On/Off) (left column) is reset to the normal setting.
- You can specify whether the memory songs are erased or kept.

See the procedure on [page 72.](#page-71-0)

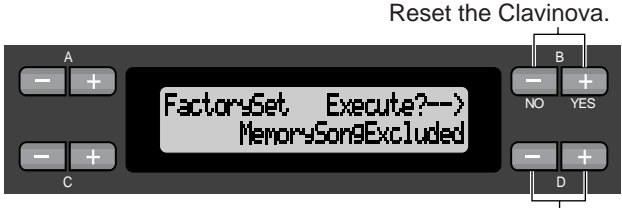

Select a value for memory songs.

### **Selecting for "MemorySong":**

MemorySongExcluded Memory songs are kept. MemorySongIncluded Memory songs are erased.

# **Other method for restoring the normal settings**

Press and hold down the white key on the right end (C7) and press the [POWER] switch to turn on the power to the Clavinova. In this case, the Memory songs saved in the storage memory are not erased. If you wish to erase Memory songs at this time, press and hold down the right-most white key (C7) and black key ( $B^{\flat}$ 6) and press the [POWER] switch to turn on the power to the Clavinova.

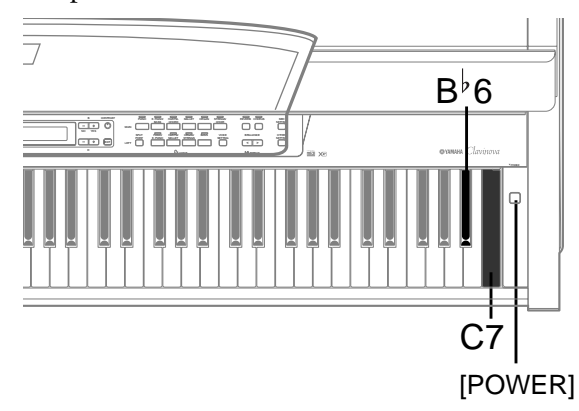

<span id="page-91-0"></span>The messages are listed in alphabetical order.

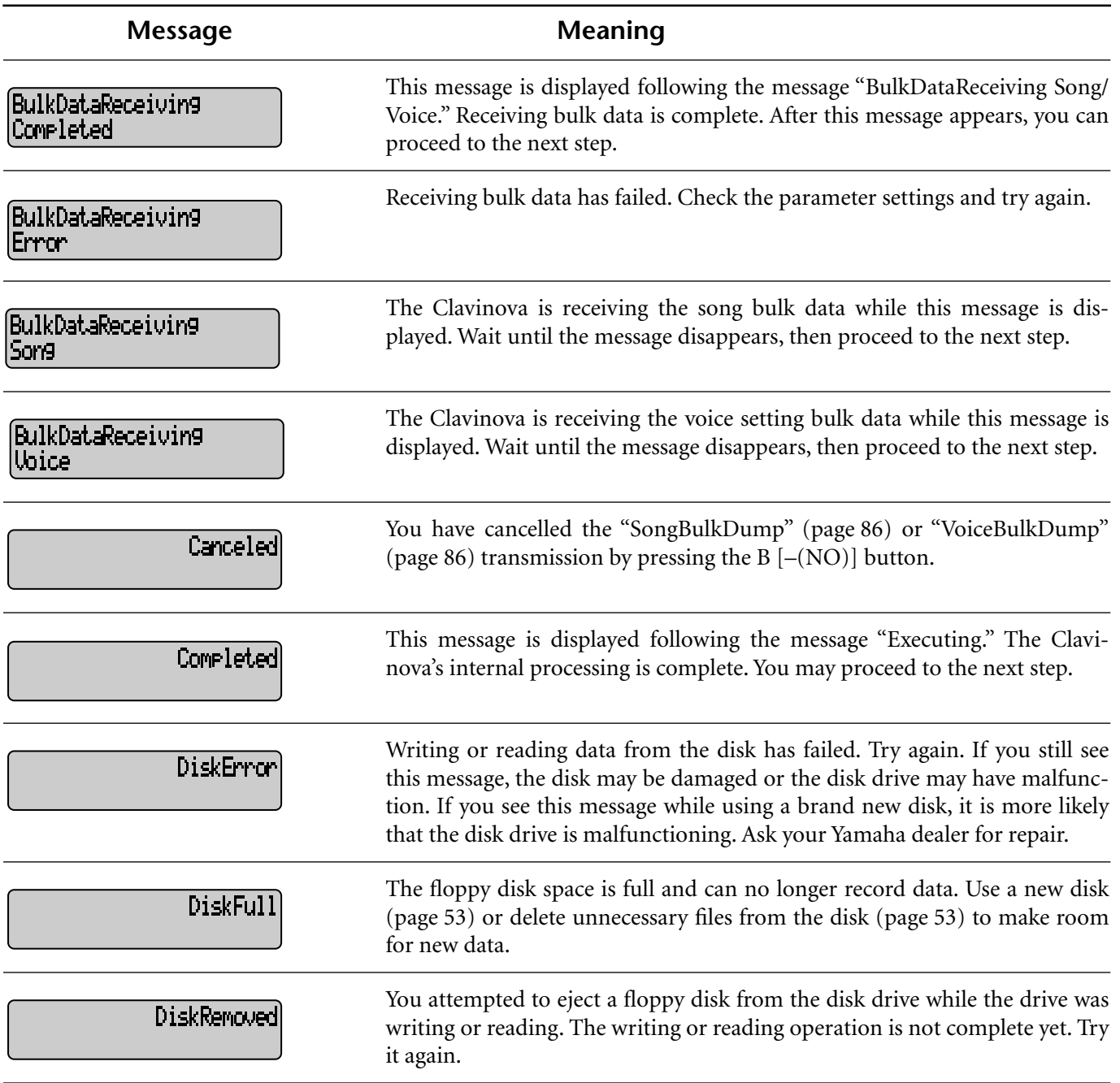

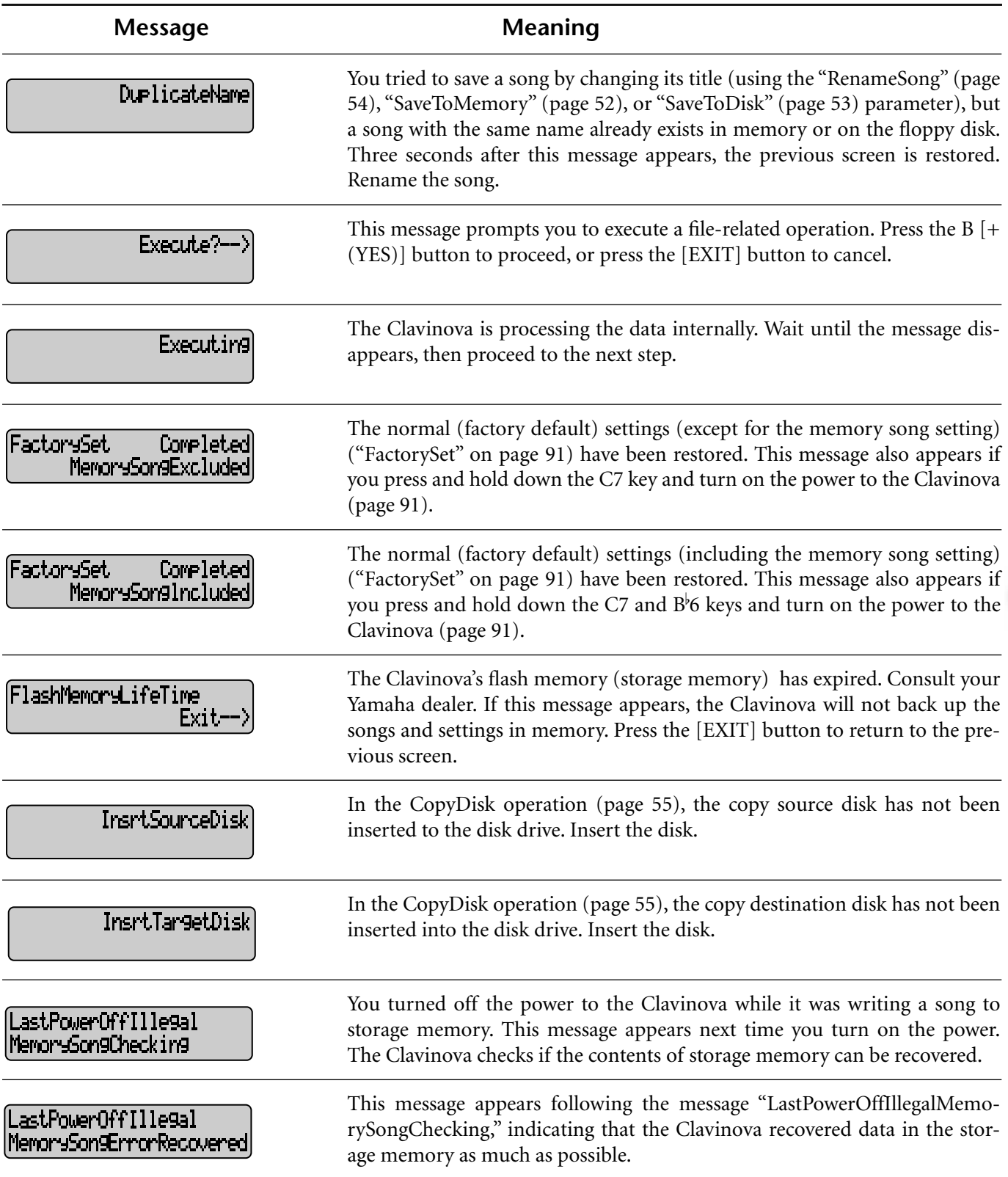

48

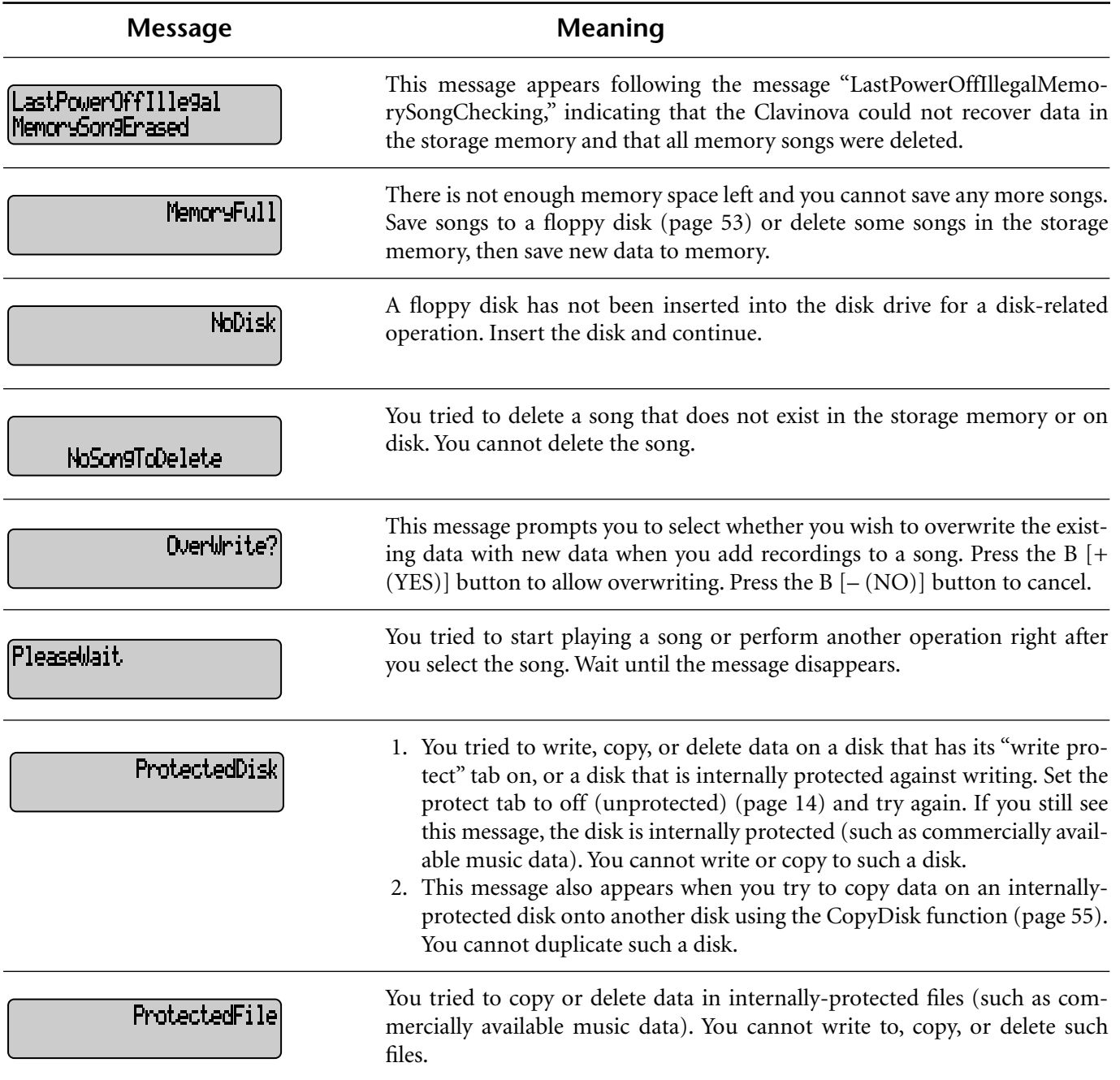

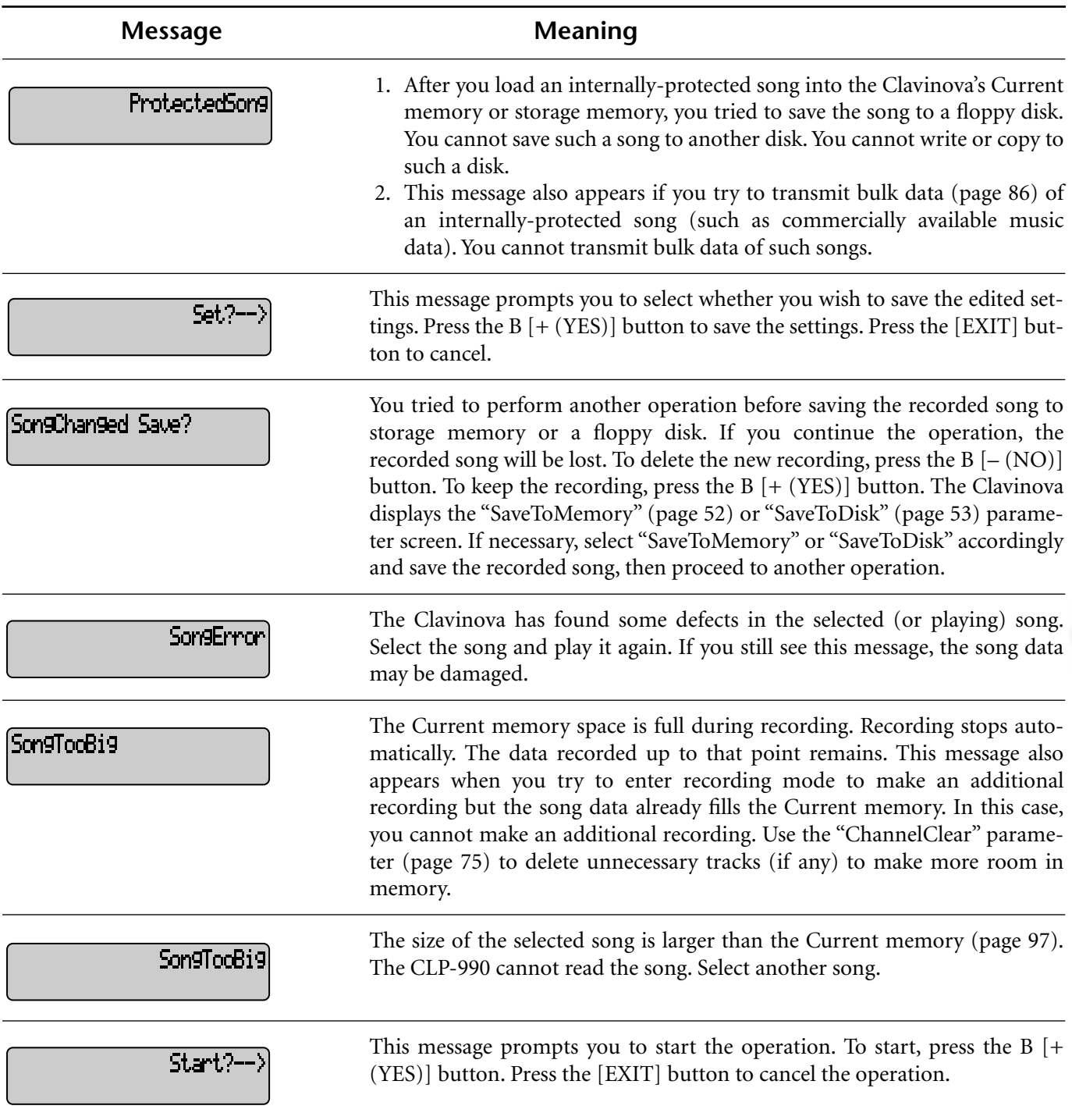

48

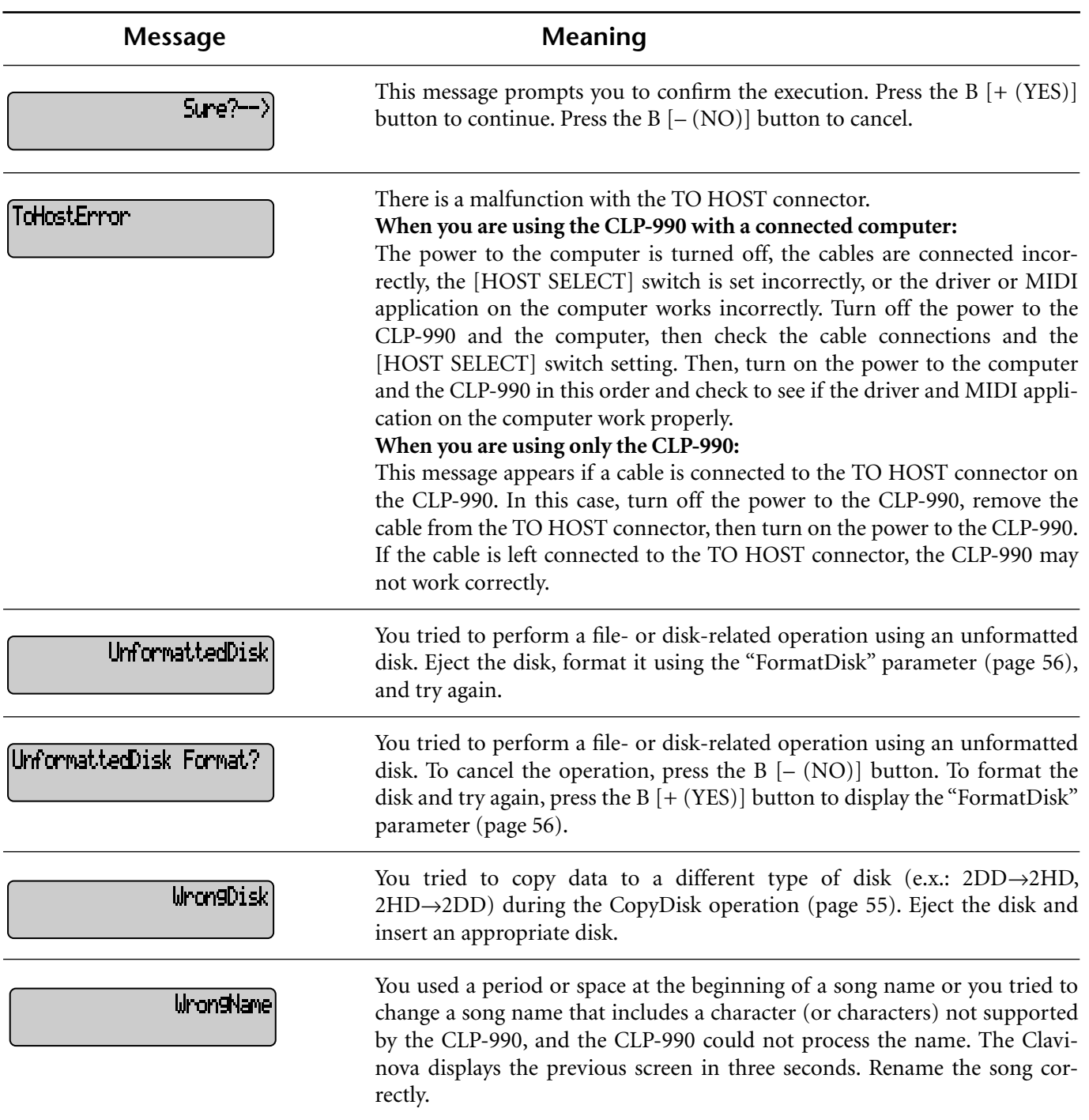

# <span id="page-96-0"></span>*Questions about Operations and Functions*

### ■ **The buttons do not respond.**

While you are using a function, some buttons not used for the function are disabled. If the song is playing, stop the playback. Otherwise, press the [EXIT] button to return to the main screen. Then, perform the desired operation.

■ **The sound sustains and does not decay when I press the sostenuto pedal.**

With the voices in the ORGAN or STRINGS/ CHOIR group, the sound continues sustaining while you are holding down the sostenuto pedal.

- **Higher or lower notes does not sound correctly when the transpose or octave setting is made.** The setting range for the transposition and octave setting is C2 - G8. (With the normal setting, the Clavinova's 88 keys covers the range of A1 - C7.) If the lowest key is set to a note lower than C2, it will produce a sound one octave higher. If the highest key is set to a note higher than G8, it will produce a sound one octave lower.
- How can I return to the recording or song select **screen during song recording or playback?** Press one of the SONG SELECT  $[ \cdot \cdot \cdot \cdot ]$  and  $[ \cdot \cdot \cdot \cdot ]$ buttons once.

■ **The tempo does not change even though I recorded with tempo changes.**

Depending on the timing of tempo changes, the changed tempo may not be recorded. In this case, the recording will be played back at the original tempo.

Make tempo changes when the recording track is selected and a red track indicator is flashing. The same trick applies to editing the tempo after recording.

### ■ **Performance in Dual or Split mode is not recorded.**

### **Track data is lost unexpectedly.**

For Dual or Split mode recording, the recording track for the second voice (that is, the voice for the left-hand part) is automatically assigned (page 48). Therefore, if the track already has data, the data will be overwritten during recording. Also, switching to Dual mode or Split mode in the middle of the song is not recorded. Therefore, the notes you played with the second voice (or the notes lower than the Split point) are not recorded.

### ■ What type of data is recorded? **Data recorded in the tracks:**

- Note data (notes you play)
- Voice selection
- Clavinova pedals and external pedals on/off
- Reverb depth "ReverbSend"
- Chorus depth "ChorusSend"
- Variation effect depth "VariationSend"
- Voice octave setting "Octave"
- Voice volume level "Volume"
- Stereo image of each voice "Pan"
- Fine tuning of two voice pitch (Dual mode) "Detune"
- Volume level changes for each voice with response to the way you play "TouchSense"

### **Data recorded globally in all tracks:**

- Tempo
- Time signature
- Reverb type
- Chorus type
- Variation effect type

*You can change all data except for note data after recording.*

*You can change the time signature at the beginning of the song, or at a position in the song to which you move, by using the B [–]/[+] buttons while the song is stopped.*

### ■ **I cannot change the key signature in the song after recording.**

Press the [STOP] button to locate the top of the song, use the  $B[-]/[+]$  buttons to locate the measure in which you wish to change the key signature, then change it.

### ■ **How much data can I record?**

- Current memory (page 50): About 600KB
- Storage memory (page 50): About 750KB
- 2DD floppy disk (page 13): about 720KB
- 2HD floppy disk (page 13): about 1.4MB
- **The on/off setting of the pedal connected to the AUX PEDAL jack is reversed.**

Some types of pedals may turn on and off in opposite fashion. Use the "AuxPedalType" parameter (page 89) in the "OTHER SETTING" menu to change the external pedal setting.

### ■ **The song title is not correct.**

The "CharacterCode" setting may be different than that used when you named the song. Also, if the song was recorded on another instrument, the title might be displayed incorrectly. Use the "Character-Code" parameter (page 56) in the FILE menu to change the setting. However, if the song was recorded on another instrument, changing the "CharacterCode" parameter setting may not resolve the problem.

### ■ What is the difference between "TouchSense" **and "TouchResponse" MIDI data?**

"TouchSense" determines the manner and degree to which the volume level changes in response to your touch on the keyboard. It causes MIDI exclusive data (that controls the tone generator) to be output.

"TouchResponse" determines the touch sensitivity as an instrument and causes MIDI note-on velocity data to be output.

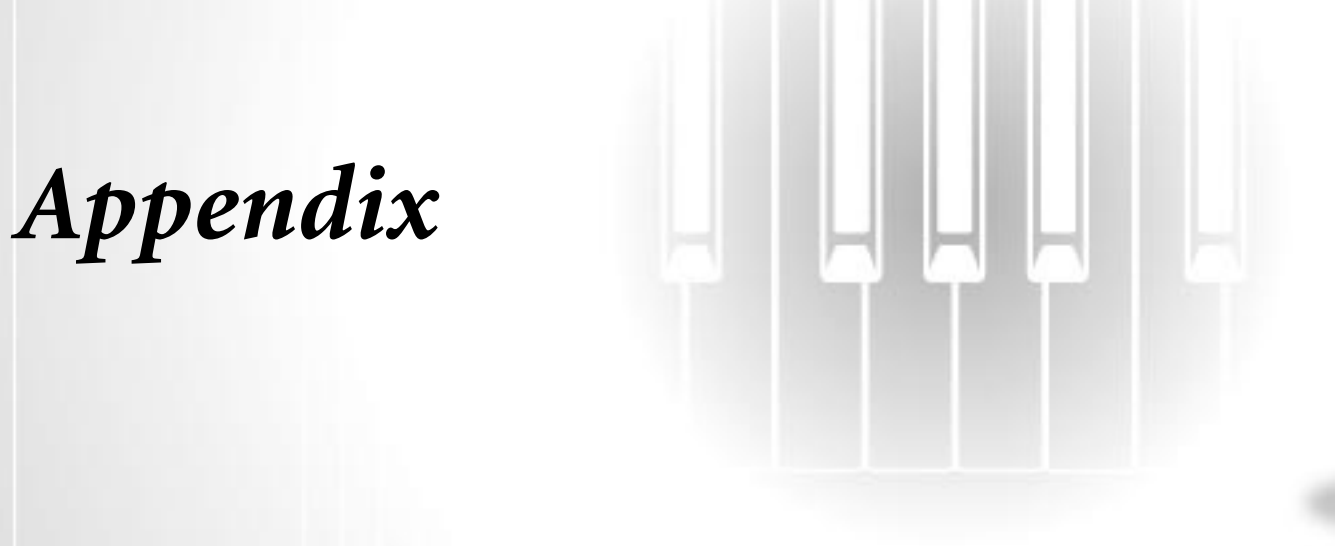

Download from Www.Somanuals.com. All Manuals Search And Download.

# <span id="page-99-0"></span>*Troubleshooting*

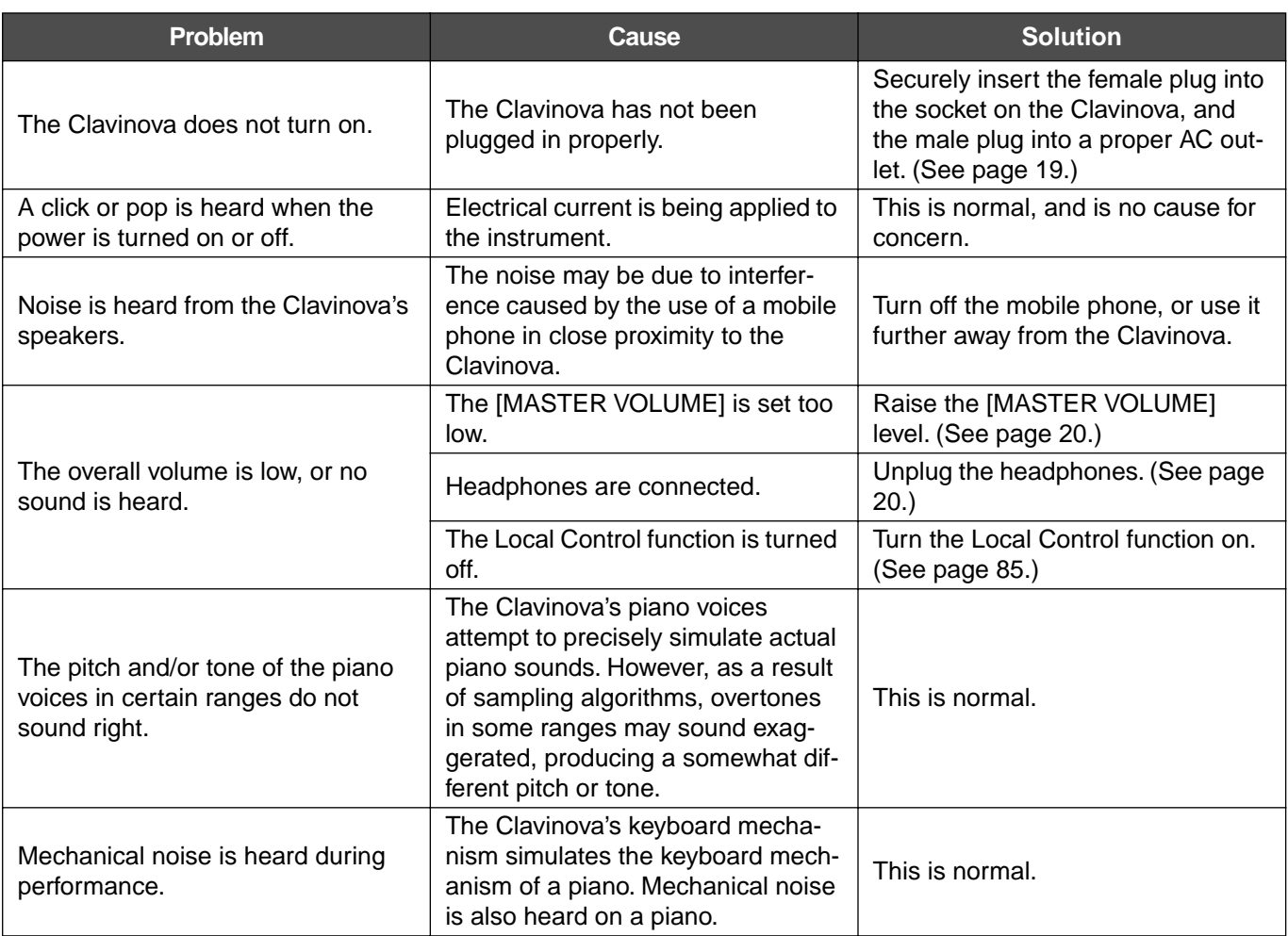

# <span id="page-100-0"></span>*Data Compatibility*

This section covers basic information on data compatibility: whether or not other MIDI devices can playback the data recorded by CLP-990, and whether or not the CLP-990 can playback commercially available song data or song data created for other instruments or on a computer.

Depending on the MIDI device or data characteristics, you may be able to play back the data without any problem, or you may have to perform some special operations before the data can be played back. If you run into problems playing back data, please refer to the information below.

### **Basic Check Points**

The data and the MIDI device must match in regards to the items below.

- Disk Format
- Sequence format
- Voice allocation format

### **Disk format**

Floppy disks are the main storage medium for data used with various devices, including computers. Different devices have different systems of saving data, therefore it is necessary to first configure the floppy disk to the system of the device being used. This operation is called "formatting."

- There are two types of floppy disks: MF2DD (double sided, double density) and MF2HD (double sided, high density), and each type has different formatting systems.
- CLP-990 can record and playback with both types of floppy disks.
- When formatted by the CLP-990, a 2DD disk saves up to 720 KB (kilobytes) and a 2HD disk saves up to 1.44 MB (megabytes). (The figures "720 KB" and "1.44 MB" indicate the data memory capacity. They are also used to indicate the format type of disk.)
- Playback is only possible when the MIDI device to be used is compatible with the format of the disk.

### **Sequence Format**

The system which records song data is called "sequence format."

• Playback is only possible when the sequence format of the disk matches that of the MIDI device.

[Common Sequence Formats]

### ■ **SMF (Standard MIDI File)**

This is the most common sequence format.

- Standard MIDI Files are generally available as one of two types: Format 0 or Format 1.
- Many MIDI devices are compatible with Format 0, and most commercially available software is recorded as Format 0.
- The CLP-990 is compatible with both Format 0 and Format 1 (for Format 1, up to a maximum of 17 chunks).
- Performance data recorded on the CLP-990 is saved in the SMF format 0 in a floppy disk.

### ■ **ESEQ**

This sequence format is compatible with many of Yamaha's MIDI devices, including the Clavinova series instruments. This is a common format used with various Yamaha software.

• The CLP-990 is compatible with ESEQ.

### <span id="page-101-0"></span>**Voice Allocation Format**

With MIDI, voices are assigned to specific numbers, called "program numbers." The numbering standard (order of voice allocation) is referred to as the "voice allocation format."

• Voices may not play back as expected unless the voice allocation format of the song data matches that of the compatible MIDI device used for playback.

[Main Voice Allocation Formats]

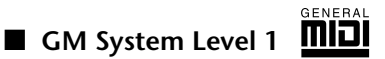

This is one of the most common voice allocation formats.

- Many MIDI devices are compatible with GM System Level 1, as is most commercially available software.
- The CLP-990 is compatible with GM System Level 1.

# ■ **x**G **XG**

XG is a major enhancement of the GM System Level 1 format, and was developed by Yamaha specifically to provide more voices and variations, as well as greater expressive control over voices and effects, and to ensure compatibility of data well into the future.

- The CLP-990 is compatible with XG.
- Performance data recorded with preset voices on the CLP-990 can be played on other XG-compatible instruments.

### ■ **DOC** (Disk Orchestra Collection)

This voice allocation format is compatible with many of Yamaha's MIDI devices, including the Clavinova series instruments.

This is also common format used with various Yamaha software.

The CLP-990 is compatible with DOC.

• Even if the devices and data used satisfy all the conditions above, the data may still not be completely compatible, depending on the specifications of the devices and particular data recording methods.

# <span id="page-102-0"></span>*Preset Voice List*

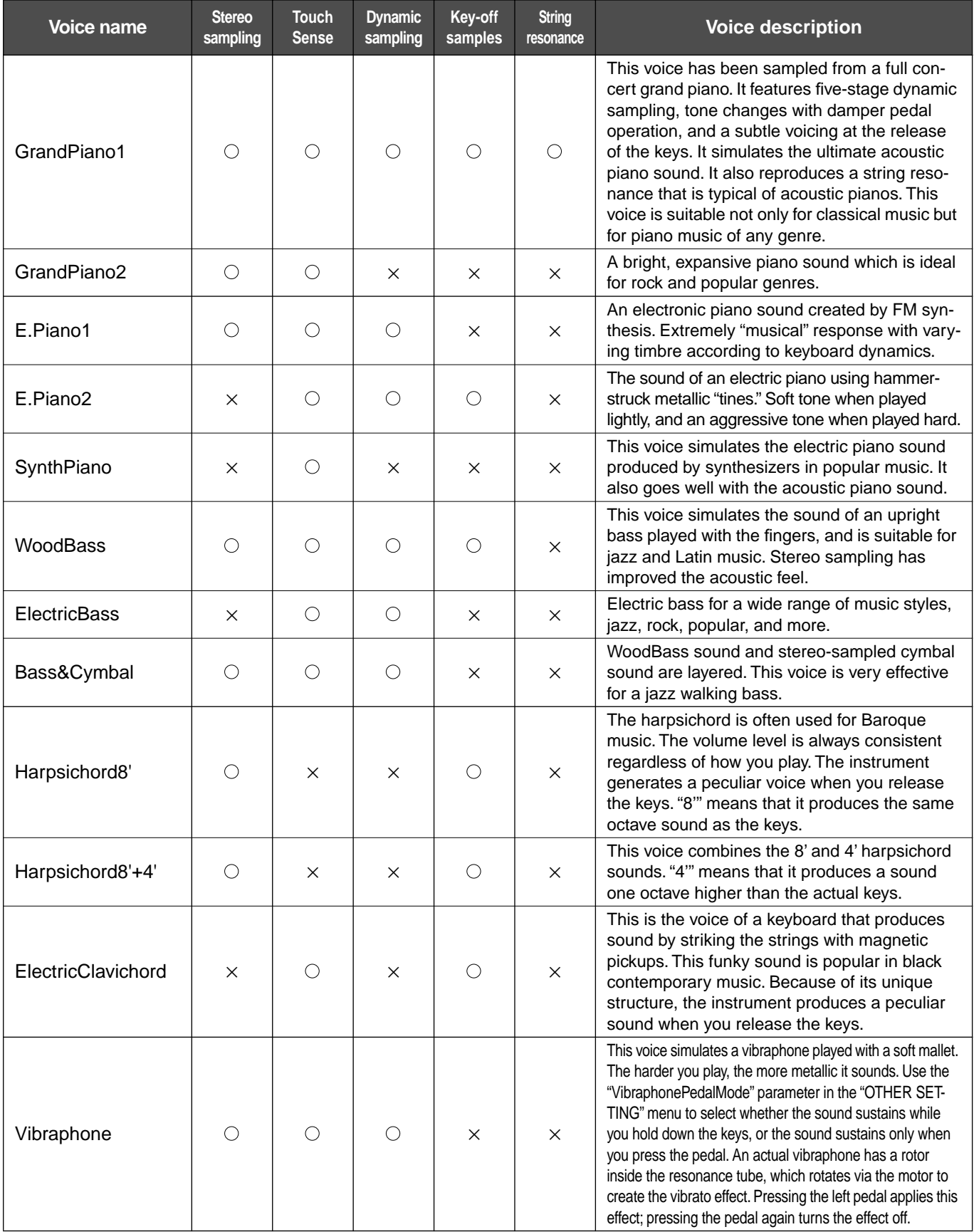

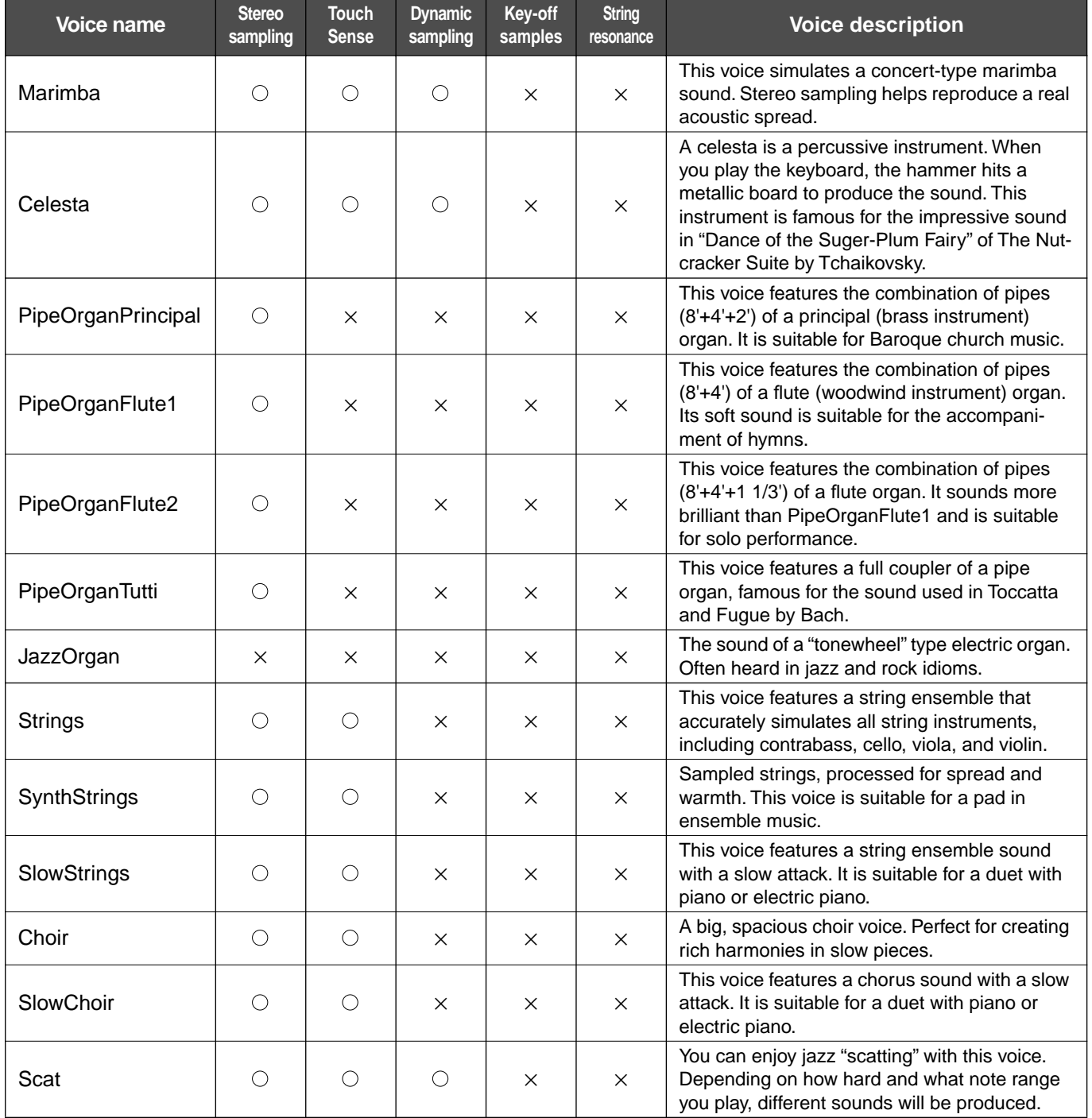

# *Voice Combination Examples (Dual and Split)*

#### **Dual**

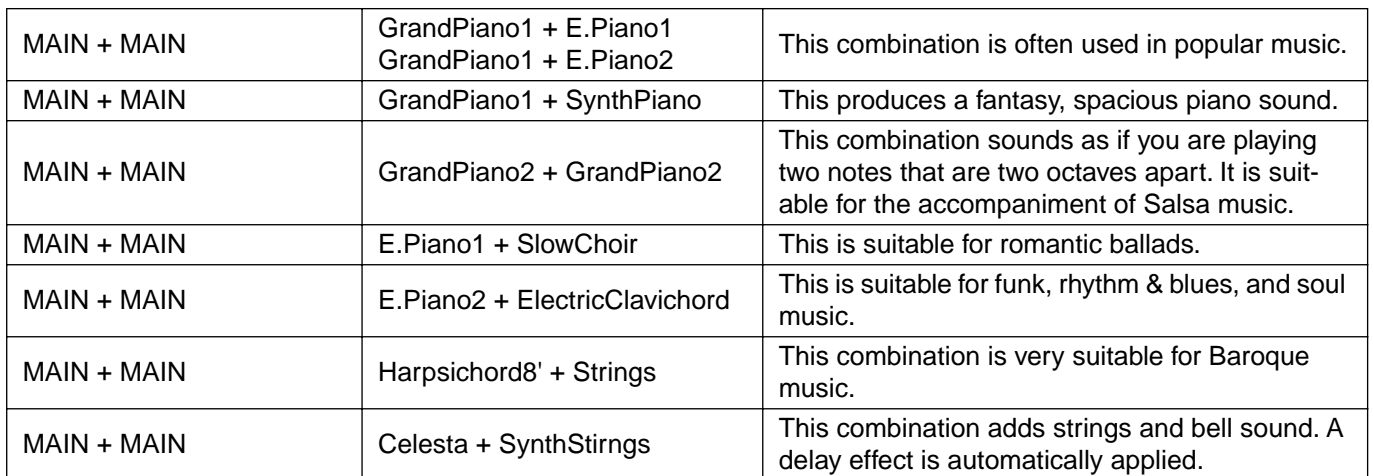

### **Split**

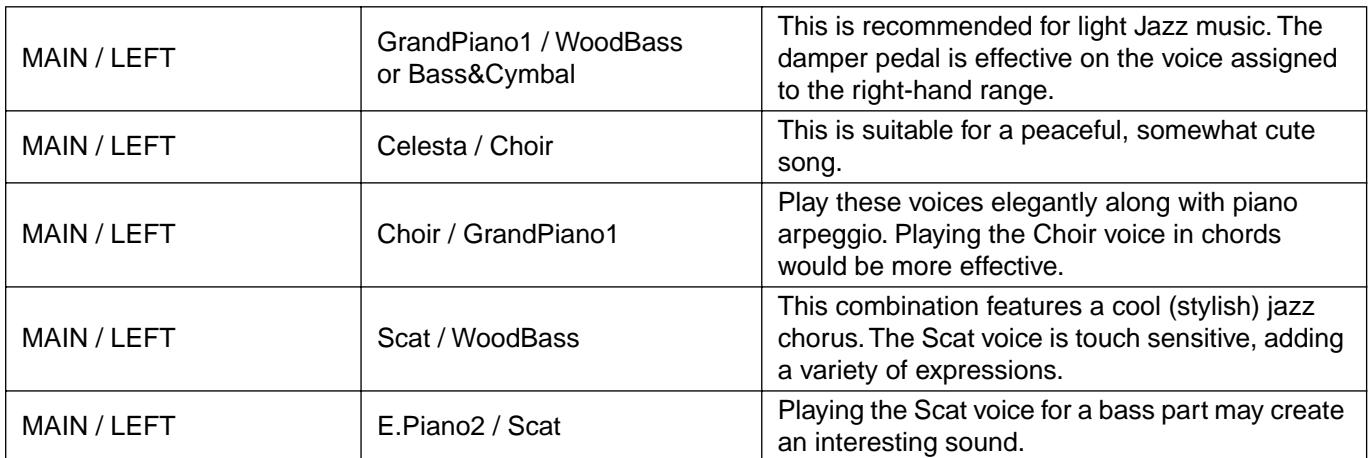

### **Dual + Split**

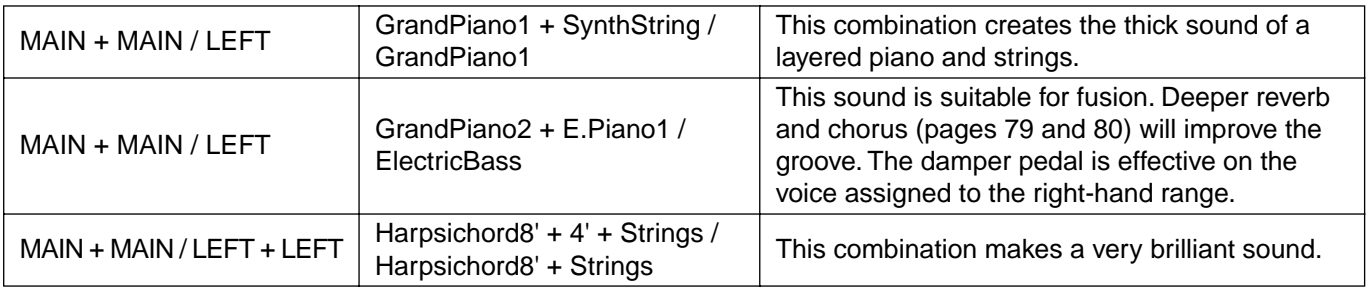

# <span id="page-105-0"></span>*Index*

You can search the desired section using not only the terminology in this manual but also commonly-used words. The \* mark indicates that the corresponding page includes the terminology explanation in the right column.

### **Numerics**

50 greats for the Clavinova **[15](#page-14-0)** 50 Piano Preset Songs **[26](#page-25-0)** Practicing a one-hand part **[28](#page-27-0)**

### **A**

Adding reverberation to the sound  $\rightarrow$  REVERB [33](#page-32-0) Adding variation to the sound → Effect function **[32](#page-31-0)** Assigning the START/PAUSE function to a pedal **[89](#page-88-0)** AUX IN jacks **[62](#page-61-0)** AUX OUT jacks **[61](#page-60-0)** AUX PEDAL jacks **[62](#page-61-0)** Auxiliary pedal function **[82](#page-81-0)**

### **B**

BackUp **[91](#page-90-0)** Bench **[15](#page-14-0)** BRILLIANCE **[32](#page-31-0)**

### **C**

Center pedal **[31](#page-30-0)** Center pedal function **[82](#page-81-0)** Character Code **[56](#page-55-0)** Characters **[56](#page-55-0)** CHORUS **[33](#page-32-0)** combining two voices → Dual mode **[35](#page-34-0)** computer **[63](#page-62-0)** Connection Audio **[61](#page-60-0)** MIDI **[66](#page-65-0)** Other Components **[61](#page-60-0)** Serial **[64](#page-63-0)** Speaker **[62](#page-61-0)** USB **[67](#page-66-0)** Connectors MIDI IN/OUT/THRU **[63,](#page-62-0) [66](#page-65-0)** CONTRAST **[20](#page-19-0)**

### **D**

Damper (right) pedal **[31](#page-30-0)** Data Compatibility **[101](#page-100-0)** Data type **[59](#page-58-0)** Default (Normal) setting\* **[32](#page-31-0)** Demonstration tunes **[24](#page-23-0)** Detailed Settings **[70](#page-69-0)** Metronome **[77](#page-76-0)** MIDI **[83](#page-82-0)** Other settings **[87](#page-86-0)** recording and playback **[74](#page-73-0)** voices **[78](#page-77-0)** Disk Copy **[55](#page-54-0)** Format **[56](#page-55-0)** Disk song **[50](#page-49-0)** Display contrast **[20](#page-19-0)** DOWN (TEMPO) 50 Piano Preset Songs **[27](#page-26-0)** metronome **[40](#page-39-0)** Dual Detailed settings **[78](#page-77-0)** Recording **[49](#page-48-0)** Dual mode → combining two voices **[35](#page-34-0)**

### **E**

Effect function **[32](#page-31-0)** EXIT **[23](#page-22-0)** EXTRA TRACKS → the third or more tracks **[46](#page-45-0)**

### **F**

FactorySet **[91](#page-90-0)** Fast forward **[27,](#page-26-0) [58](#page-57-0)** FILE **[50](#page-49-0)** Floppy Disk **[13,](#page-12-0) [14](#page-13-0)** Formatting a floppy disk **[56](#page-55-0)**

### **H**

Headphones **[20](#page-19-0)** HOST SELECT switch **[62](#page-61-0)**

### **J**

Jacks AUX IN **[62](#page-61-0)** AUX OUT **[61](#page-60-0)** AUX PEDAL **[62](#page-61-0)** PHONES **[20](#page-19-0)** TO HOST **[62,](#page-61-0) [64](#page-63-0)**

### **L**

 $LCD \rightarrow Display$ Contrast **[20](#page-19-0)** LCD → Screen **[23](#page-22-0)** Left pedal **[31](#page-30-0)** Left pedal function **[82](#page-81-0)** LEFT voice group buttons **[37](#page-36-0)** List Demonstration tunes **[24](#page-23-0)** Detailed Settings **[70](#page-69-0)** Message **[92](#page-91-0)** Preset Voice **[103](#page-102-0)**

### **M**

MAIN voice group buttons **[30](#page-29-0)** Maintenance **[14](#page-13-0)** MASTER VOLUME **[20](#page-19-0)** Memory **[50](#page-49-0)** Memory song **[50](#page-49-0)** MemoryBackUp **[91](#page-90-0)** Message List **[92](#page-91-0)** Metronome **[40](#page-39-0)** Detailed settings **[77](#page-76-0)** METRONOME SETTING **[77](#page-76-0)** MIDI **[83](#page-82-0)** Detailed settings **[83](#page-82-0)** MIDI cables **[66](#page-65-0)** MIDI connectors **[63,](#page-62-0) [66](#page-65-0)** MIDI driver **[64](#page-63-0)** MIDI SETTING **[83](#page-82-0)** Music Data **[57](#page-56-0)** Music stand **[18](#page-17-0)**

## **N**

New Song **[41](#page-40-0)** Normal setting\* **[32](#page-31-0)**

#### **O**

Other settings **[87](#page-86-0)**

### **P**

Pedal Function Auxiliary **[82](#page-81-0)** Center **[82](#page-81-0)** Left **[82](#page-81-0)** Right **[81](#page-80-0)** Pedals **[31](#page-30-0)** Personal computer **[63](#page-62-0)** PHONES jacks **[20](#page-19-0)** Playback 50 Piano Preset Songs **[26](#page-25-0)** Demo Songs **[24](#page-23-0)** Recorded Songs and Music Data **[58](#page-57-0)** Playing back repeatedly (song) **[76](#page-75-0)** Playing back repeatedly (specifying the range) **[75](#page-74-0)** playing two voices → Split mode **[37](#page-36-0)** POWER **[19](#page-18-0)** Practicing a one-hand part (50 preset songs) **[28](#page-27-0)** PRECAUTIONS **[3](#page-2-0)** Preset song memory **[50](#page-49-0)** Preset Voice List **[103](#page-102-0)**

### **R**

Recording Tape Recorder **[61](#page-60-0)** Recording in Dual **[49](#page-48-0)** Recording in Split **[49](#page-48-0)** Recording Your Performance **[41](#page-40-0)** Re-recording **[43](#page-42-0)** REVERB **[33](#page-32-0)** Rewind **[27,](#page-26-0) [58](#page-57-0)** Right pedal **[31](#page-30-0)** Right pedal function **[81](#page-80-0)**

### **S**

Scale **[88](#page-87-0)** Screen **[23](#page-22-0)** Select 50 piano preset songs **[26](#page-25-0)** Demo Songs **[24](#page-23-0)** Recorded Songs and Music Data **[57](#page-56-0)** Selecting a touch response **[87](#page-86-0) SETTING** metronome **[77](#page-76-0)** Volume **[20](#page-19-0)** SMF (Standard MIDI File) **[101](#page-100-0)** Soft (left) pedal **[31](#page-30-0)** Song Data Type **[59](#page-58-0)** Delete **[53](#page-52-0)** Detailed settings **[74](#page-73-0)** Playing back repeatedly **[76](#page-75-0)** Rename **[54](#page-53-0)** Store **[50](#page-49-0)** Store (Floopy disk) **[53](#page-52-0)** Store (Storage memory) **[53](#page-52-0)** SONG BALANCE **[48](#page-47-0)** SONG SELECT 50 Piano Preset Songs **[26](#page-25-0)** Recorded Songs and Music Data **[57](#page-56-0)** Recording **[41](#page-40-0)** SONG SETTING **[74](#page-73-0)** Sostenuto (center) pedal **[31](#page-30-0)** Sound brilliance **[32](#page-31-0)** expression **[32](#page-31-0)** reverberation **[33](#page-32-0)** spread and spaciousness **[33](#page-32-0)** Soundboard reverb **[33](#page-32-0)** Split Detailed settings **[78](#page-77-0)** Recording **[49](#page-48-0)** Split mode → playing two voices **[37](#page-36-0)** Split point **[38](#page-37-0)** Splitting the keyboard range and playing two different voices **[37](#page-36-0)** START/PAUSE 50 Piano Preset Songs **[26](#page-25-0)** Recorded Songs and Music Data **[58](#page-57-0)** Recording **[42](#page-41-0)** START/STOP

### **STOP** 50 Piano Preset Songs **[27](#page-26-0)** Recorded Songs and Music Data **[58](#page-57-0)** Recording **[42](#page-41-0)** Storage memory **[50](#page-49-0)** StringResonance **[88](#page-87-0)** SustainSampling **[88](#page-87-0)** Synchro Start 50 preset songs **[28](#page-27-0)**

Recorded Songs and Music Data **[58](#page-57-0)**

### **T**

**TEMPO** 50 Piano Preset Songs **[27](#page-26-0)** metronome **[40](#page-39-0)** Recorded Songs and Music Data **[58](#page-57-0)** the third or more tracks → EXTRA TRACKS **[46](#page-45-0)** TO HOST jack **[62,](#page-61-0) [64](#page-63-0)** TouchResponse **[87](#page-86-0)** Track playback on and off **[59](#page-58-0)** TRACK1/TRACK2 50 Piano Preset Songs **[28](#page-27-0)** Recording **[41,](#page-40-0) [45](#page-44-0)** TRANSPOSE **[34](#page-33-0)** Transposition **[34](#page-33-0)** Troubleshooting **[100](#page-99-0)** Tune **[87](#page-86-0)** Type of characters **[56](#page-55-0)** Type of data (recorded) **[97](#page-96-0)**

### **U**

UP (TEMPO) 50 Piano Preset Songs **[27](#page-26-0)** metronome **[40](#page-39-0)**

### **V**

VOICE SETTING **[78](#page-77-0)** Voices **[30](#page-29-0)** Detailed settings **[78](#page-77-0)** Volume Balance (SONG BLANCE) **[48](#page-47-0)** Setting **[20](#page-19-0)**

### **X**

XG **[102](#page-101-0)**

metronome **[40](#page-39-0)**

# **IMPORTANT SAFETY INSTRUCTIONS**

## **INFORMATION RELATING TO PERSONAL INJURY, ELECTRICAL SHOCK, AND FIRE HAZARD POSSIBILITIES HAS BEEN INCLUDED IN THIS LIST.**

**WARNING**- When using any electrical or electronic product, basic precautions should always be followed. These precautions include, but are not limited to, the following:

1. Read all Safety Instructions, Installation Instructions, Special Message Section items, and any Assembly Instructions found in this manual BEFORE making any connections, including connection to the main supply.

**2.** Main Power Supply Verification: Yamaha products are manufactured specifically for the supply voltage in the area where they are to be sold. If you should move, or if any doubt exists about the supply voltage in your area, please contact your dealer for supply voltage verification and (if applicable) instructions. The required supply voltage is printed on the name plate. For name plate location, please refer to the graphic found in the Special Message Section of this manual.

**3.** This product may be equipped with a polarized plug (one blade wider than the other). If you are unable to insert the plug into the outlet, turn the plug over and try again. If the problem persists, contact an electrician to have the obsolete outlet replaced. Do NOT defeat the safety purpose of the plug.

4. Some electronic products utilize external power supplies or adapters. Do NOT connect this type of product to any power supply or adapter other than one described in the owners manual, on the name plate, or specifically recommended by Yamaha.

**5. WARNING:** Do not place this product or any other objects on the power cord or place it in a position where anyone could walk on, trip over, or roll anything over power or connecting cords of any kind. The use of an extension cord is not recommended! If you must use an extension cord, the minimum wire size for a 25' cord (or less) is 18 AWG. NOTE: The smaller the AWG number, the larger the current handling capacity. For longer extension cords, consult a local electrician.

**6.** Ventilation: Electronic products, unless specifically designed for enclosed installations, should be placed in locations that do not interfere with proper ventilation. If instructions for enclosed installations are not provided, it must be assumed that unobstructed ventilation is required.

**7.** Temperature considerations: Electronic products should be installed in locations that do not significantly contribute to their operating temperature. Placement of this product close to heat sources such as; radiators, heat registers and other devices that produce heat should be avoided.

**8.** This product was NOT designed for use in wet/damp locations and should not be used near water or exposed to rain. Examples of wet/damp locations are; near a swimming pool, spa, tub, sink, or wet basement.

**9.** This product should be used only with the components supplied or; a cart, rack, or stand that is recommended by the manufacturer. If a cart, rack, or stand is used, please observe all safety markings and instructions that accompany the accessory product.

**10.** The power supply cord (plug) should be disconnected from the outlet when electronic products are to be left unused for extended periods of time. Cords should also be disconnected when there is a high probability of lightning and/or electrical storm activity.

**11.** Care should be taken that objects do not fall and liquids are not spilled into the enclosure through any openings that may exist.

**12.** Electrical/electronic products should be serviced by a qualified service person when:

- a. The power supply cord has been damaged; or
- b. Objects have fallen, been inserted, or liquids have been spilled into the enclosure through openings; or
- c. The product has been exposed to rain: or
- d. The product dose not operate, exhibits a marked change in performance; or
- e. The product has been dropped, or the enclosure of the product has been damaged.

**13.** Do not attempt to service this product beyond that described in the user-maintenance instructions. All other servicing should be referred to qualified service personnel.

**14.** This product, either alone or in combination with an amplifier and headphones or speaker/s, may be capable of producing sound levels that could cause permanent hearing loss. DO NOT operate for a long period of time at a high volume level or at a level that is uncomfortable. If you experience any hearing loss or ringing in the ears, you should consult an audiologist. IMPORTANT: The louder the sound, the shorter the time period before damage occurs.

**15.** Some Yamaha products may have benches and/or accessory mounting fixtures that are either supplied as a part of the product or as optional accessories. Some of these items are designed to be dealer assembled or installed. Please make sure that benches are stable and any optional fixtures (where applicable) are well secured BEFORE using. Benches supplied by Yamaha are designed for seating only. No other uses are recommended.

# **PLEASE KEEP THIS MANUAL**

92-469-2
# **FCC INFORMATION (U.S.A.)**

- 1. **IMPORTANT NOTICE: DO NOT MODIFY THIS UNIT!** This product, when installed as indicated in the instructions contained in this manual, meets FCC requirements. Modifications not expressly approved by Yamaha may void your authority, granted by the FCC, to use the product.
- 2. **IMPORTANT:** When connecting this product to accessories and/or another product use only high quality shielded cables. Cable/s supplied with this product MUST be used. Follow all installation instructions. Failure to follow instructions could void your FCC authorization to use this product in the USA.
- 3. **NOTE:** This product has been tested and found to comply with the requirements listed in FCC Regulations, Part 15 for Class "B" digital devices. Compliance with these requirements provides a reasonable level of assurance that your use of this product in a residential environment will not result in harmful interference with other electronic devices. This equipment generates/ uses radio frequencies and, if not installed and used according to the instructions found in the users manual, may cause interference harmful to the operation of

other electronic devices. Compliance with FCC regulations does not guarantee that interference will not occur in all installations. If this product is found to be the source of interference, which can be determined by turning the unit "OFF" and "ON", please try to eliminate the problem by using one of the following measures: Relocate either this product or the device that is being affected by the interference.

Utilize power outlets that are on different branch (circuit breaker or fuse) circuits or install AC line filter/s.

In the case of radio or TV interference, relocate/reorient the antenna. If the antenna lead-in is 300 ohm ribbon lead, change the lead-in to co-axial type cable.

If these corrective measures do not produce satisfactory results, please contact the local retailer authorized to distribute this type of product. If you can not locate the appropriate retailer, please contact Yamaha Corporation of America, Electronic Service Division, 6600 Orangethorpe Ave, Buena Park, CA90620

The above statements apply ONLY to those products distributed by Yamaha Corporation of America or its subsidiaries.

\* This applies only to products distributed by YAMAHA CORPORATION OF AMERICA. (class B)

# **IMPORTANT NOTICE FOR THE UNITED KINGDOM Connecting the Plug and Cord**

IMPORTANT. The wires in this mains lead are coloured in accordance with the following code:

BLUE : NEUTRAL

BROWN : LIVE

As the colours of the wires in the mains lead of this apparatus may not correspond with the coloured makings identifying the terminals in your plug proceed as follows: The wire which is coloured BLUE must be connected to the terminal which is marked with the letter N or coloured BLACK.

The wire which is coloured BROWN must be connected to the terminal which is marked with the letter L or coloured RED.

Making sure that neither core is connected to the earth terminal of the three pin plug.

(2 wires)

• This applies only to products distributed by Yamaha-Kemble Music (U.K.) Ltd.

**CAUTION:** TO PREVENT ELECTRIC SHOCK, MATCH WIDE BLADE OF PLUG TO WIDE SLOT, FULLY INSERT.

**ATTENTION:** POUR ÉVITER LES CHOCS ÉLEC-TRIQUES, INTRODUIRE LA LAME LA PLUS LARGE DE LA FICHE DANS LA BORNE CORRESPONDANTE DE LA PRISE ET POUSSER JUSQU'AU FOND.

(polarity)

- This applies only to products distributed by Yamaha Canada Music Ltd.
- Ceci ne s'applique qu'aux produits distribués par Yamaha Canada Musique Ltée.

For details of products, please contact your nearest Yamaha or the authorized distributor listed below.

Pour plus de détails sur les produits, veuillez-vous adresser à Yamaha ou au distributeur le plus proche de vous figurant dans la liste suivante.

Die Einzelheiten zu Produkten sind bei Ihrer unten aufgeführten Niederlassung und bei Yamaha Vertragshändlern in den jeweiligen Bestimmungsländern erhältlich.

Para detalles sobre productos, contacte su tienda Yamaha más cercana o el distribuidor autorizado que se lista debajo.

# **NORTH AMERICA**

#### **CANADA**

**Yamaha Canada Music Ltd.** 135 Milner Avenue, Scarborough, Ontario, M1S 3R1, Canada Tel: 416-298-1311

#### **U.S.A.**

#### **Yamaha Corporation of America,**

**Keyboard Division** 6600 Orangethorpe Ave., Buena Park, Calif. 90620, U.S.A. Tel: 714-522-9011

# **MEXICO CENTRAL & SOUTH AMERICA**

**Yamaha de Mexico S.A. De C.V., Departamento de ventas** Javier Rojo Gomez No.1149, Col. Gpe Del Moral, Deleg. Iztapalapa, 09300 Mexico, D.F. Tel: 686-00-33

#### **BRAZIL**

**Yamaha Musical do Brasil LTDA.** Av. Rebouças 2636, São Paulo, Brasil Tel: 011-853-1377

**ARGENTINA**

**Yamaha Music Argentina S.A.** Viamonte 1145 Piso2-B 1053, Buenos Aires, Argentina Tel: 1-4371-7021

# **PANAMA AND OTHER LATIN AMERICAN COUNTRIES/ CARIBBEAN COUNTRIES**

**Yamaha de Panama S.A.** Torre Banco General, Piso 7, Urbanización Marbella, Calle 47 y Aquilino de la Guardia, Ciudad de Panamá, Panamá Tel: 507-269-5311

# **EUROPE**

**THE UNITED KINGDOM Yamaha-Kemble Music (U.K.) Ltd.** Sherbourne Drive, Tilbrook, Milton Keynes, MK7 8BL, England Tel: 01908-366700

**IRELAND Danfay Ltd.** 61D, Sallynoggin Road, Dun Laoghaire, Co. Dublin Tel: 01-2859177

# **GERMANY/SWITZERLAND**

**Yamaha Europa GmbH.** Siemensstraße 22-34, 25462 Rellingen, F.R. of Germany Tel: 04101-3030

# **AUSTRIA**

**Yamaha Music Austria** Schleiergasse 20, A-1100 Wien Austria Tel: 01-60203900

# **THE NETHERLANDS**

**Yamaha Music Nederland** Kanaalweg 18G, 3526KL, Utrecht, The Netherlands Tel: 030-2828411

#### **BELGIUM**

**Yamaha Music Belgium** Keiberg Imperiastraat 8, 1930 Zaventem, Belgium Tel: 02-7258220

# **FRANCE**

**Yamaha Musique France, Division Claviers**

BP 70-77312 Marne-la-Vallée Cedex 2, France Tel: 01-64-61-4000

# **ITALY**

**Yamaha Musica Italia S.P.A., Home Keyboard Division**

Viale Italia 88, 20020 Lainate (Milano), Italy Tel: 02-935-771

# **SPAIN/PORTUGAL**

**Yamaha-Hazen Electronica Musical, S.A.** Ctra. de la Coruna km. 17, 200, 28230 Las Rozas (Madrid) Spain Tel: 91-201-0700

# **GREECE**

**Philippe Nakas S.A.** Navarinou Street 13, P.Code 10680, Athens, Greece Tel: 01-364-7111

# **SWEDEN**

**Yamaha Scandinavia AB** J. A. Wettergrens Gata 1 Box 30053 S-400 43 Göteborg, Sweden Tel: 031 89 34 00

# **DENMARK**

**YS Copenhagen Liaison Office** Generatorvej 8B DK-2730 Herlev, Denmark Tel: 44 92 49 00

# **FINLAND**

**F-Musiikki Oy** Kluuvikatu 6, P.O. Box 260, SF-00101 Helsinki, Finland Tel: 09 618511

#### **NORWAY**

**Norsk filial av Yamaha Scandinavia AB**  Grini Næringspark 1 N-1345 Østerås, Norway Tel: 67 16 77 70

# **ICELAND Skifan HF** Skeifan 17 P.O. Box 8120

IS-128 Reykjavik, Iceland Tel: 525 5000

# **OTHER EUROPEAN COUNTRIES**

**Yamaha Europa GmbH.** Siemensstraße 22-34, 25462 Rellingen, F.R. of Germany Tel: 04101-3030

# **AFRICA**

**Yamaha Corporation, Asia-Pacific Music Marketing Group** Nakazawa-cho 10-1, Hamamatsu, Japan 430-8650 Tel: 053-460-2312

# **MIDDLE EAST**

# **TURKEY/CYPRUS**

**Yamaha Europa GmbH.** Siemensstraße 22-34, 25462 Rellingen, F.R. of Germany Tel: 04101-3030

# **OTHER COUNTRIES**

**Yamaha Music Gulf FZE** LB21-128 Jebel Ali Freezone P.O.Box 17328, Dubai, U.A.E. Tel: 971-4-881-5868

#### **Tom Lee Music Co., Ltd.** 11/F., Silvercord Tower 1, 30 Canton Road,

Tsimshatsui, Kowloon, Hong Kong Tel: 2737-7688

**ASIA**

#### **INDONESIA**

**HONG KONG**

#### **PT. Yamaha Music Indonesia (Distributor) PT. Nusantik**

Gedung Yamaha Music Center, Jalan Jend. Gatot Subroto Kav. 4, Jakarta 12930, Indonesia Tel: 21-520-2577

#### **KOREA**

**Cosmos Corporation**

1461-9, Seocho Dong, Seocho Gu, Seoul, Korea Tel: 02-3486-0011

# **MALAYSIA**

**Yamaha Music Malaysia, Sdn., Bhd.** Lot 8, Jalan Perbandaran, 47301 Kelana Jaya, Petaling Jaya, Selangor, Malaysia Tel: 3-703-0900

# **PHILIPPINES**

**Yupangco Music Corporation** 339 Gil J. Puyat Avenue, P.O. Box 885 MCPO, Makati, Metro Manila, Philippines Tel: 819-7551

#### **SINGAPORE**

**Yamaha Music Asia Pte., Ltd.** 11 Ubi Road #06-00, Meiban Industrial Building, Singapore Tel: 65-747-4374

#### **TAIWAN**

**Yamaha KHS Music Co., Ltd.**  10F, 150, Tun-Hwa Northroad, Taipei, Taiwan, R.O.C. Tel: 02-2713-8999

# **THAILAND**

**Siam Music Yamaha Co., Ltd.** 121/60-61 RS Tower 17th Floor, Ratchadaphisek RD., Dindaeng, Bangkok 10320, Thailand Tel: 02-641-2951

# **THE PEOPLE'S REPUBLIC OF CHINA AND OTHER ASIAN COUNTRIES**

**Yamaha Corporation, Asia-Pacific Music Marketing Group** Nakazawa-cho 10-1, Hamamatsu, Japan 430-8650 Tel: 053-460-2317

# **OCEANIA**

**AUSTRALIA Yamaha Music Australia Pty. Ltd.** Level 1, 99 Queensbridge Street, Southbank, Victoria 3006, Australia Tel: 3-9693-5111

# **NEW ZEALAND**

**HEAD OFFICE Yamaha Corporation, Pro Audio & Digital Musical Instrument Division** Nakazawa-cho 10-1, Hamamatsu, Japan 430-8650

**Music Houses of N.Z. Ltd.** 146/148 Captain Springs Road, Te Papapa, Auckland, New Zealand Tel: 9-634-0099

#### **COUNTRIES AND TRUST TERRITORIES IN PACIFIC OCEAN**

**Yamaha Corporation, Asia-Pacific Music Marketing Group**

Nakazawa-cho 10-1, Hamamatsu, Japan 430-8650 Tel: 053-460-2312

#### Download from Www.Somanuals.com. All Manuals Search And Download.

Tel: 053-460-3273

# **& YAMAHA**

M.D.G., PA • DMI Division, Yamaha Corporation © 2001 Yamaha Corporation V?????? ???AP?????.?-01A0 Printed in Indonesia Clavinova Web Site (English only) http://www.yamaha.co.jp/english/product/cl/

Yamaha Manual Library (English versions only) http://www2.yamaha.co.jp/manual/english/

Free Manuals Download Website [http://myh66.com](http://myh66.com/) [http://usermanuals.us](http://usermanuals.us/) [http://www.somanuals.com](http://www.somanuals.com/) [http://www.4manuals.cc](http://www.4manuals.cc/) [http://www.manual-lib.com](http://www.manual-lib.com/) [http://www.404manual.com](http://www.404manual.com/) [http://www.luxmanual.com](http://www.luxmanual.com/) [http://aubethermostatmanual.com](http://aubethermostatmanual.com/) Golf course search by state [http://golfingnear.com](http://www.golfingnear.com/)

Email search by domain

[http://emailbydomain.com](http://emailbydomain.com/) Auto manuals search

[http://auto.somanuals.com](http://auto.somanuals.com/) TV manuals search

[http://tv.somanuals.com](http://tv.somanuals.com/)